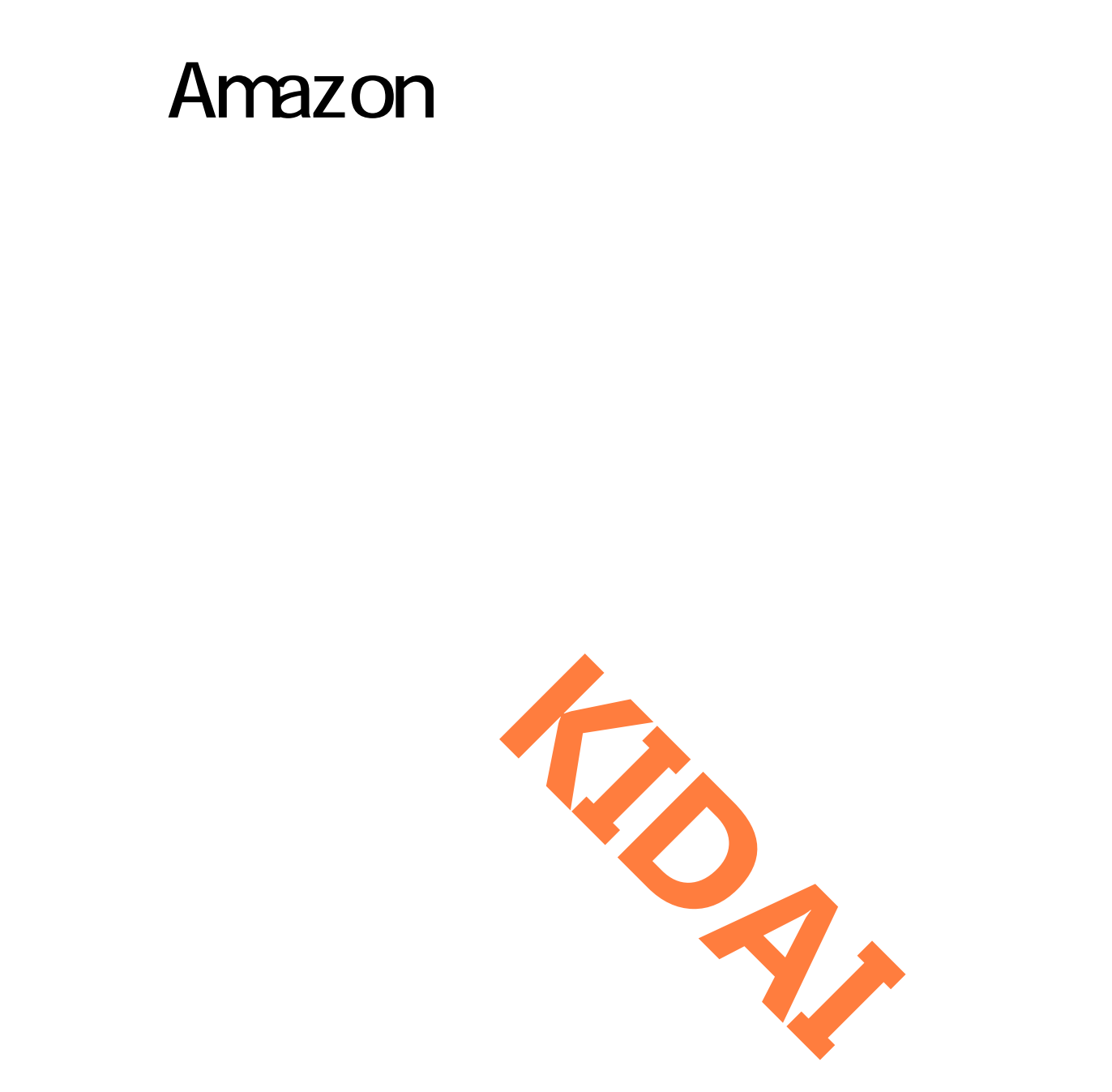

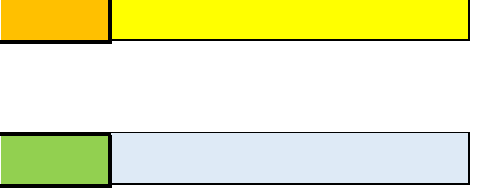

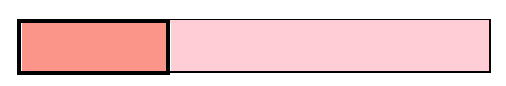

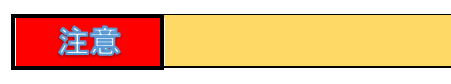

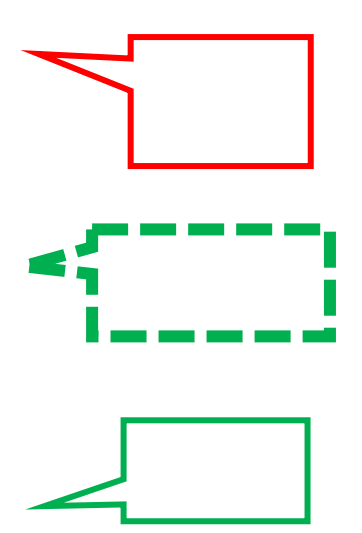

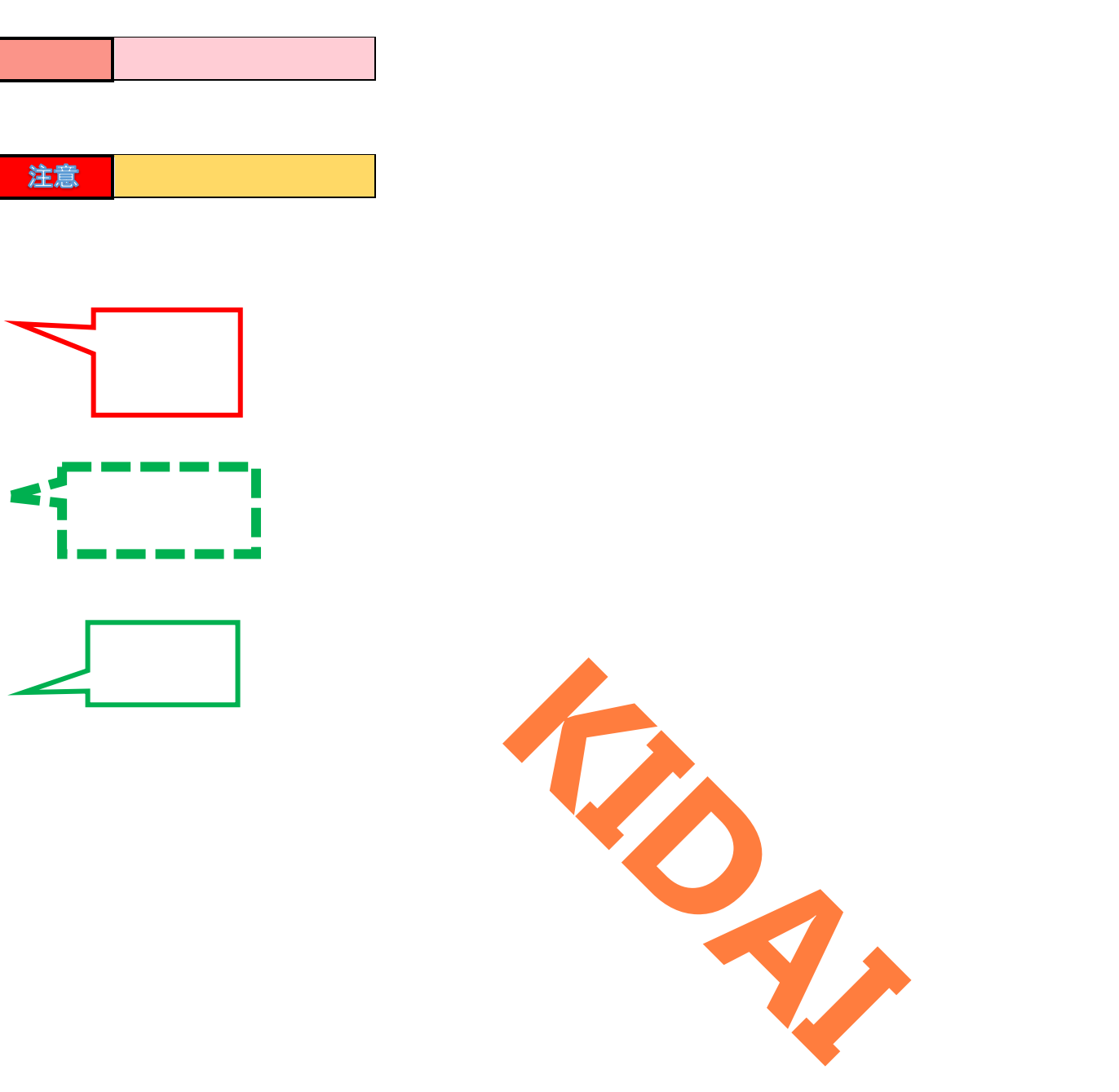

iPhone Apple Inc. Apple iPhone XR

Amazon AMZN mobile LCC

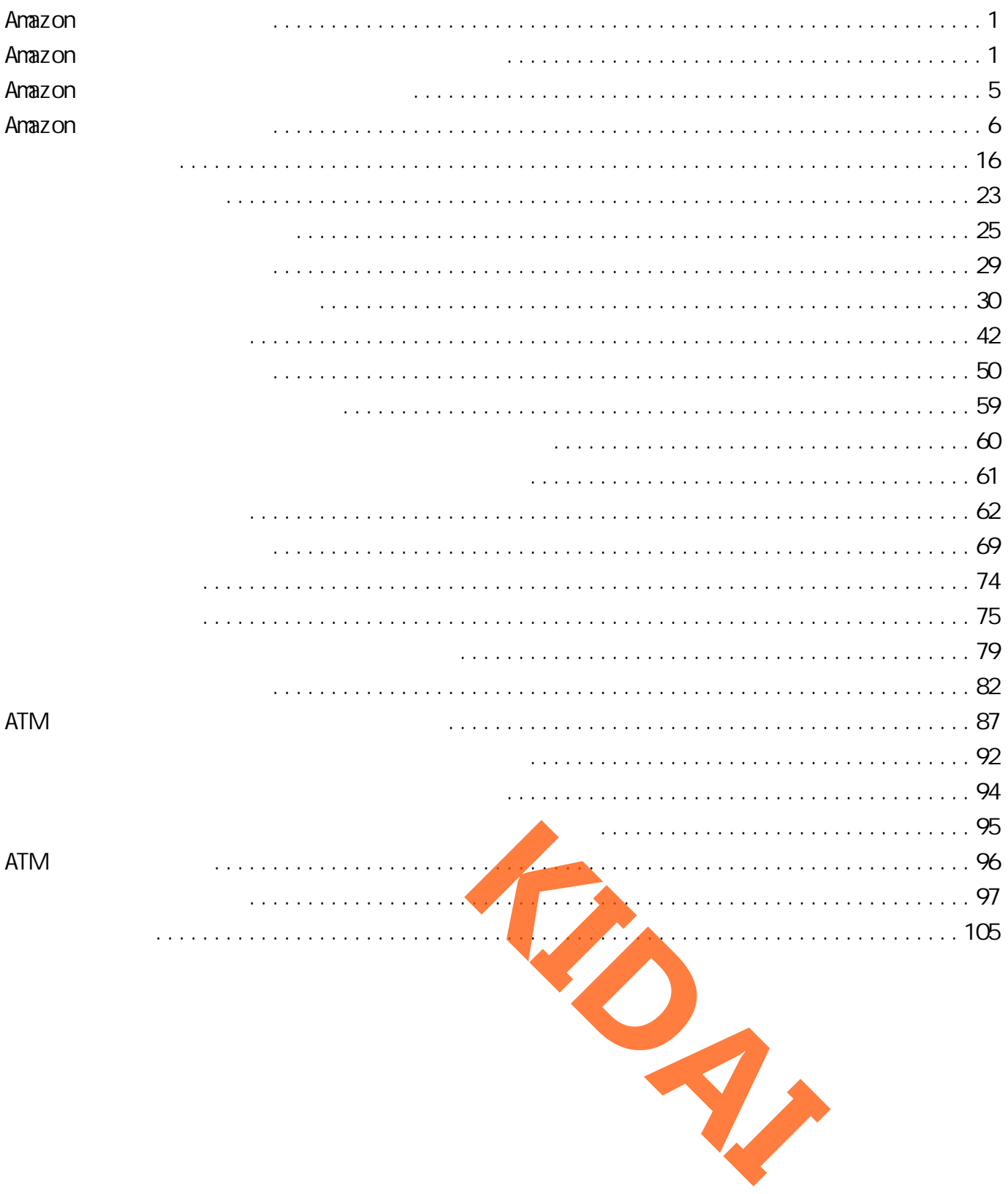

<span id="page-3-1"></span><span id="page-3-0"></span>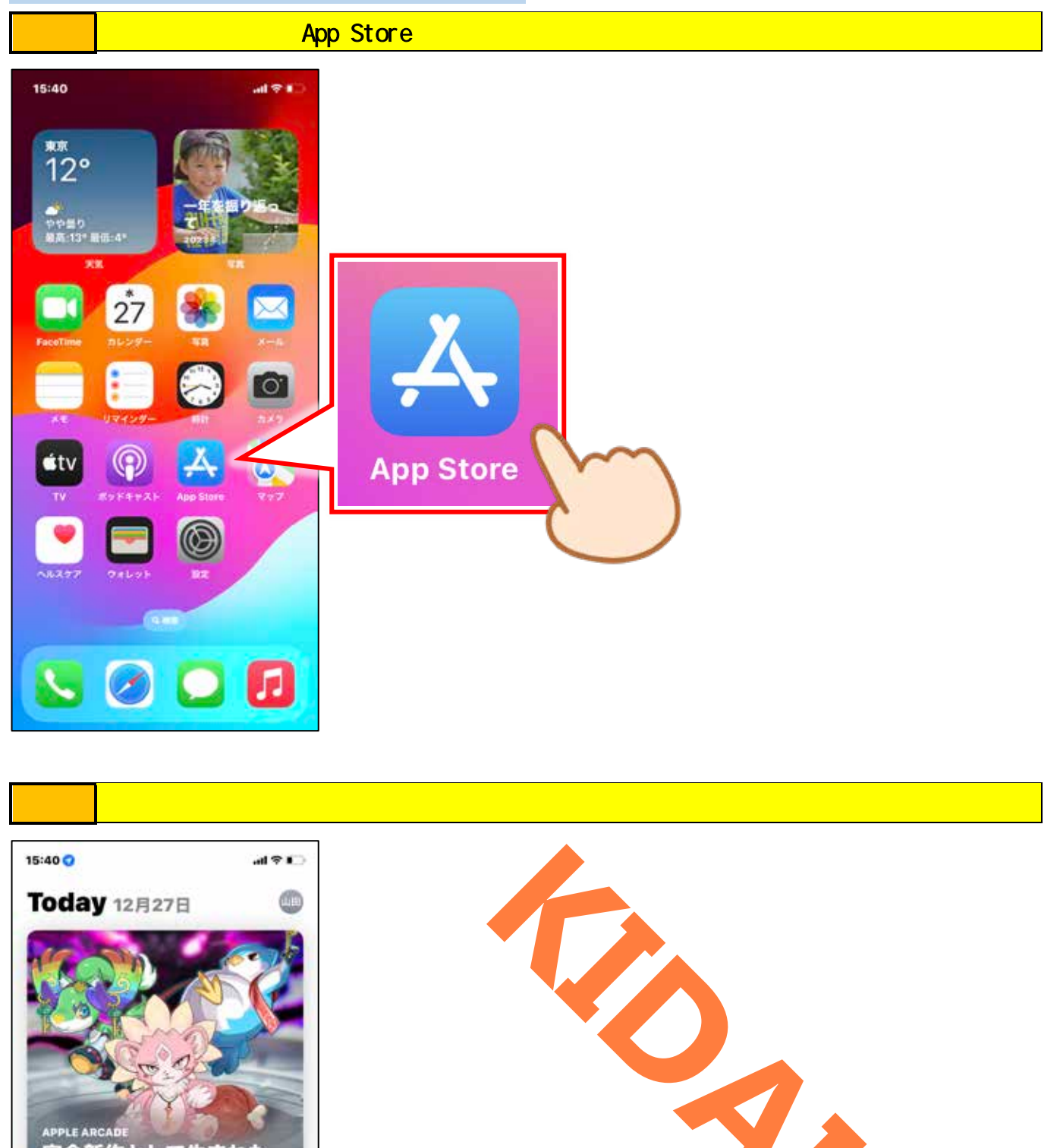

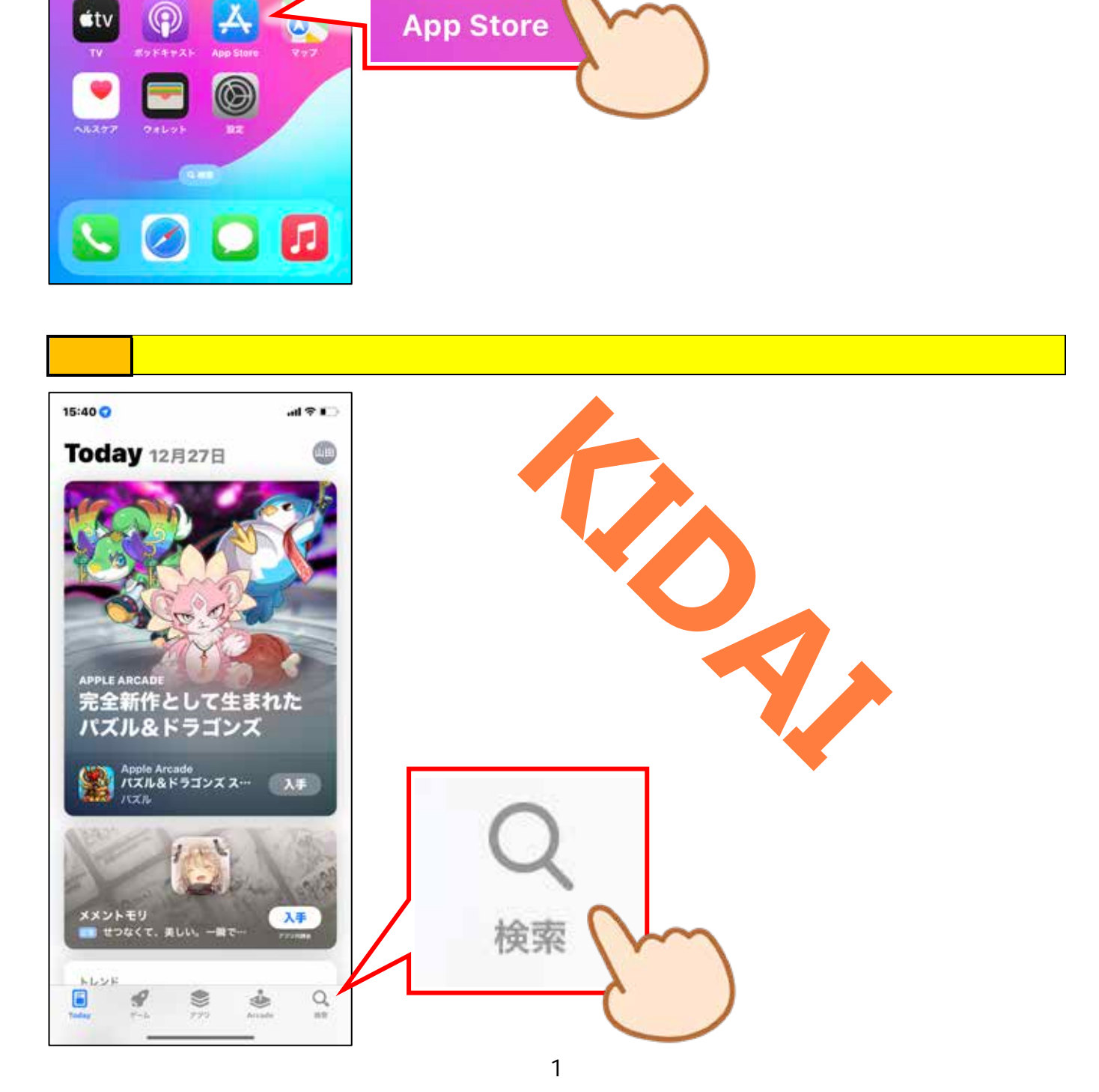

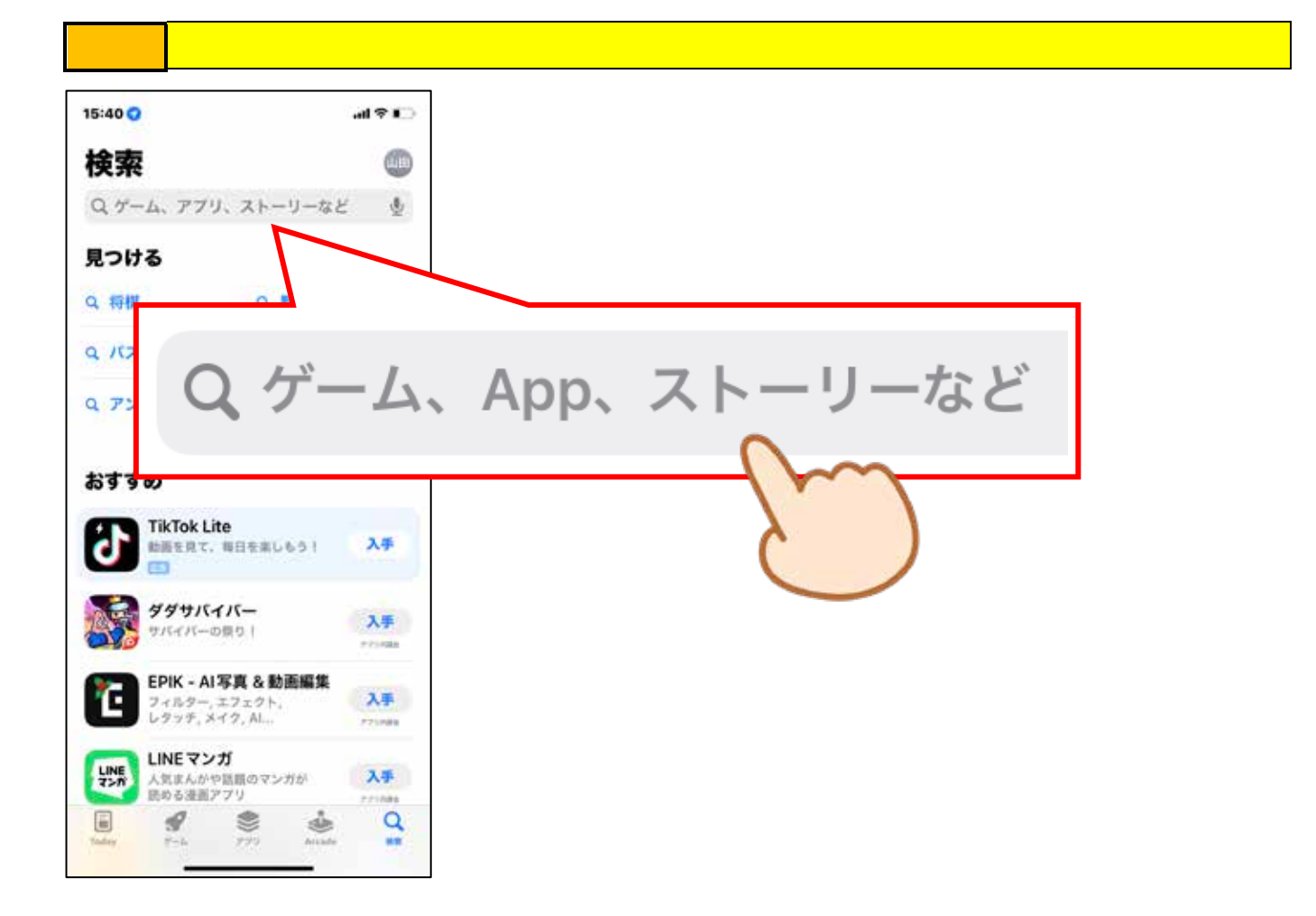

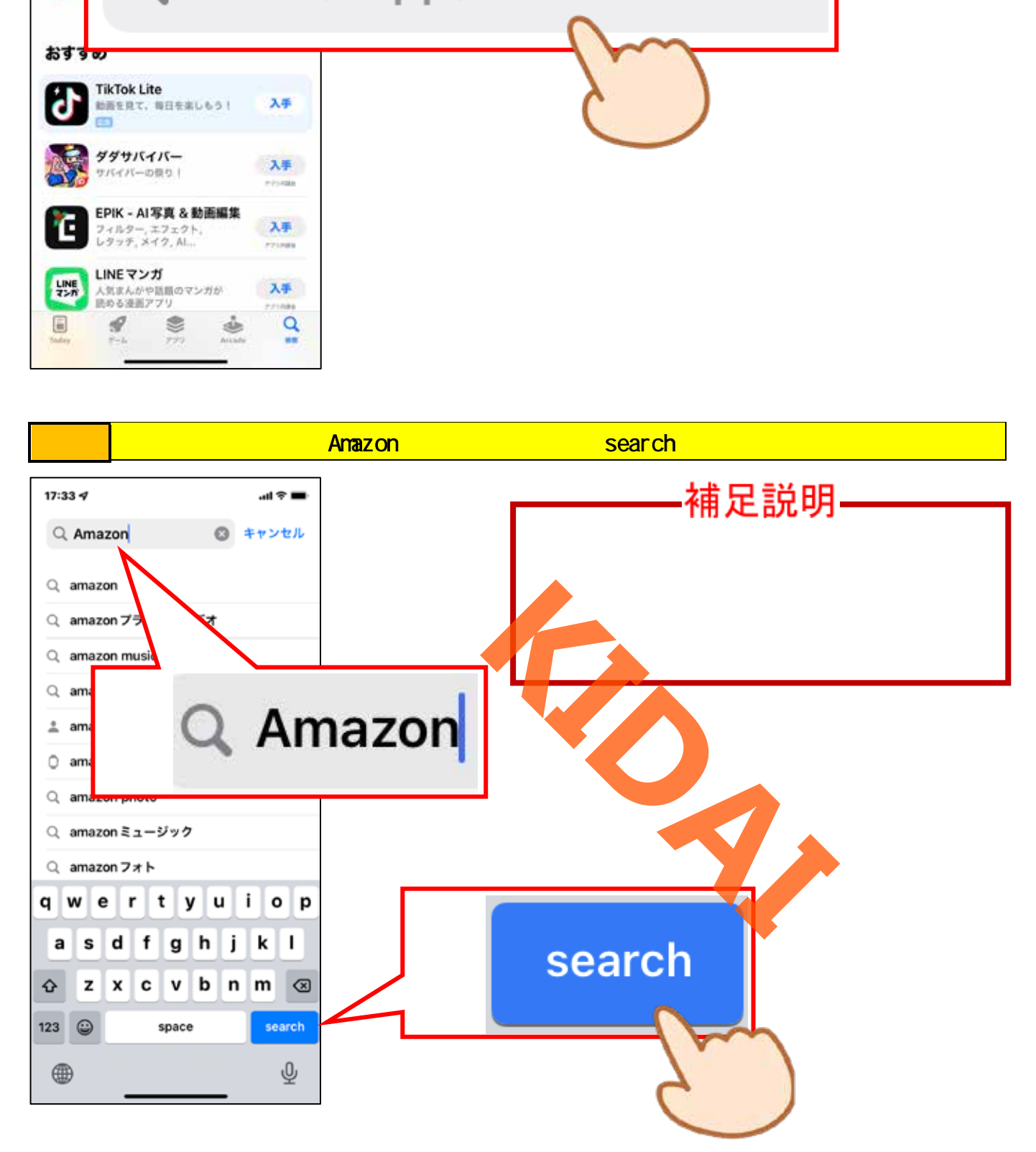

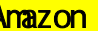

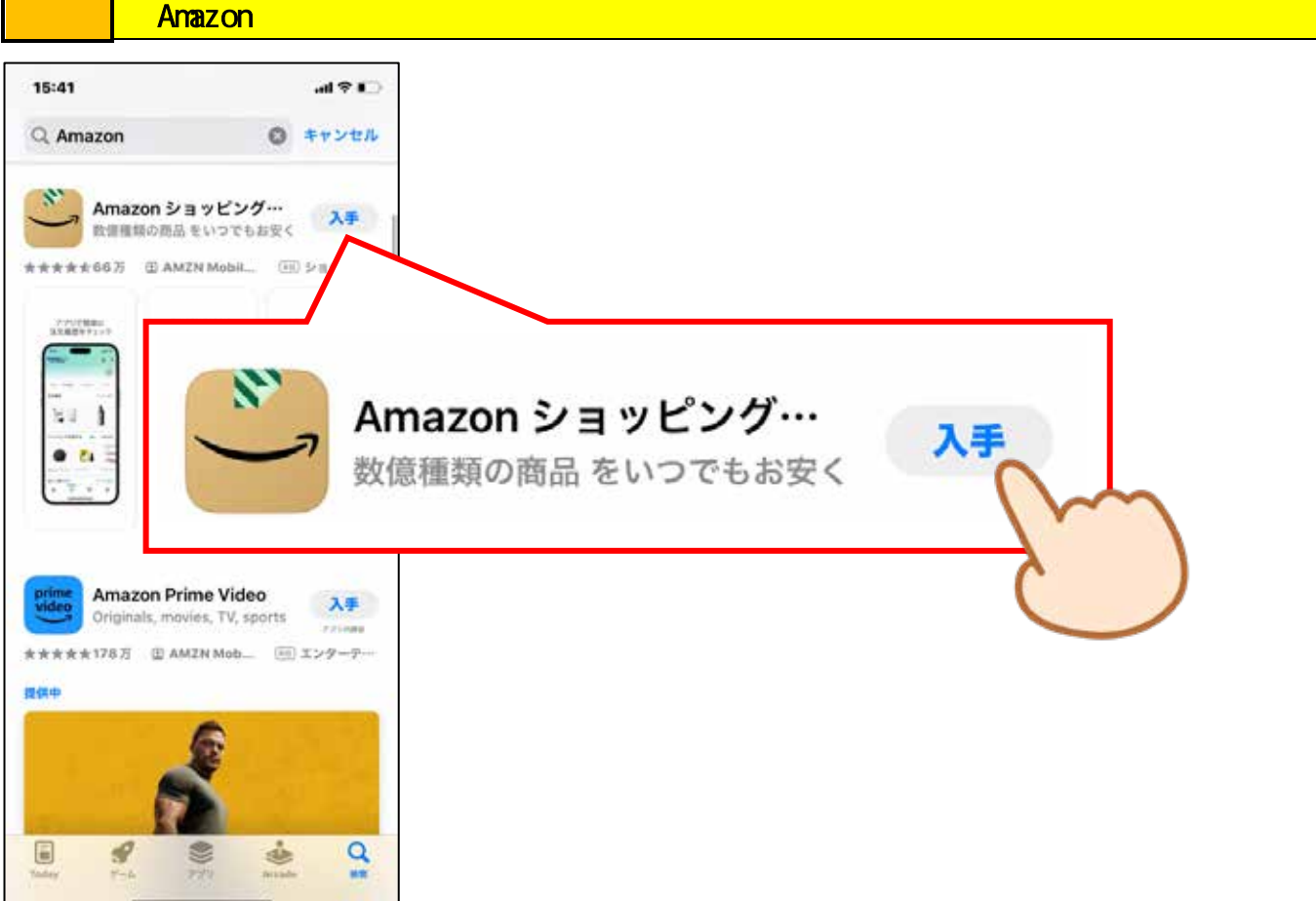

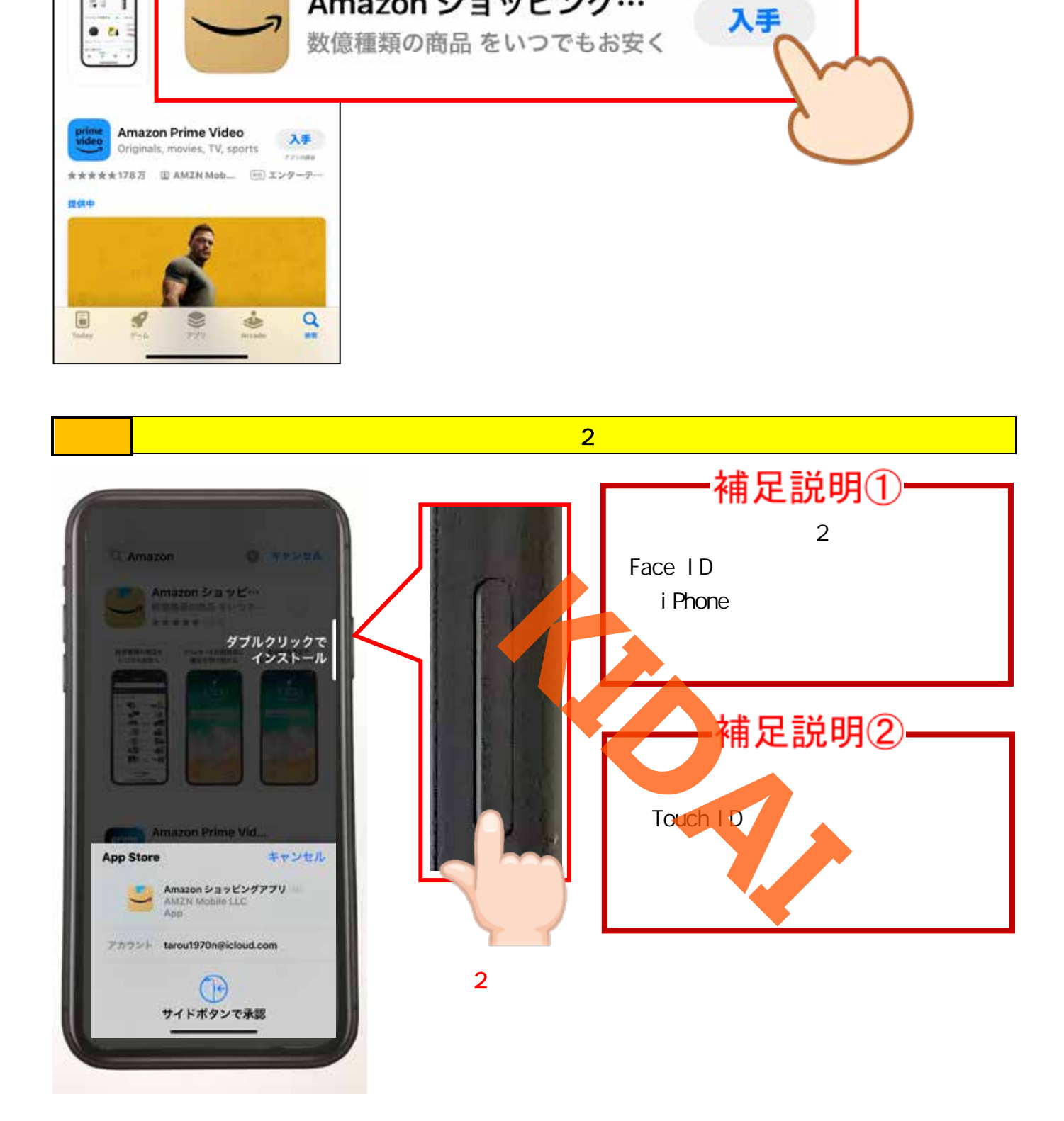

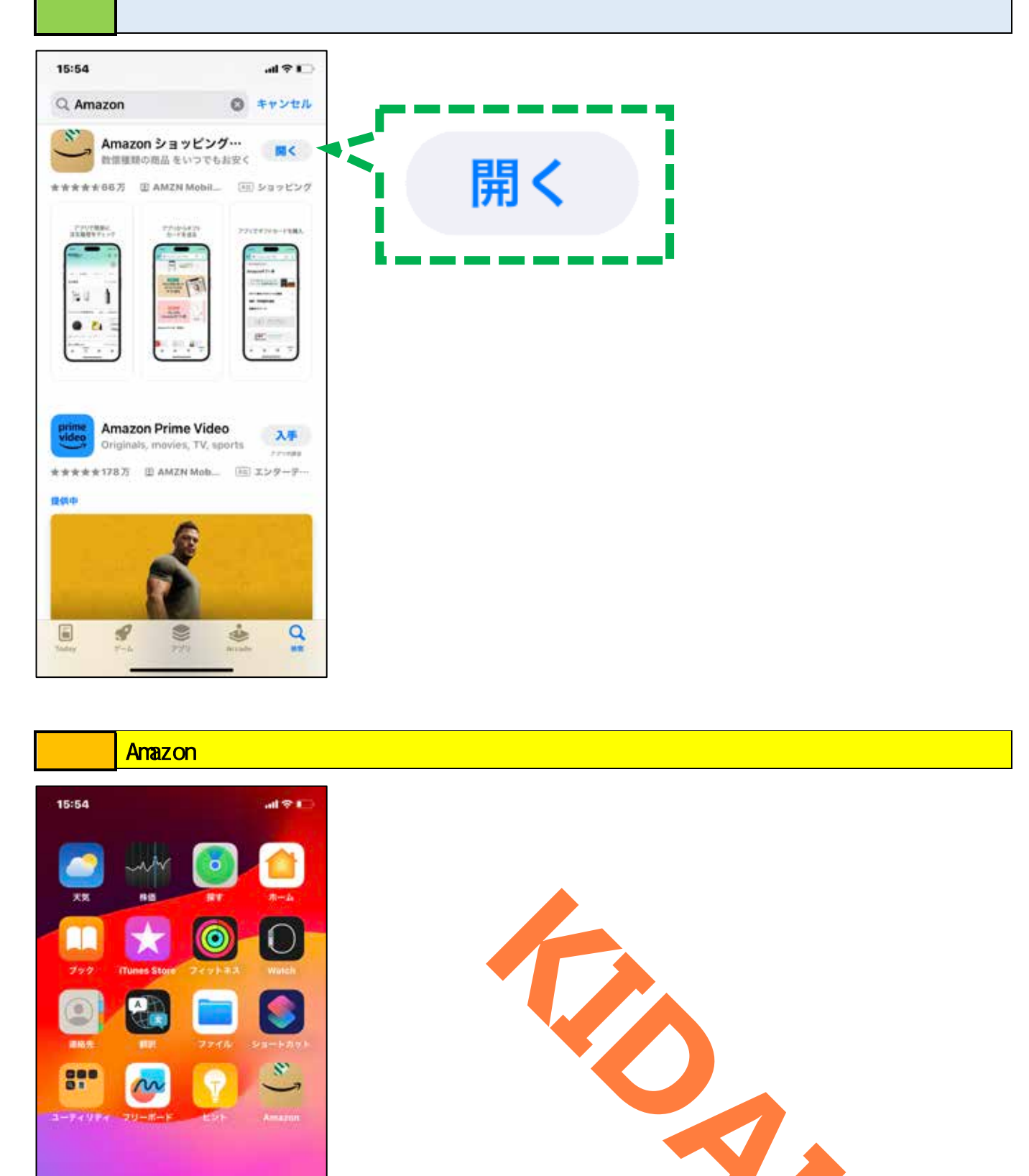

<mark>」 Amazon ショッピングアプリを起動するためにホーム</mark>画面を表示します。

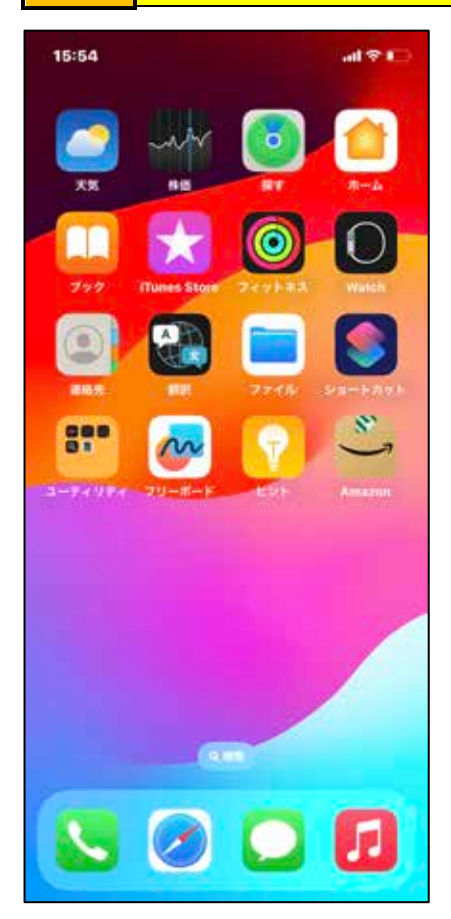

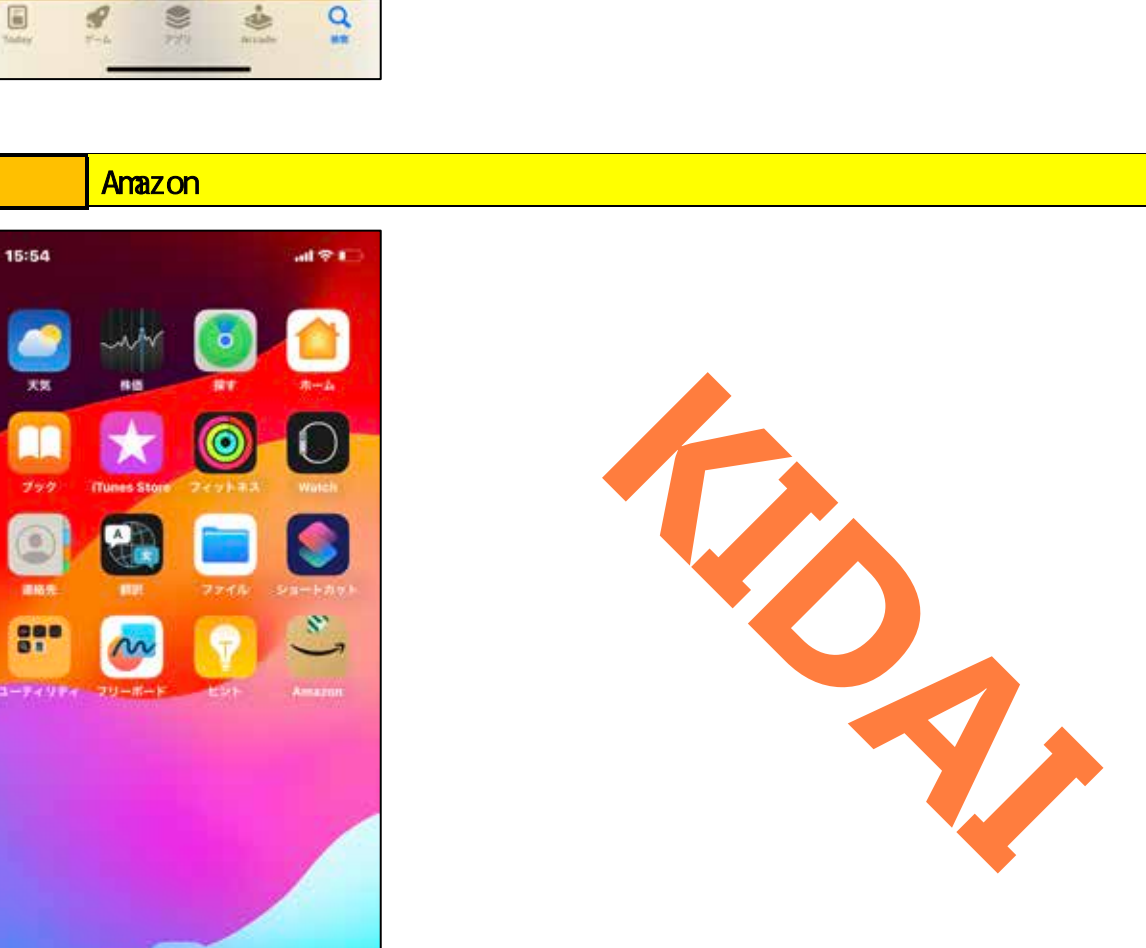

<span id="page-7-0"></span>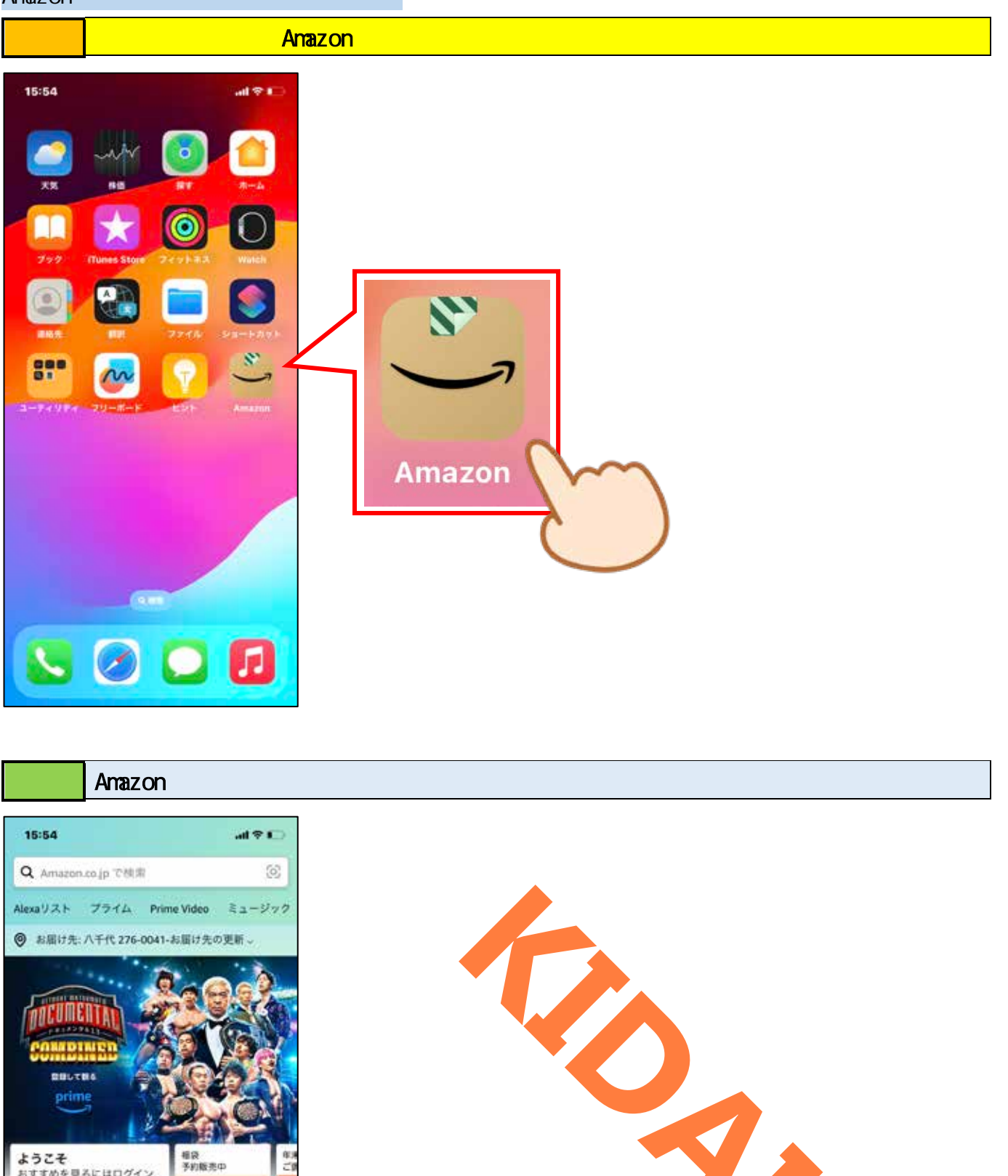

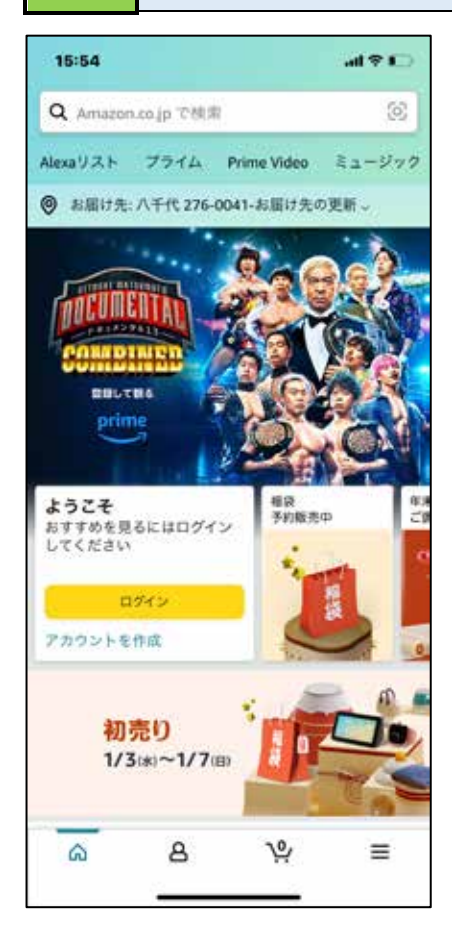

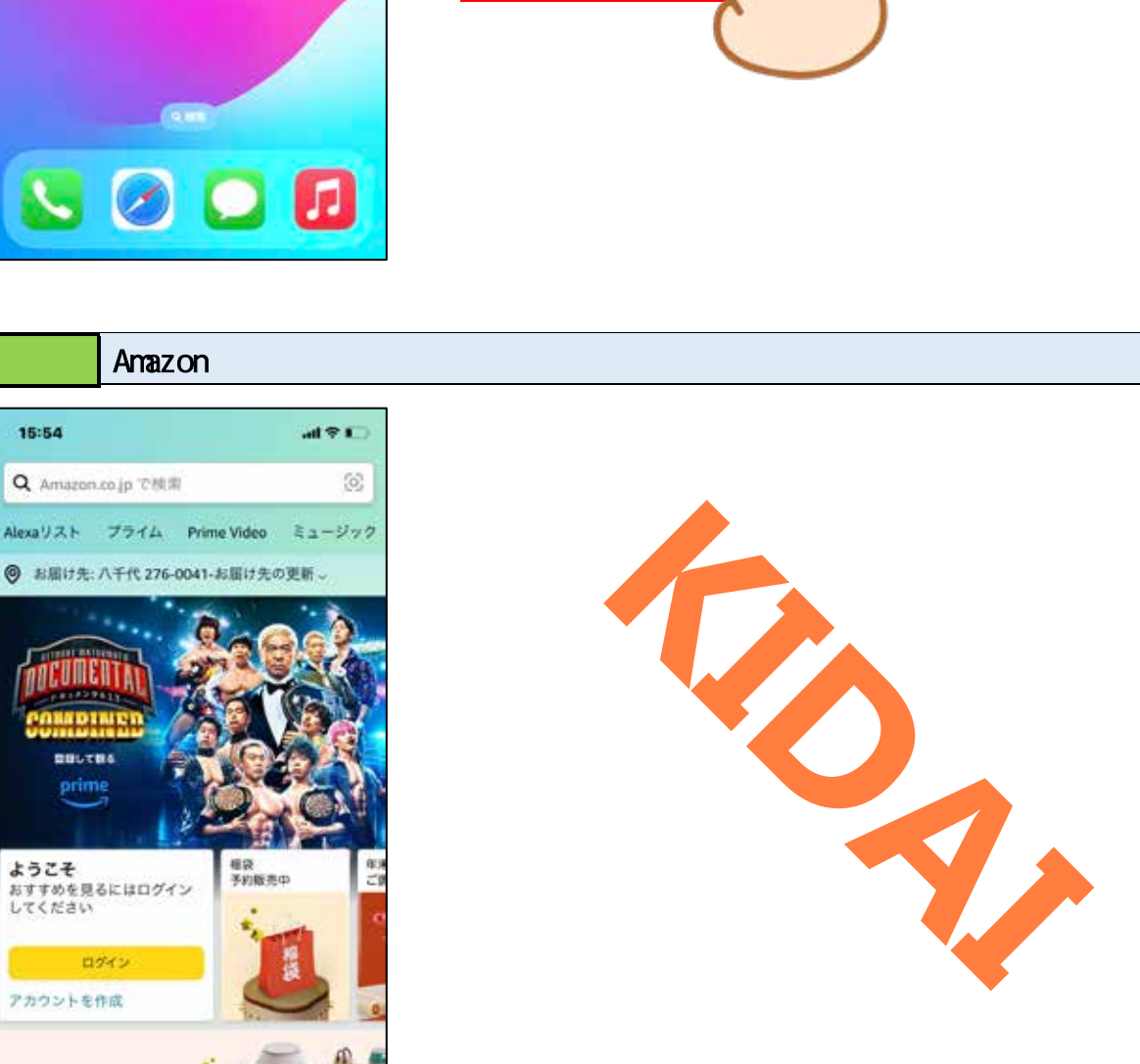

<span id="page-8-0"></span>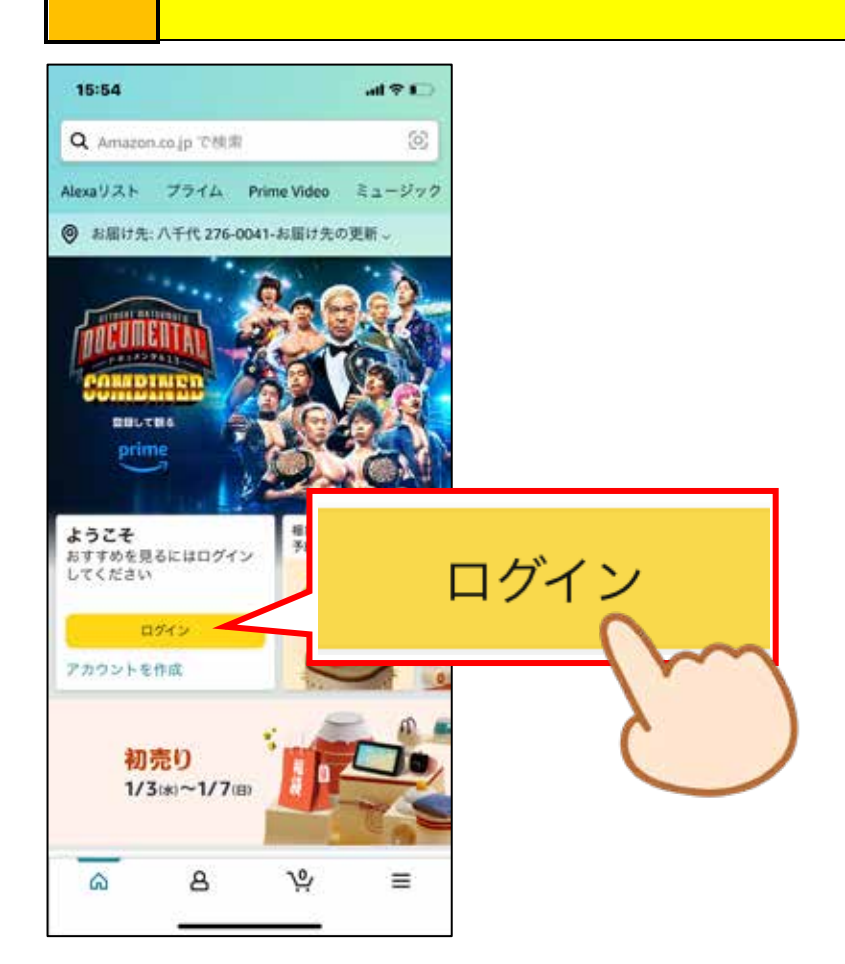

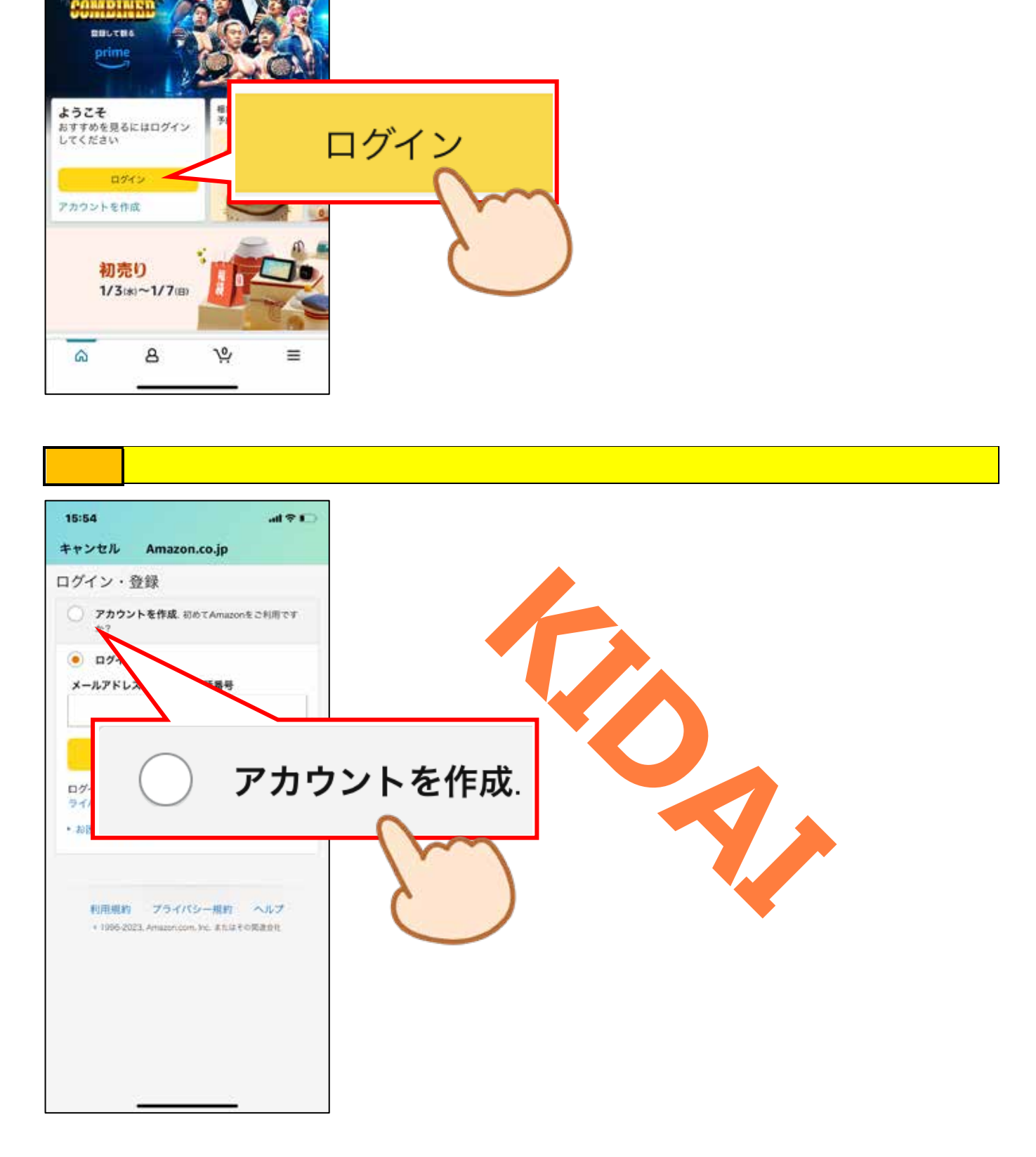

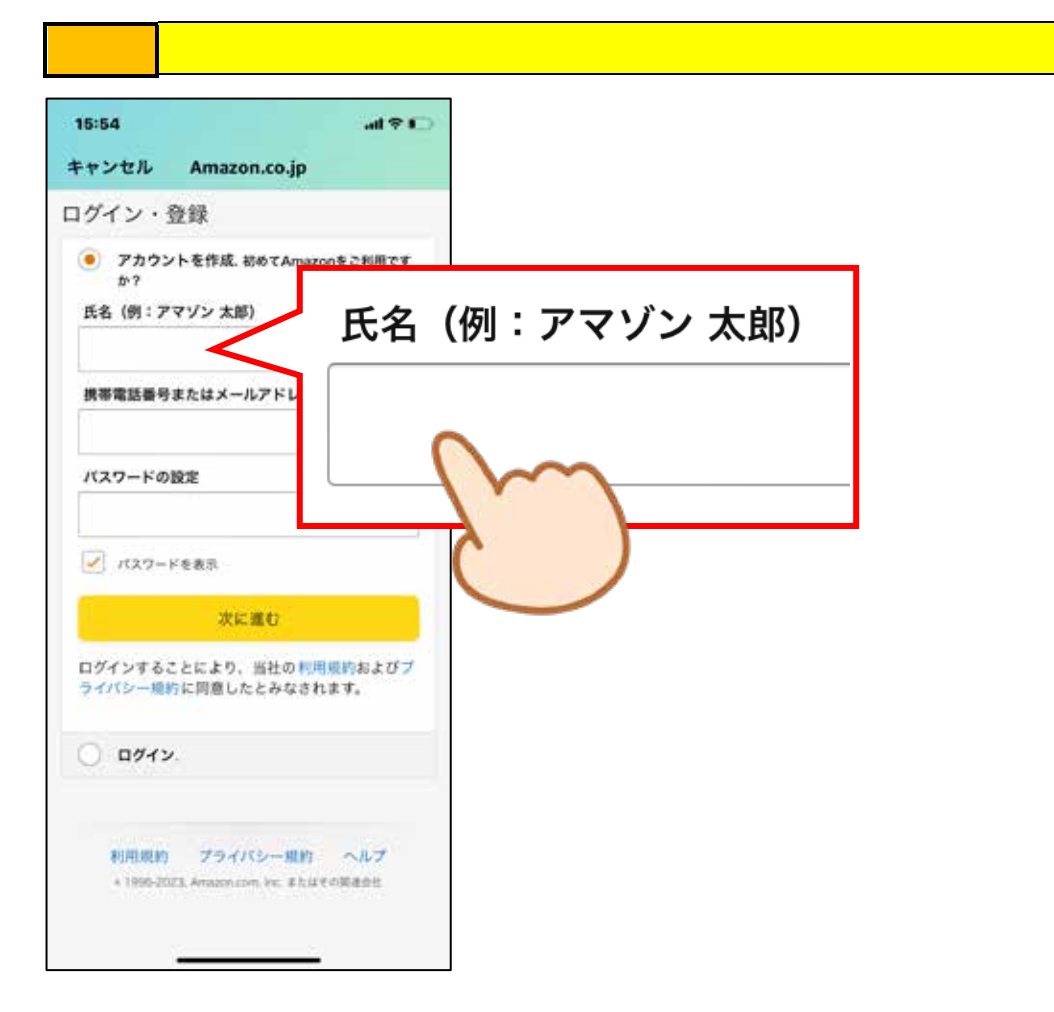

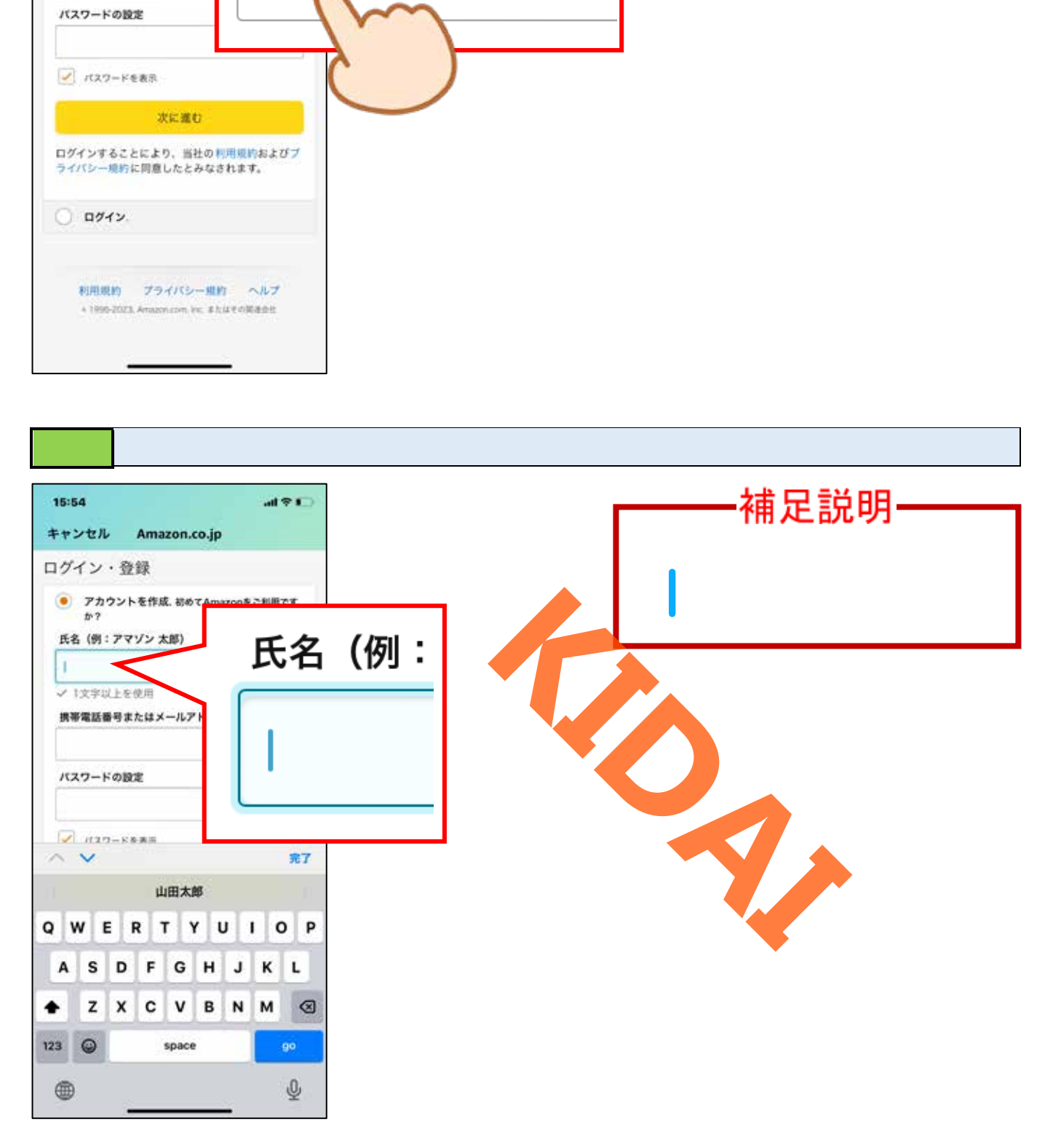

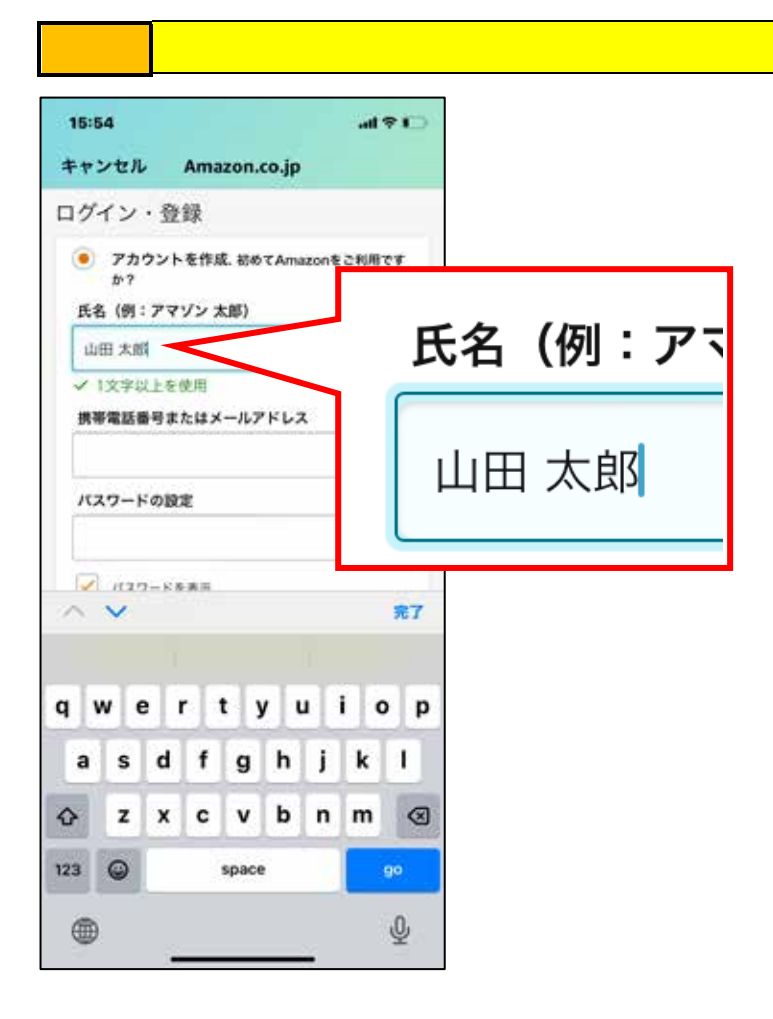

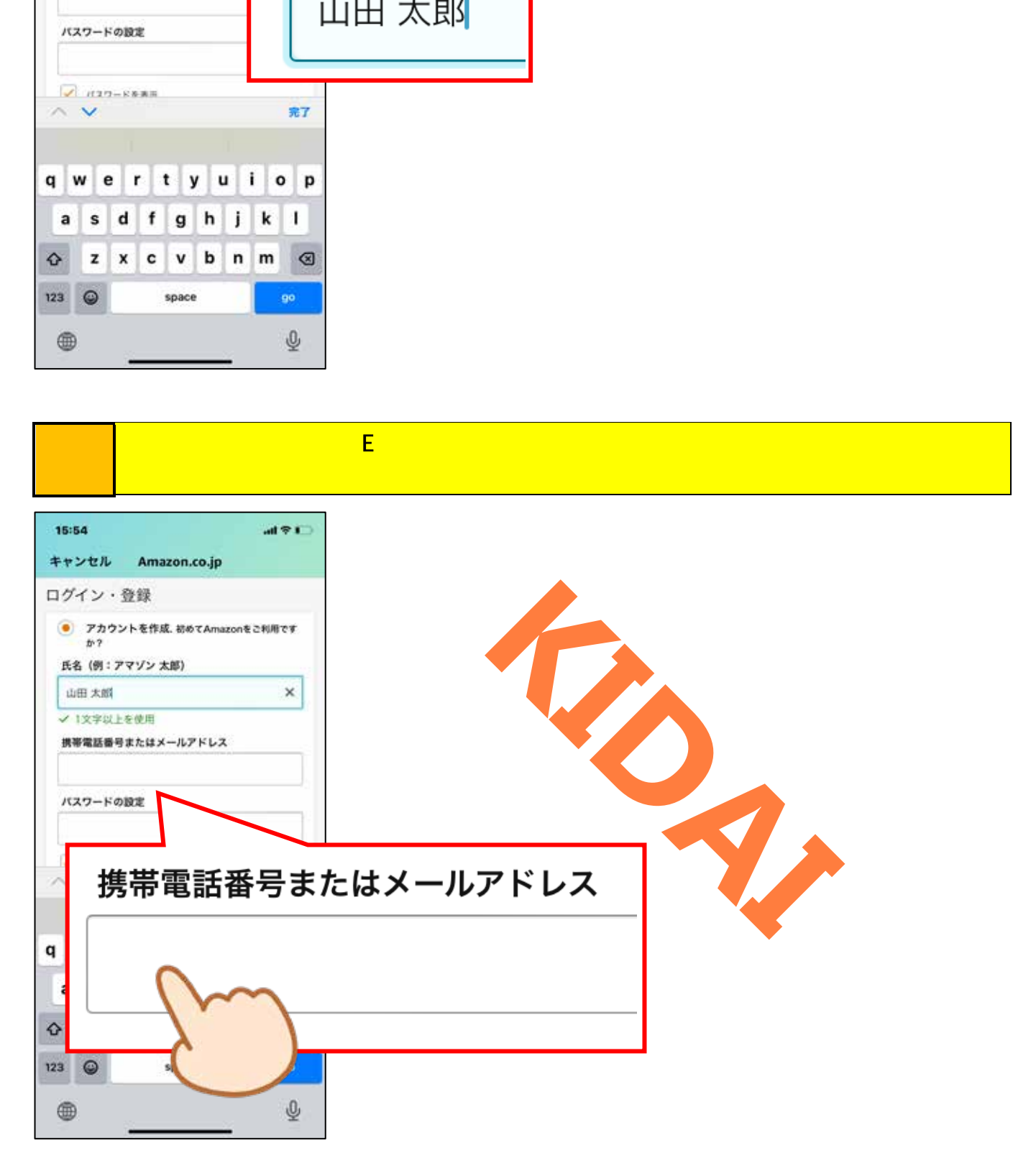

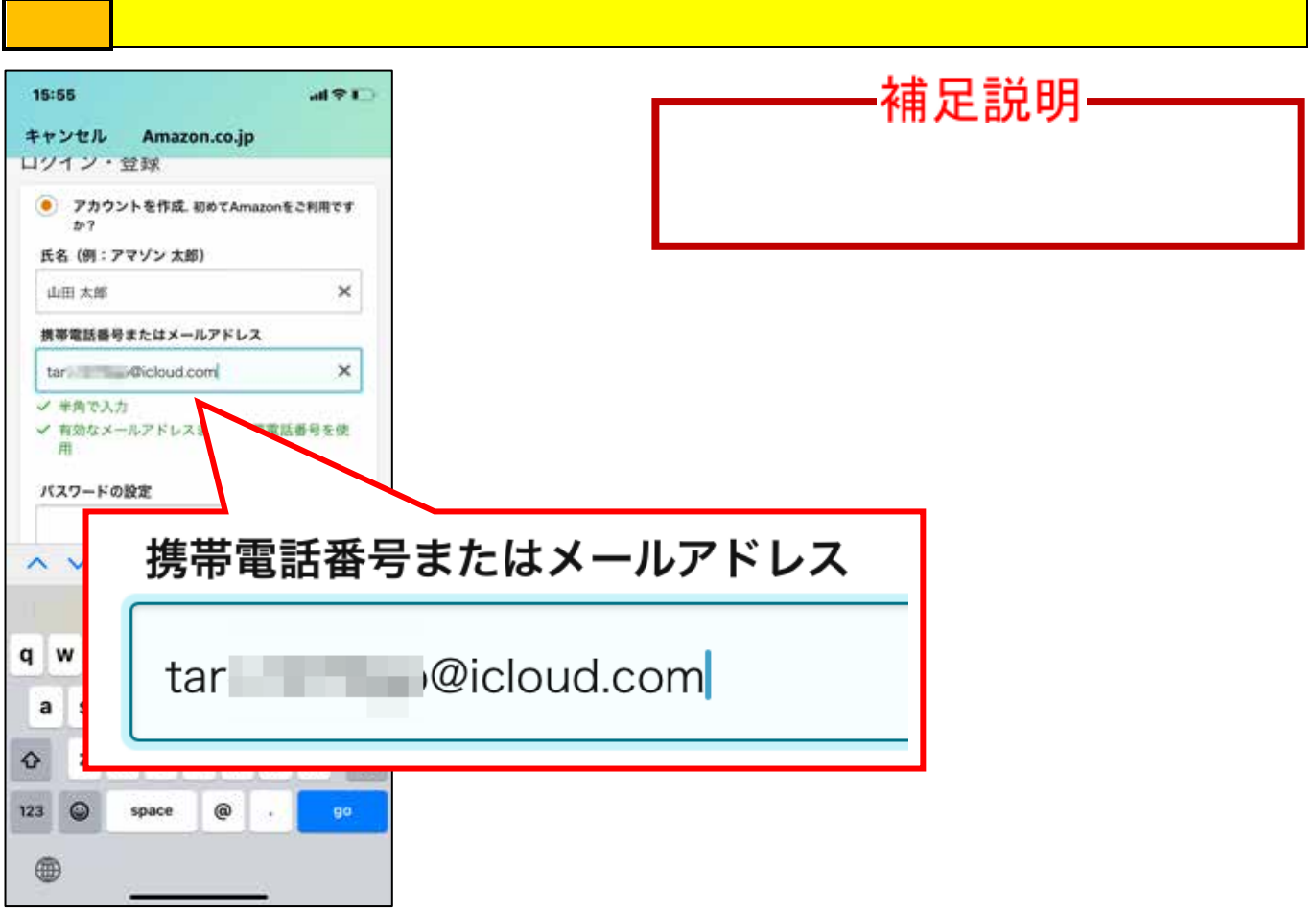

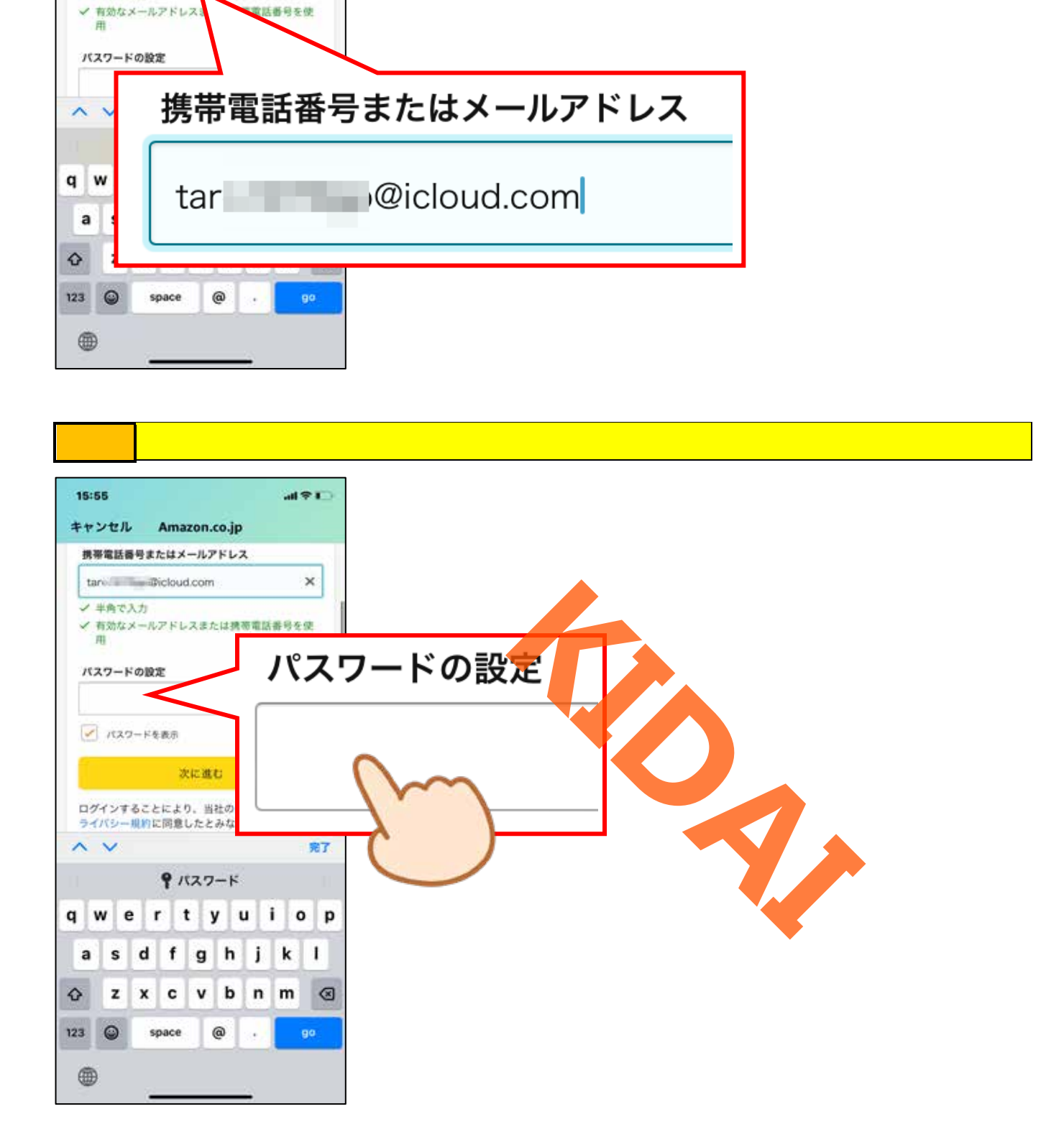

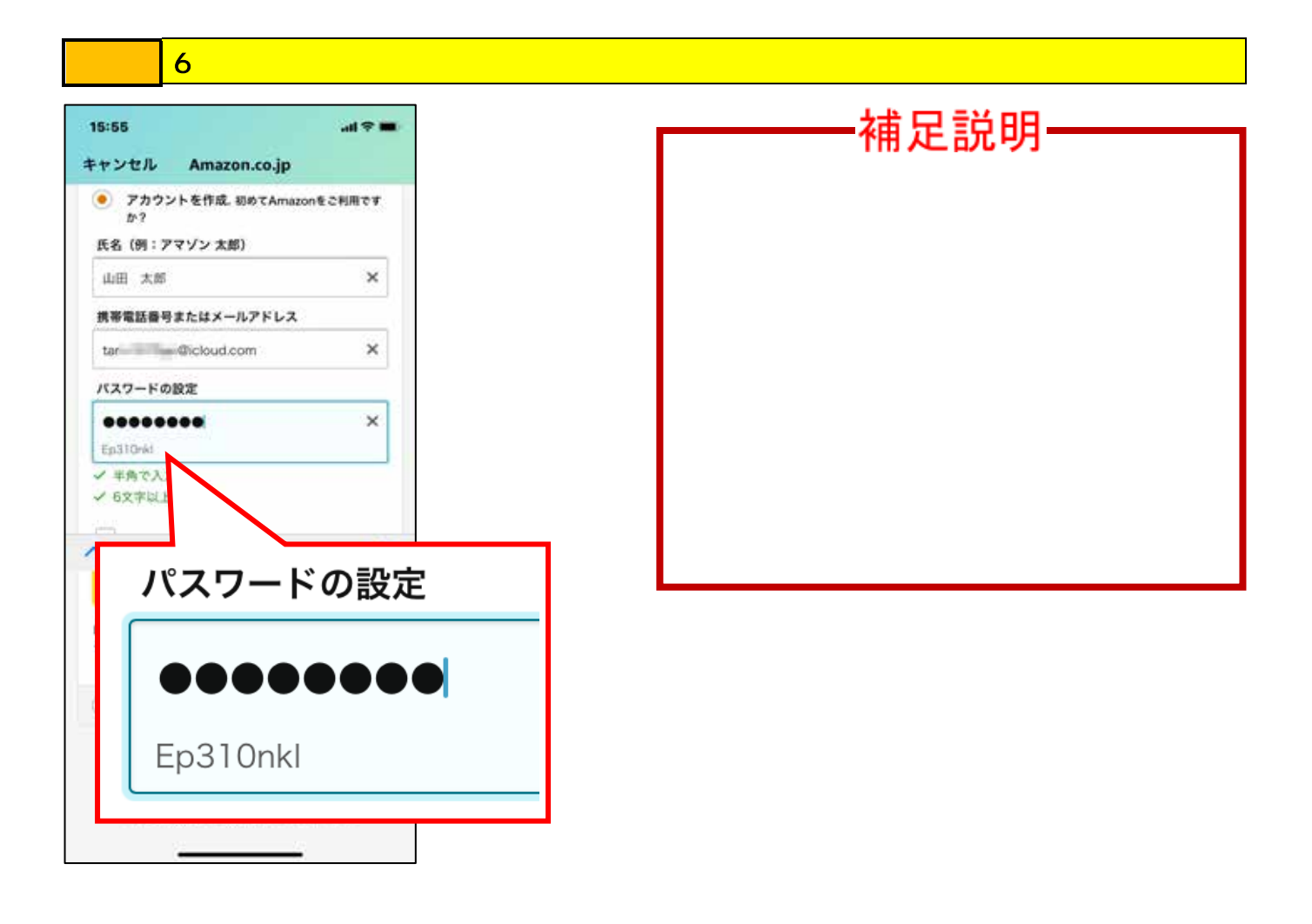

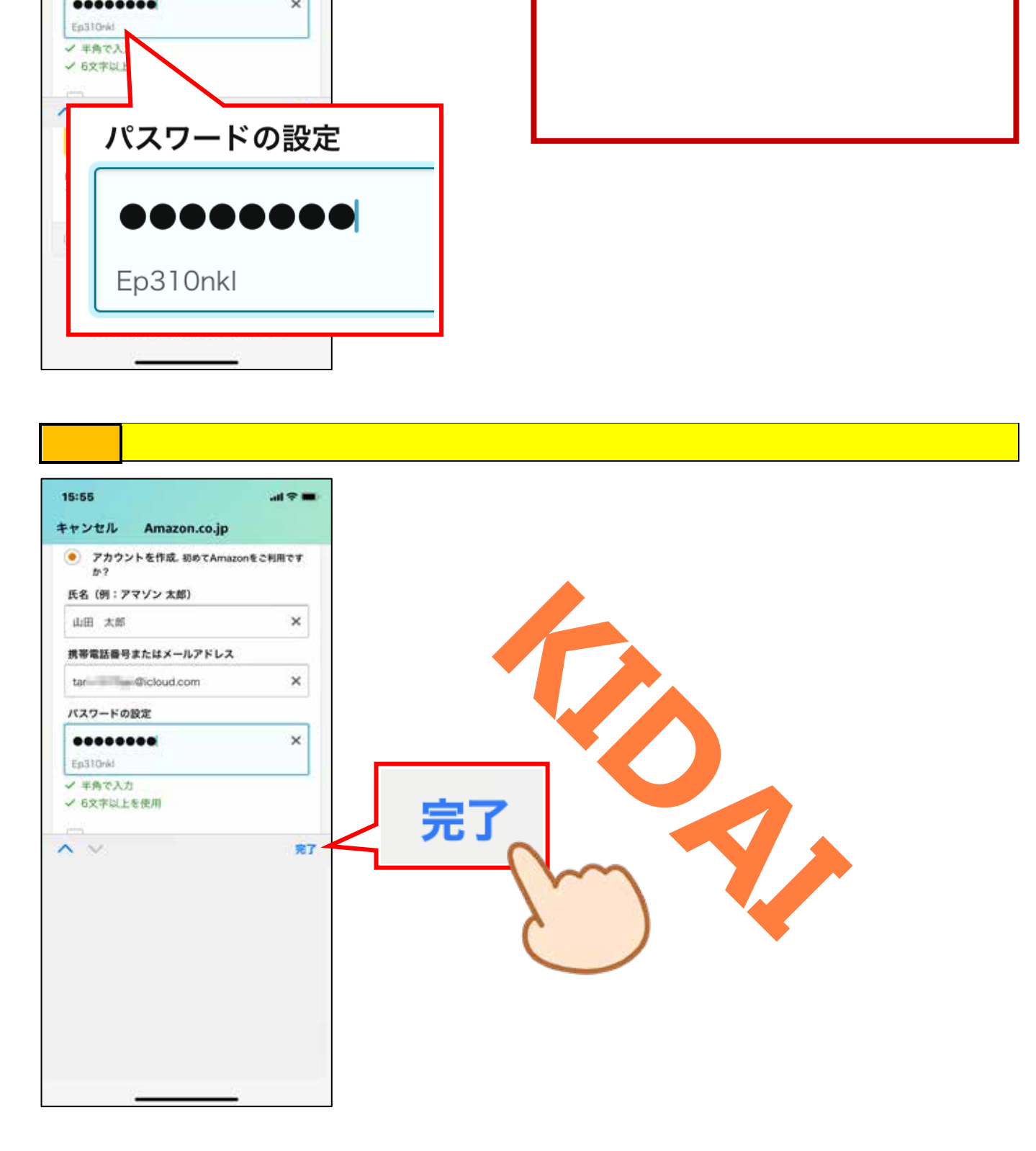

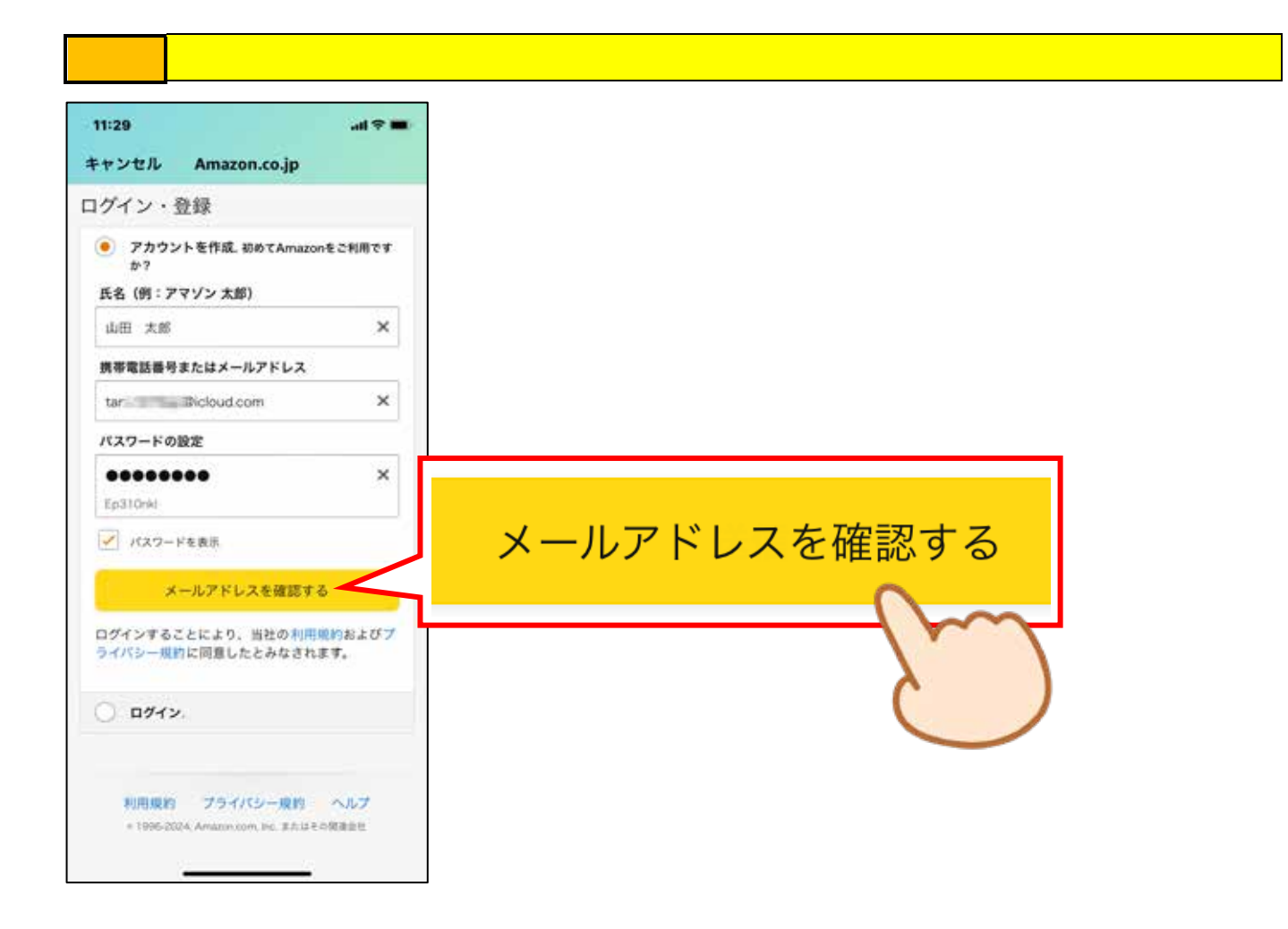

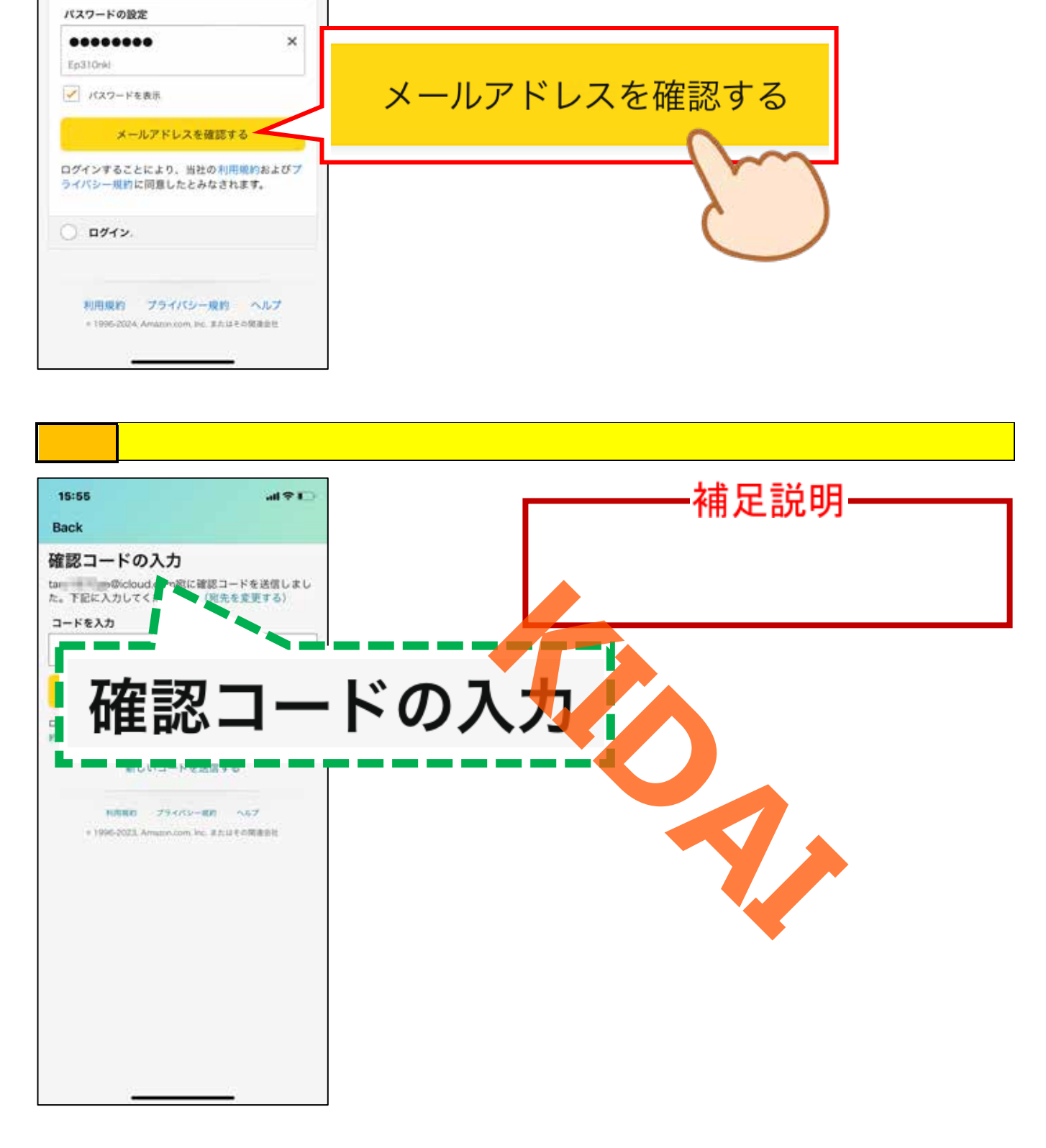

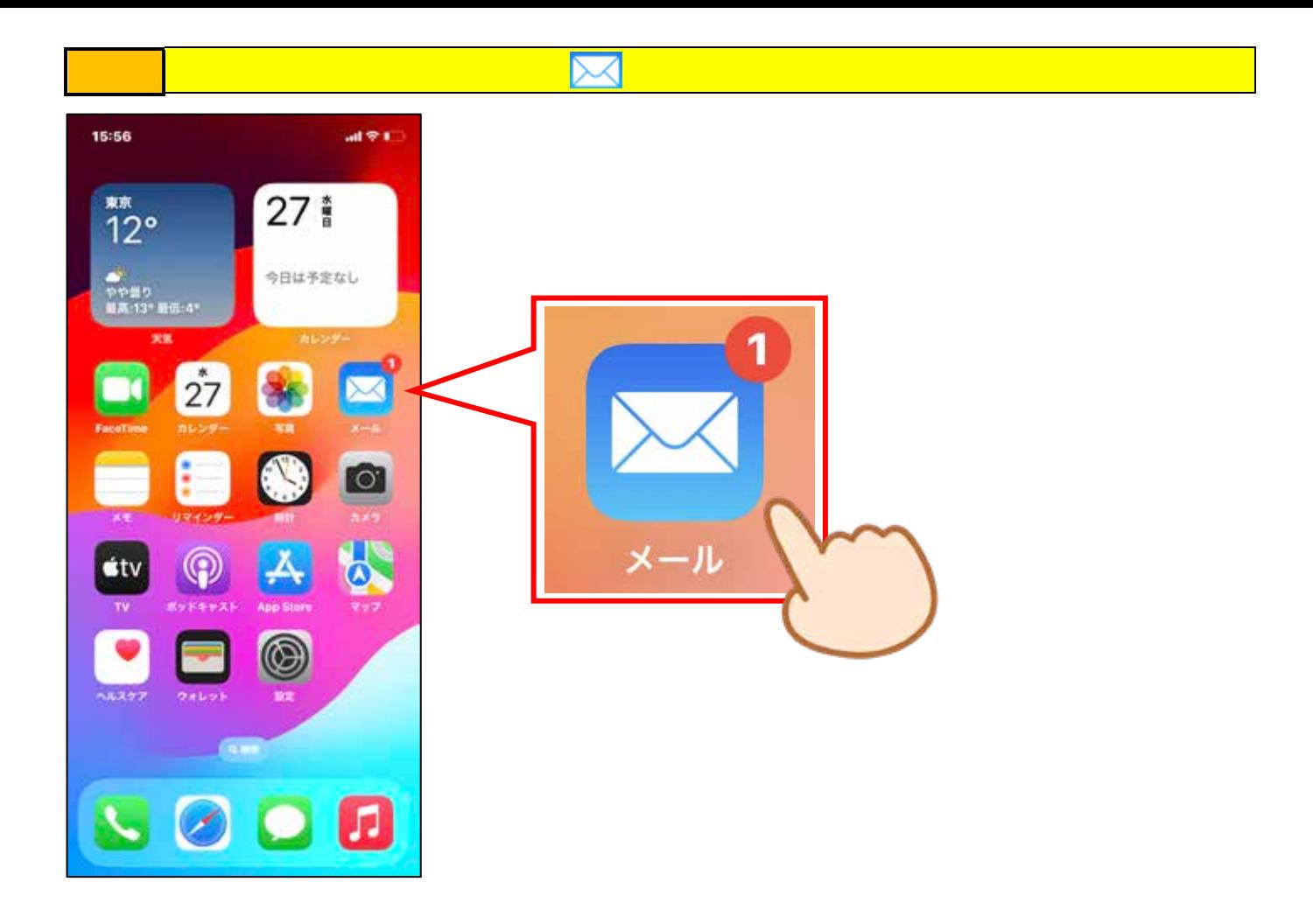

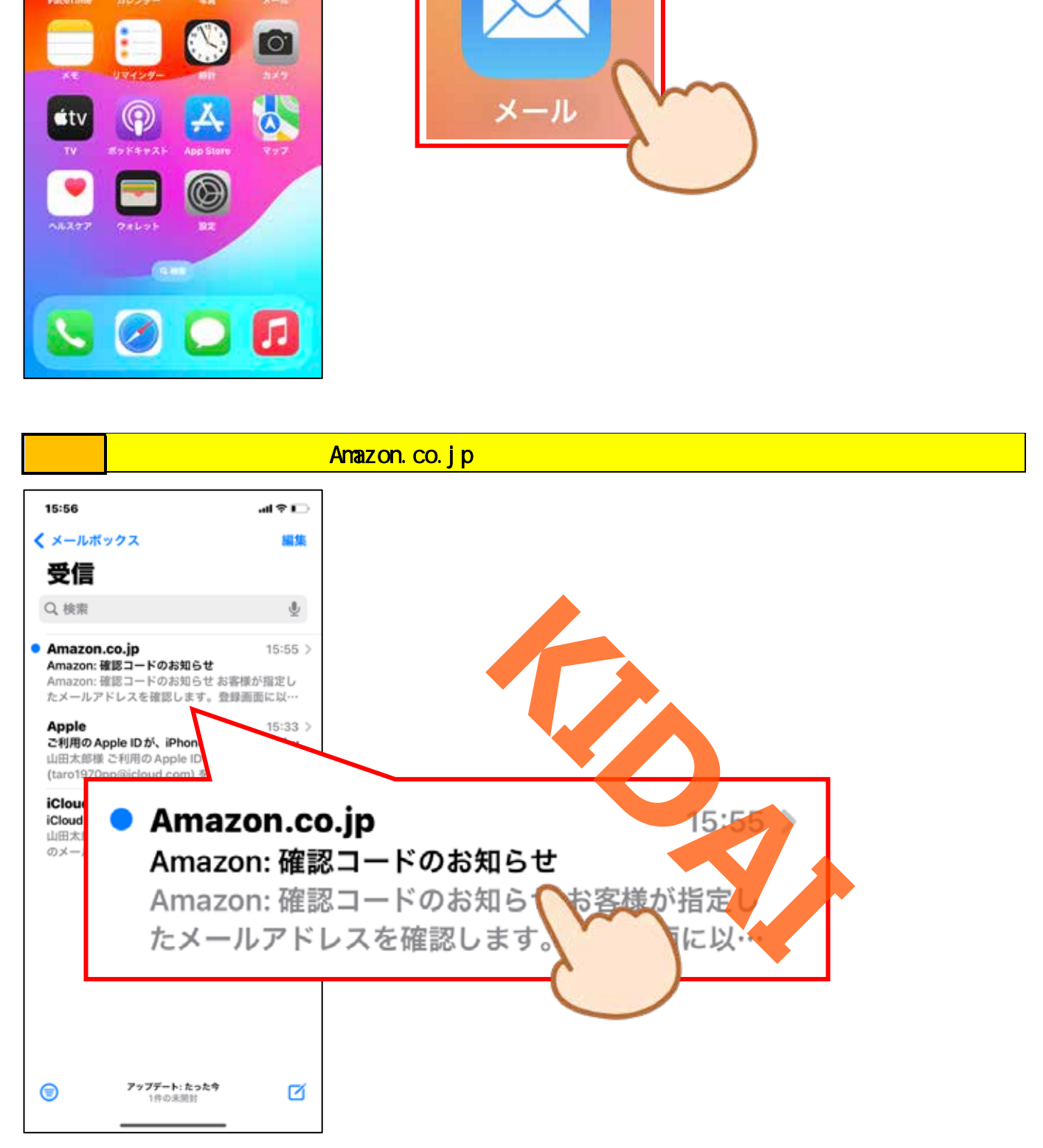

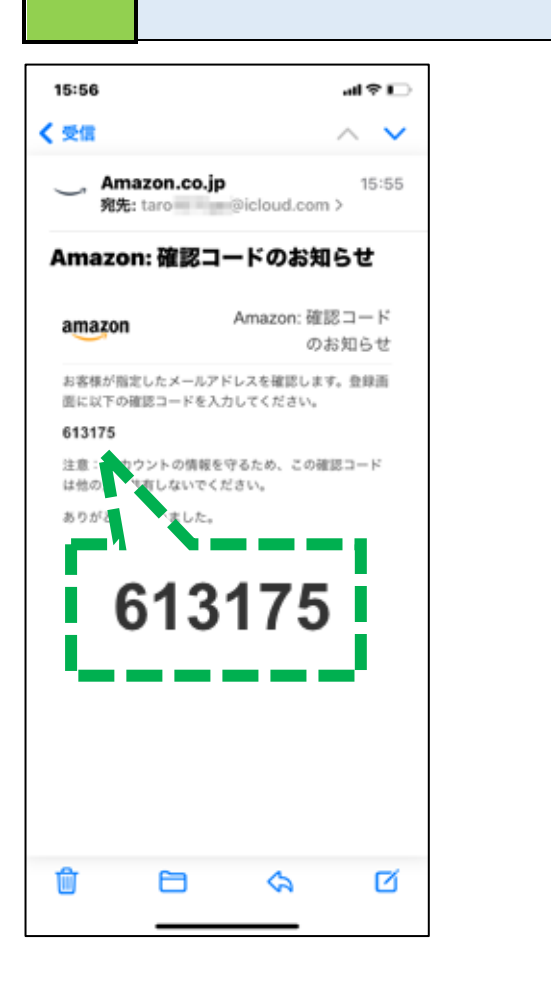

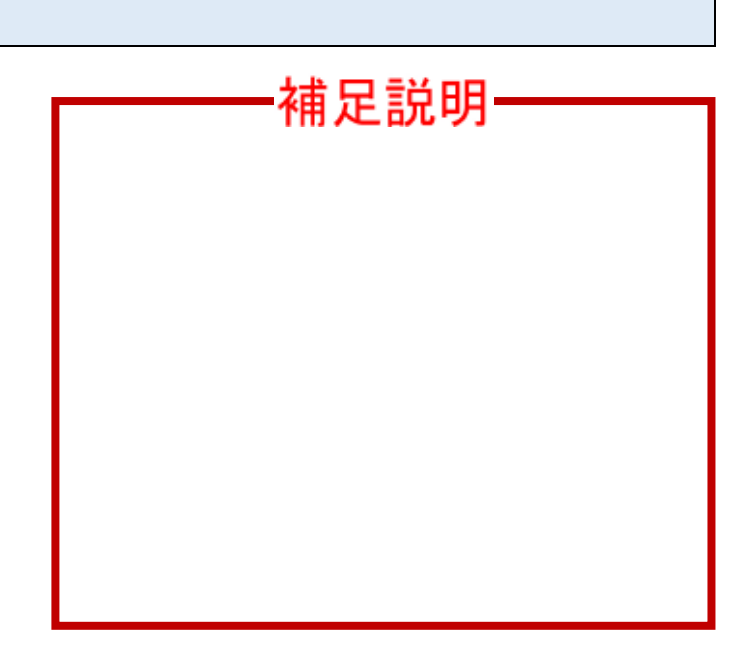

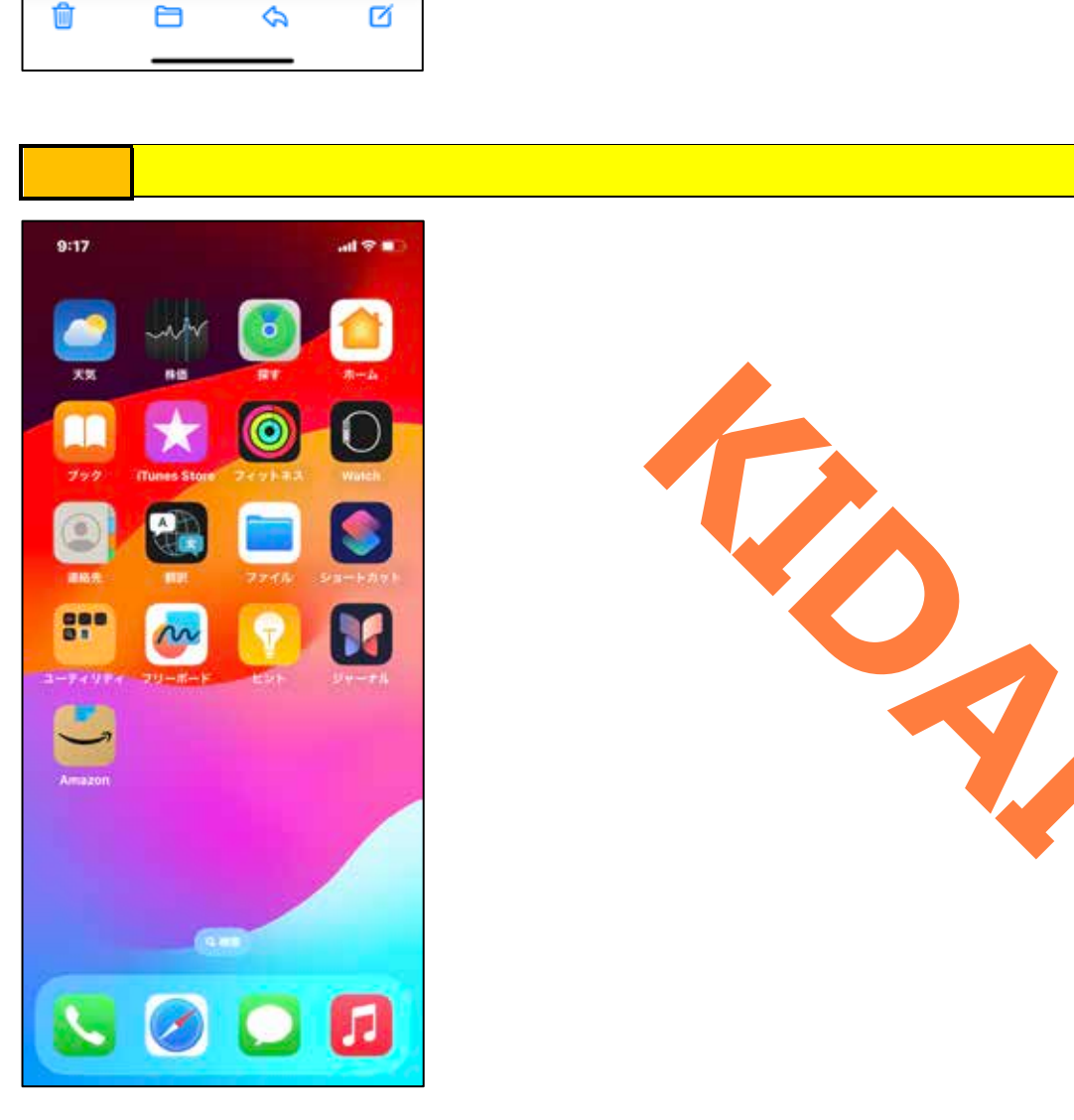

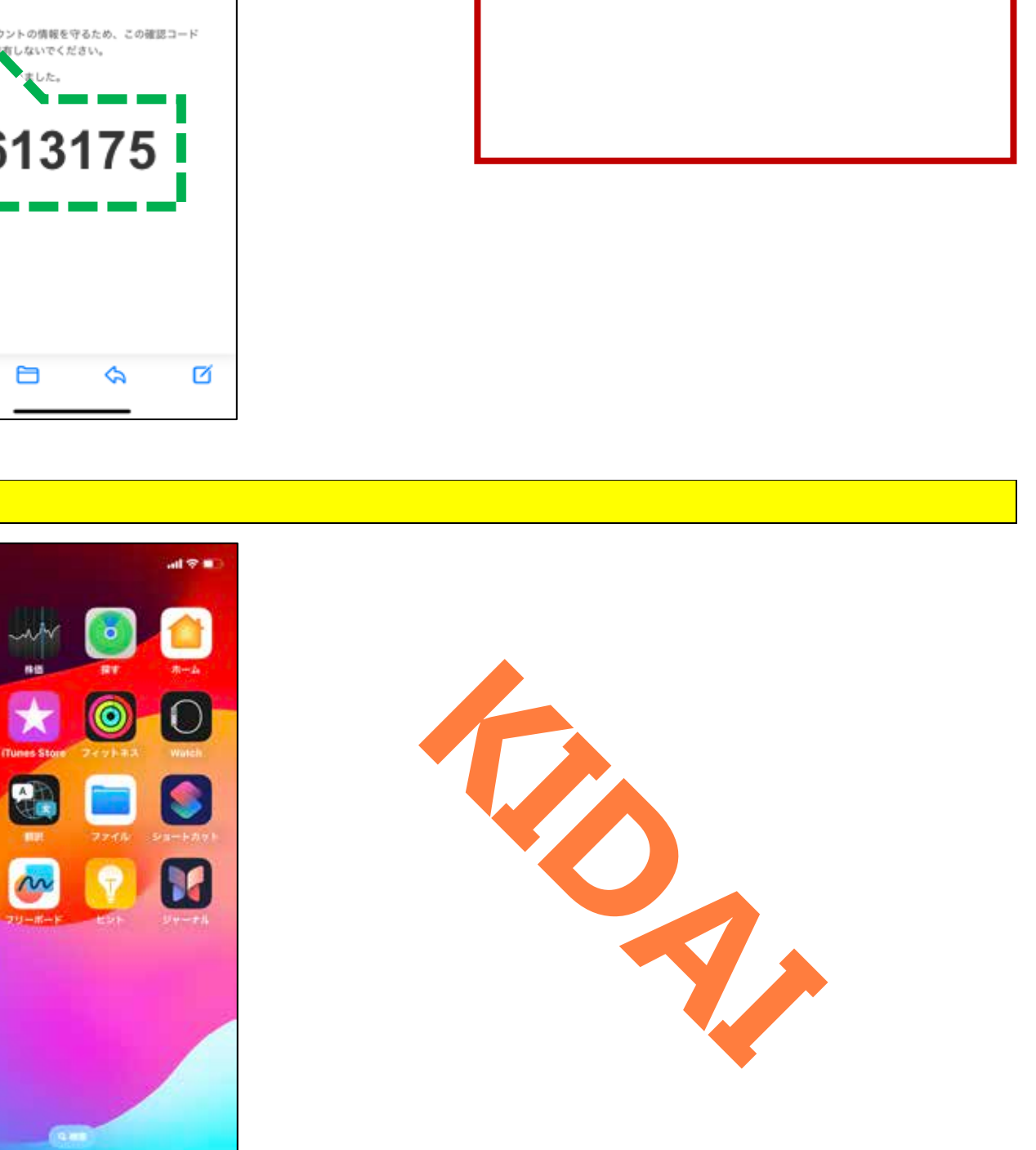

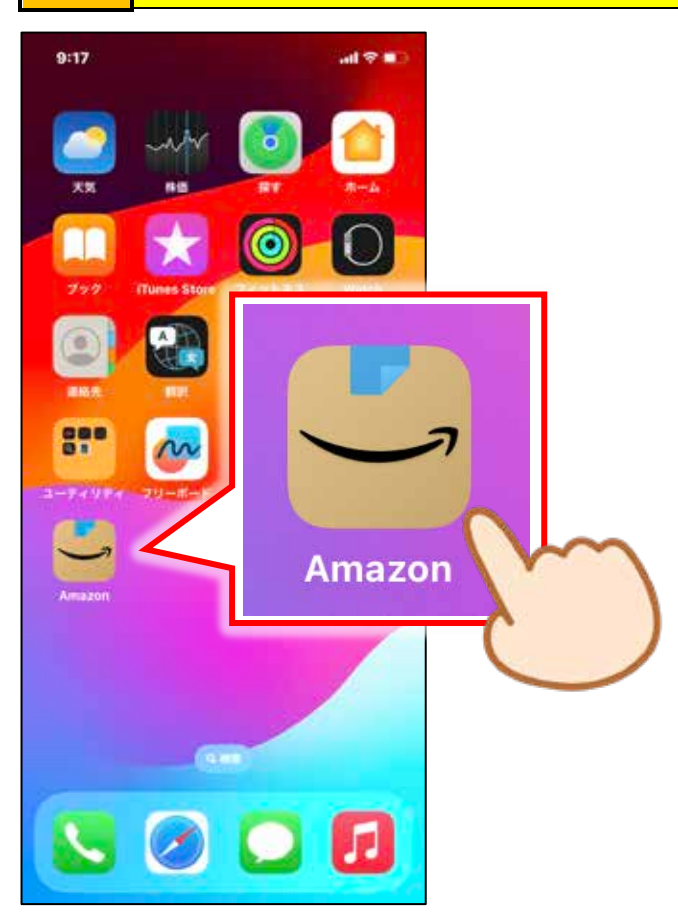

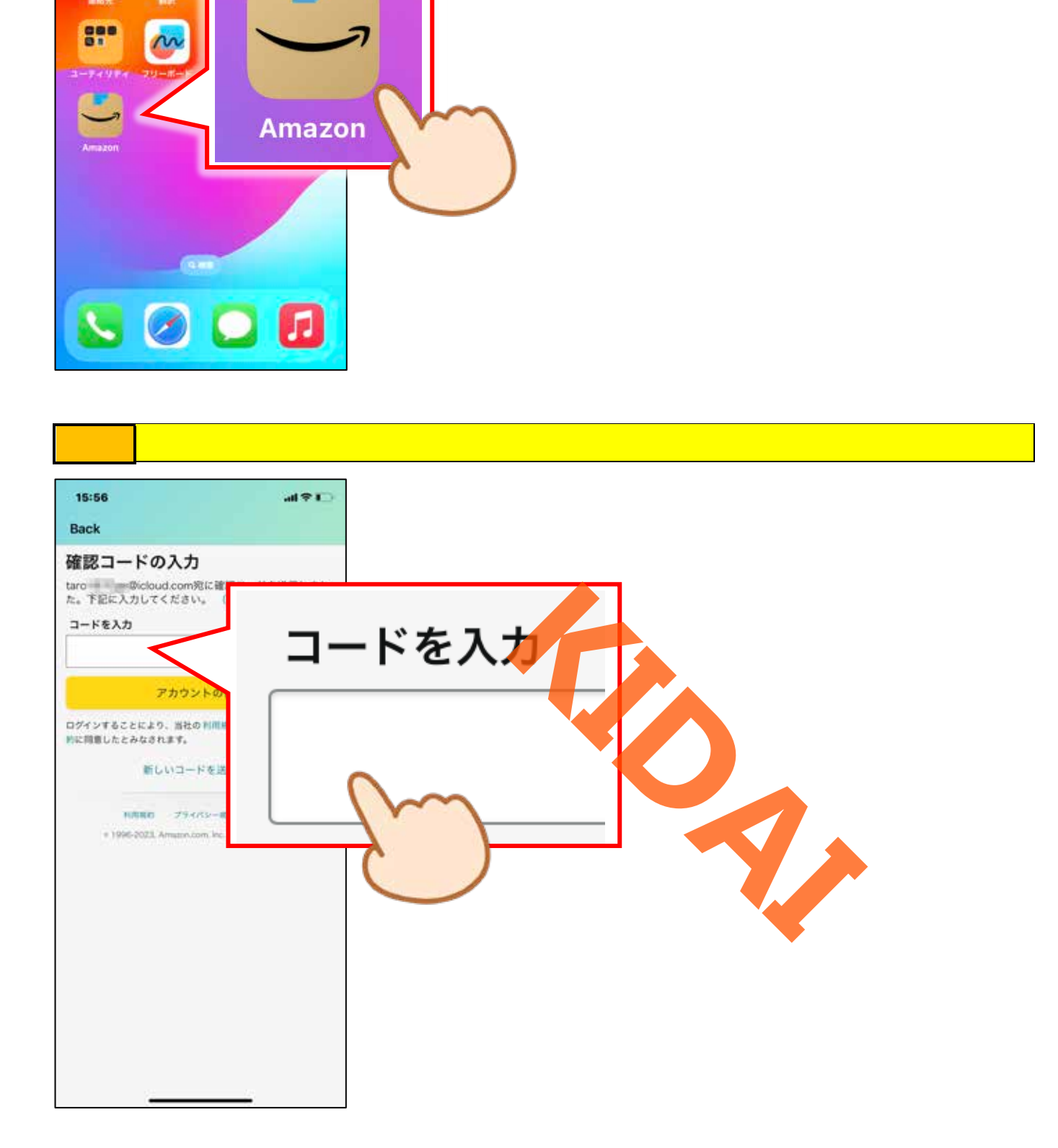

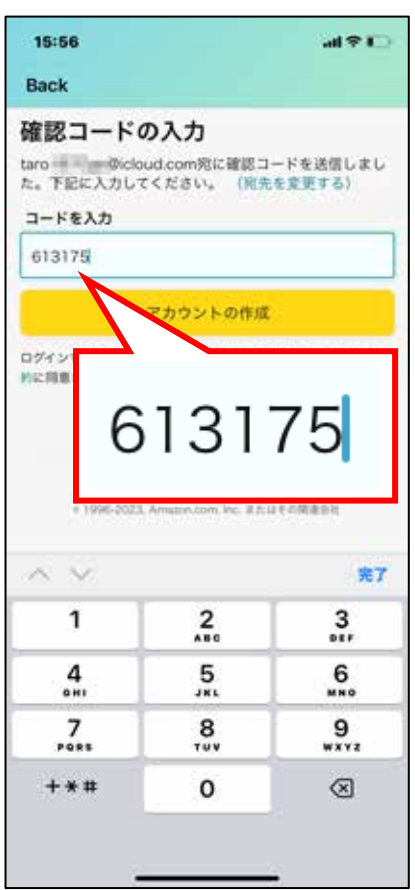

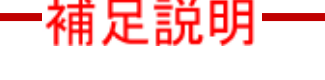

i. ÷.

P13 でんけいしょう しんしょう しんしょう

教授のことを確認していることを確認していることを確認して、コードを実現していることを確認していることを確認していることを確認して、コードを入力します。<br>これらのことを確認して、コードを入力します。

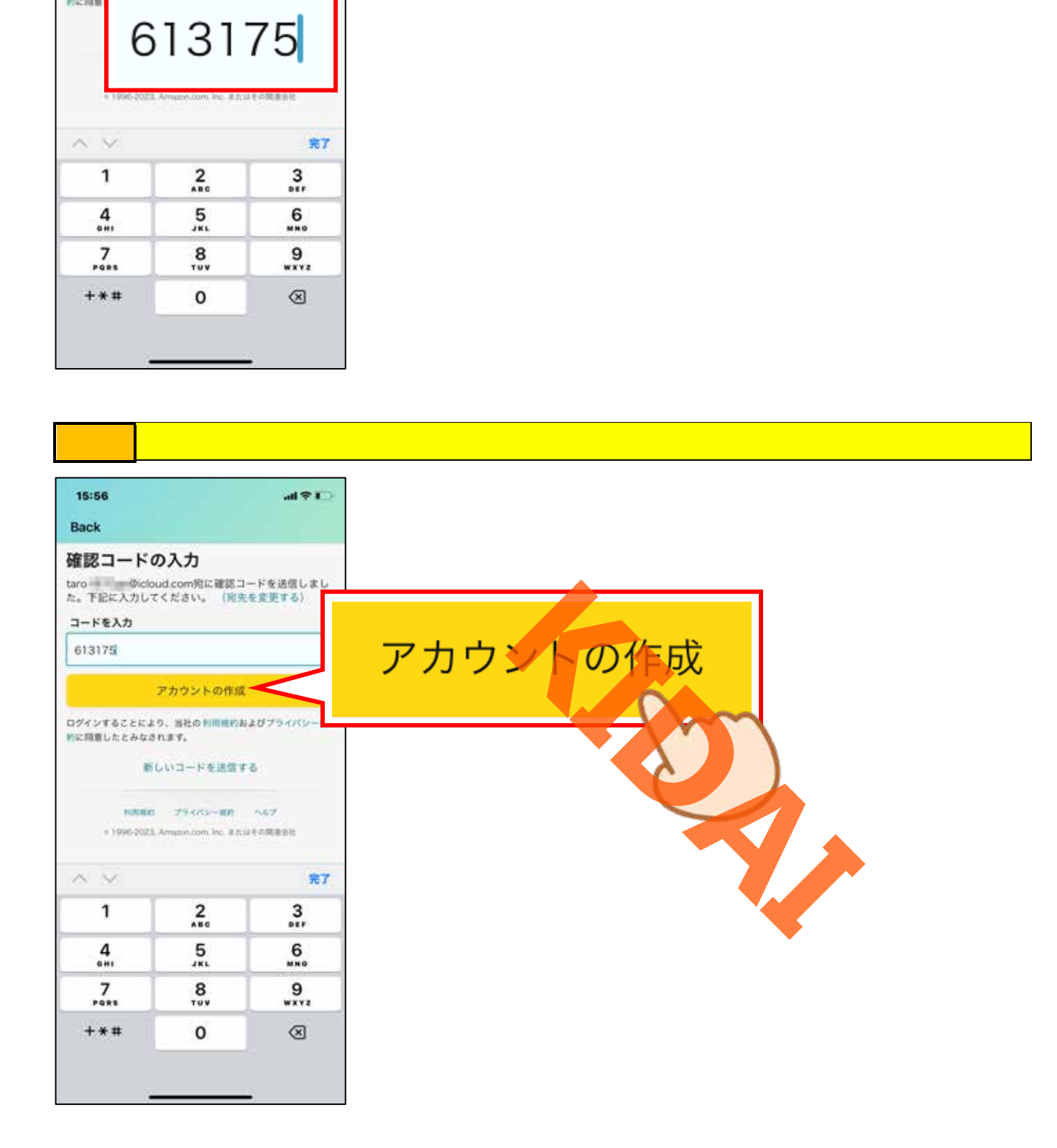

→ Amazon の会員登録が発売されました。トップページが表示されました。トップページは表示されました。トップページは表示されました。トップページは表示されました。トップページは表示されました。トップページは表示されまし

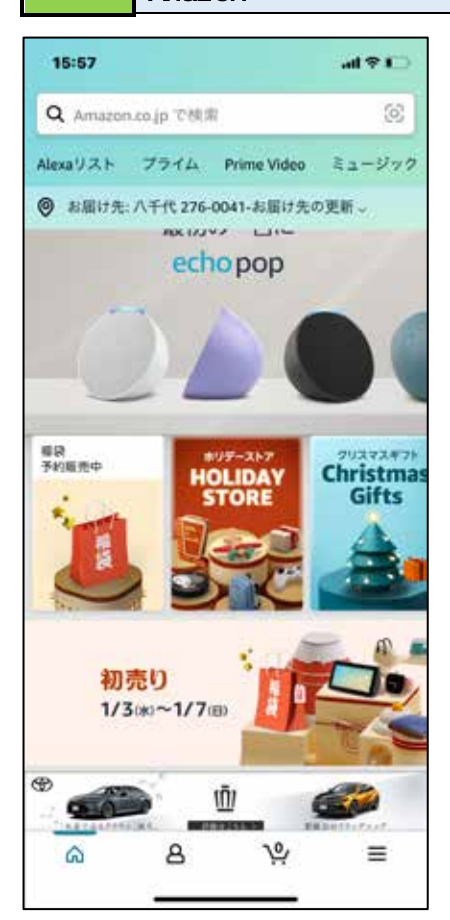

<span id="page-18-0"></span>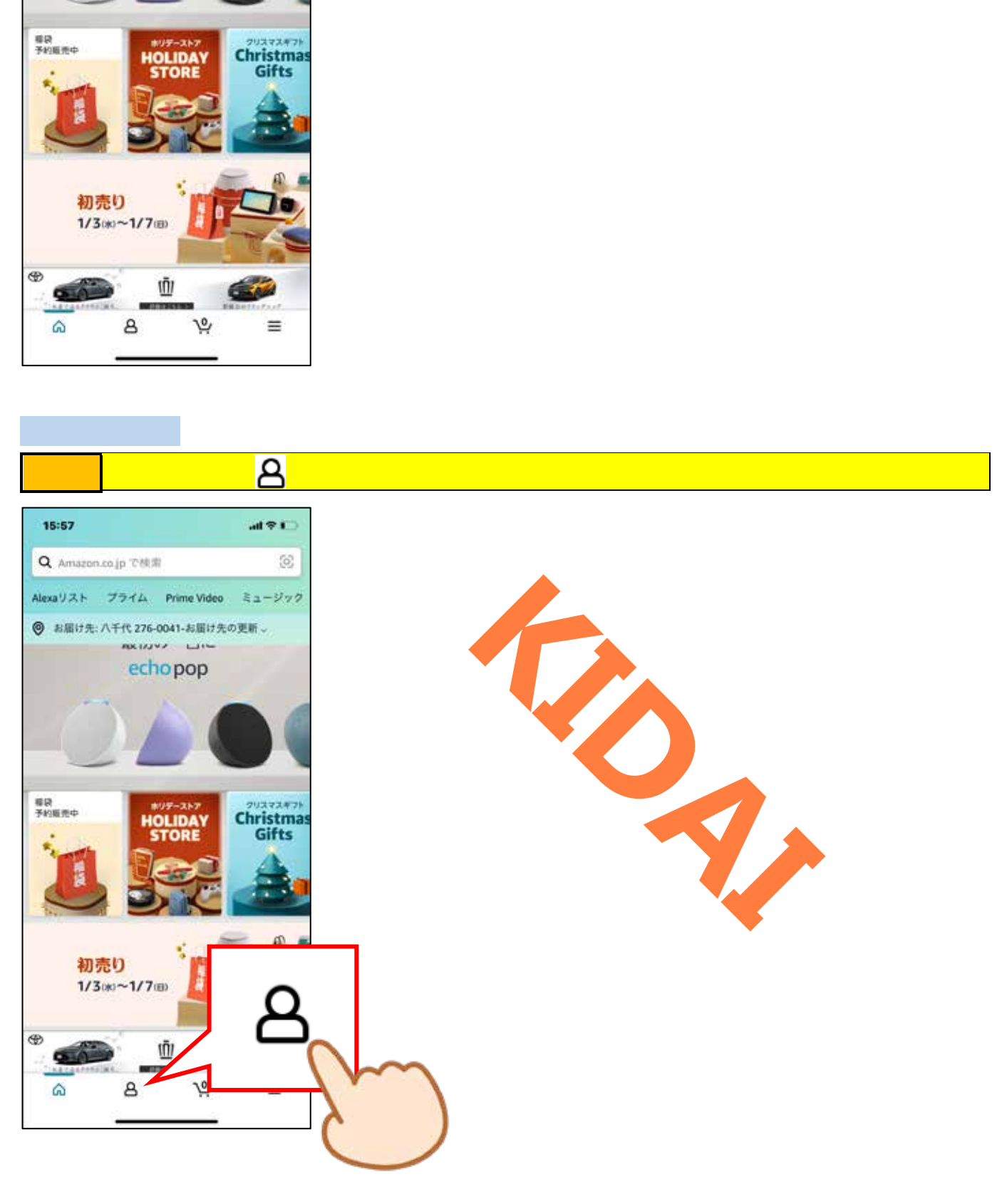

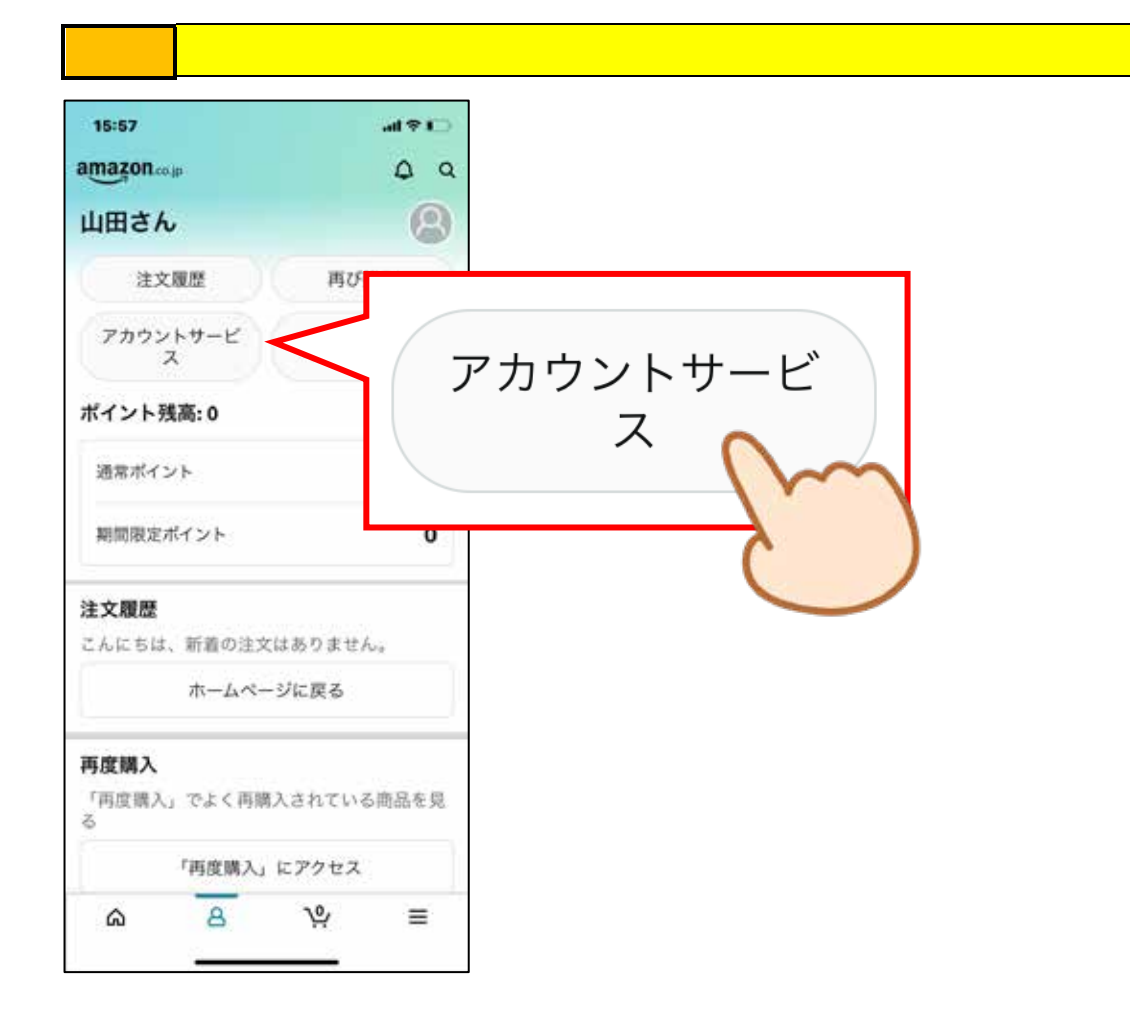

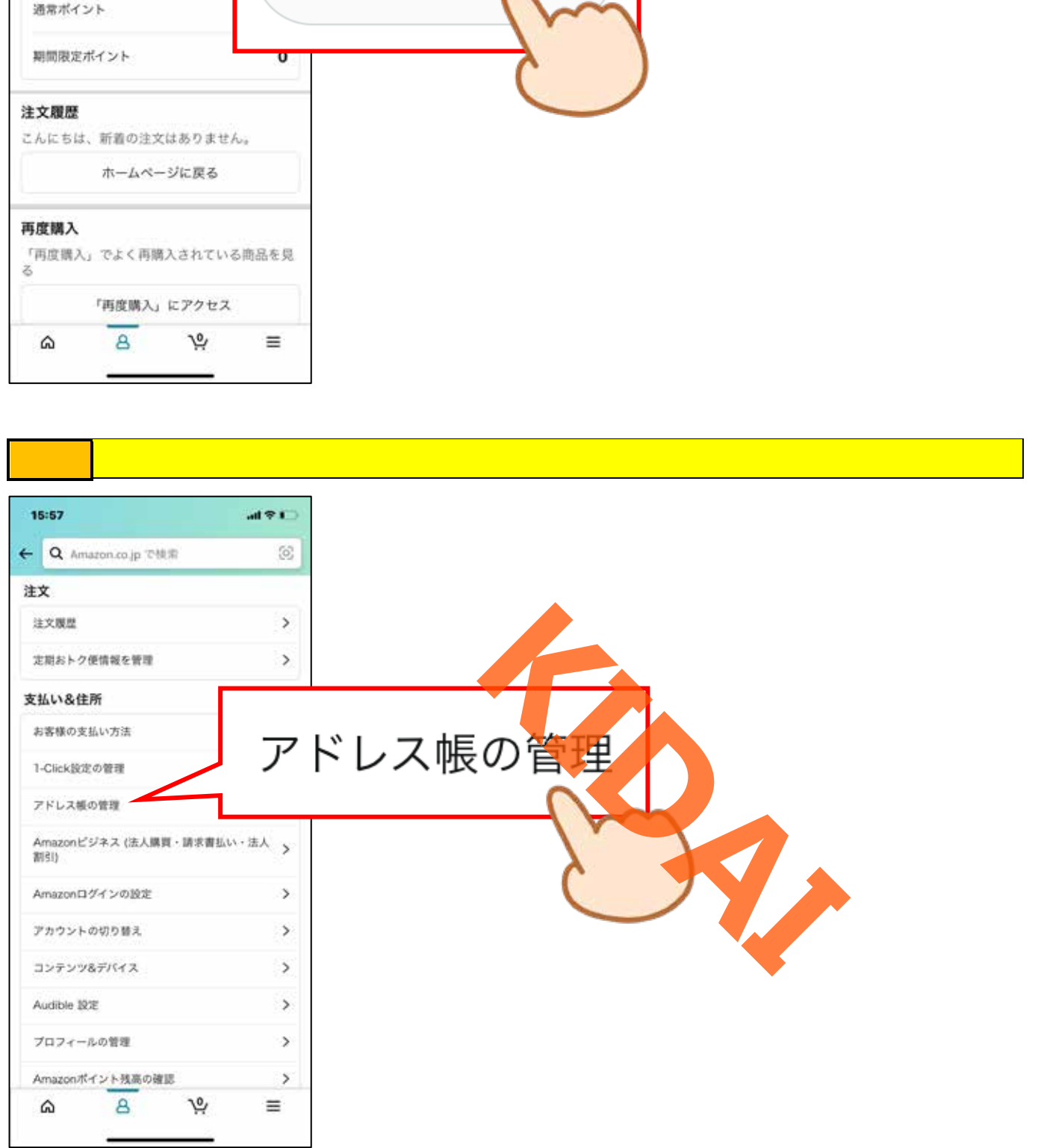

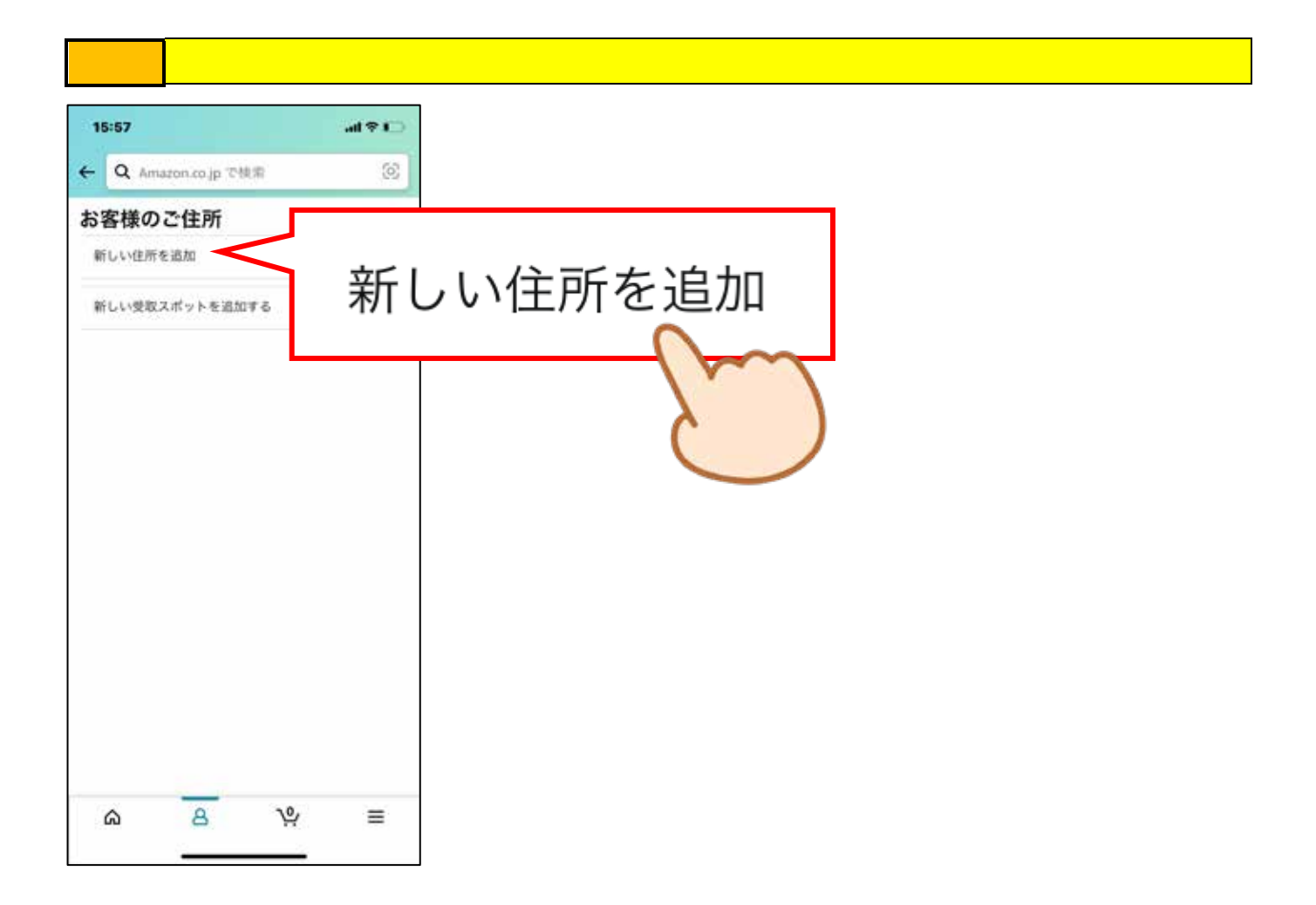

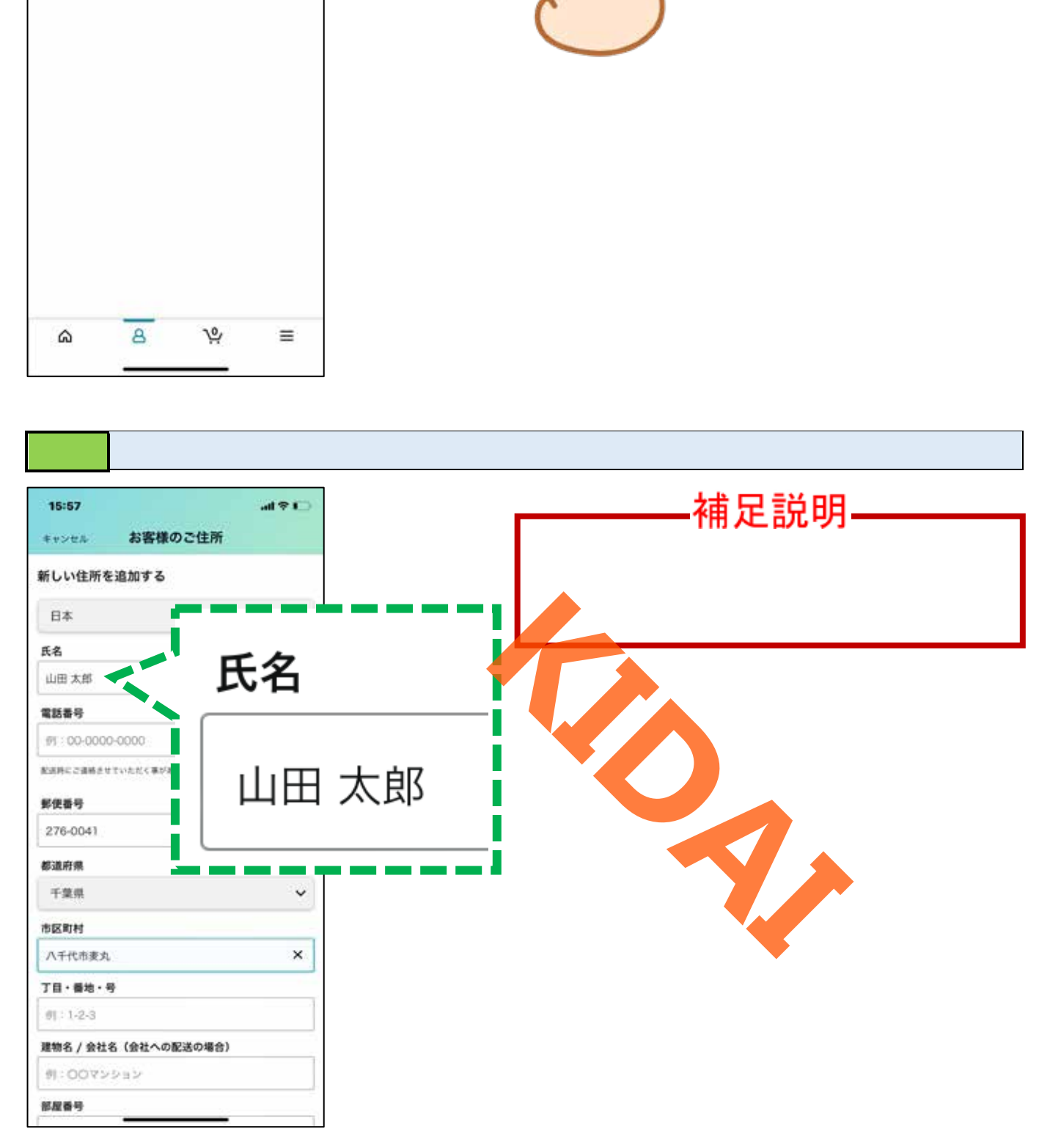

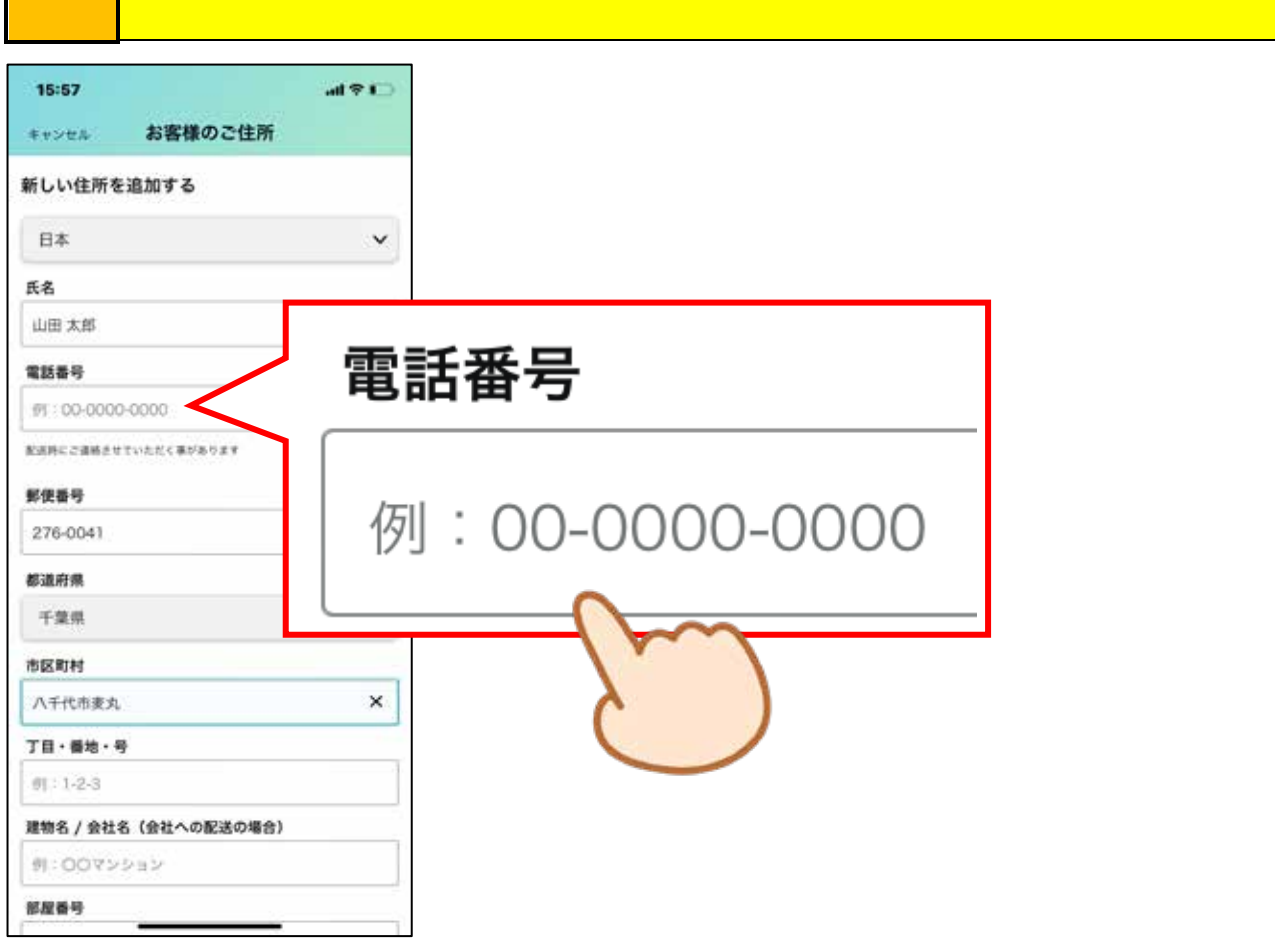

Г

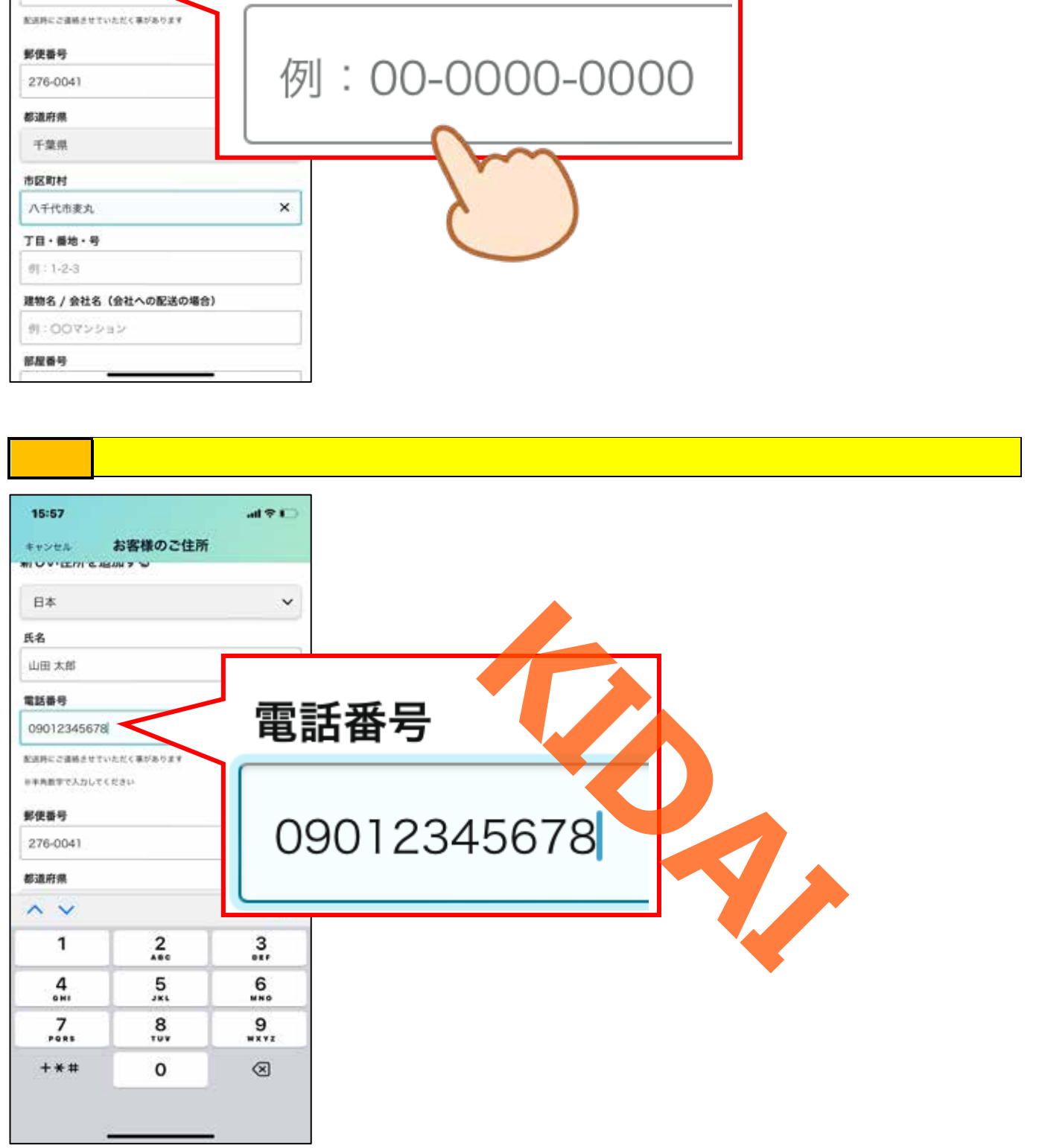

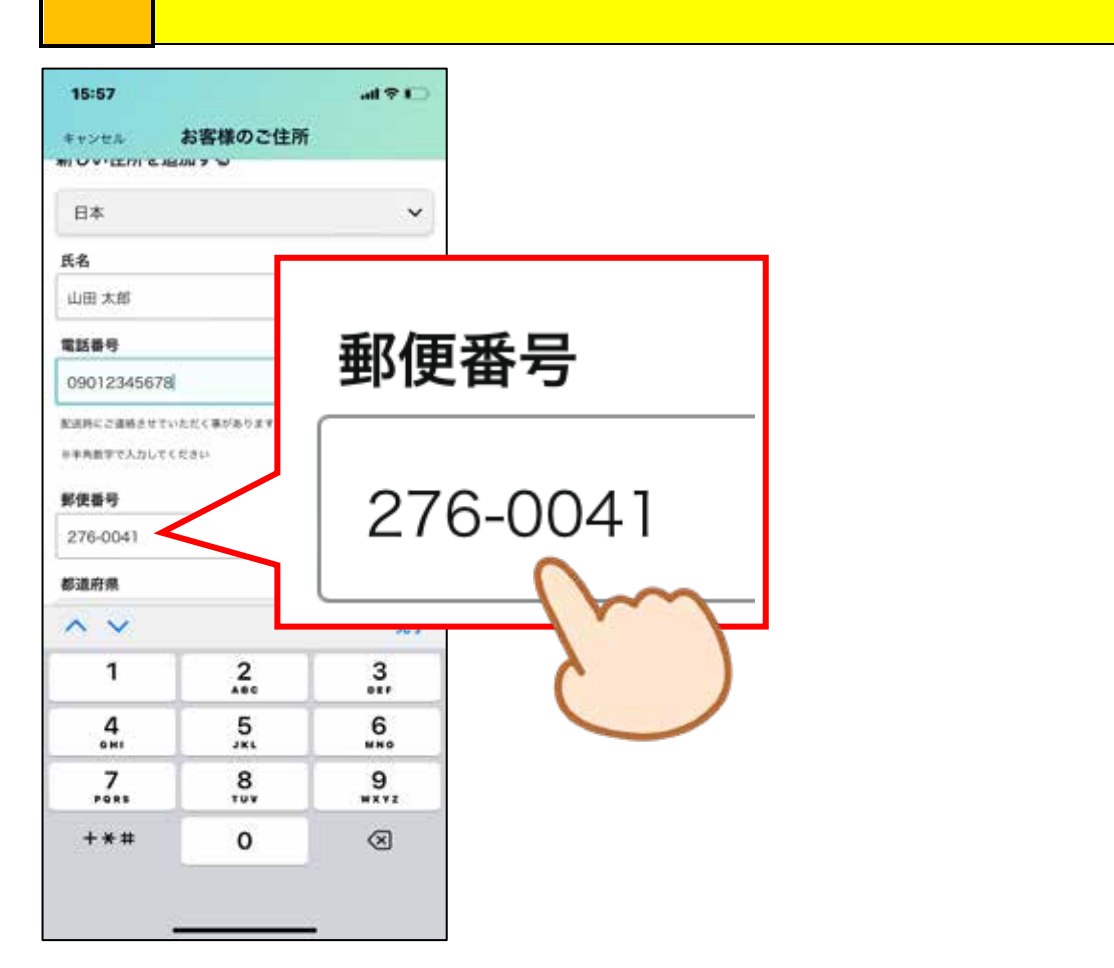

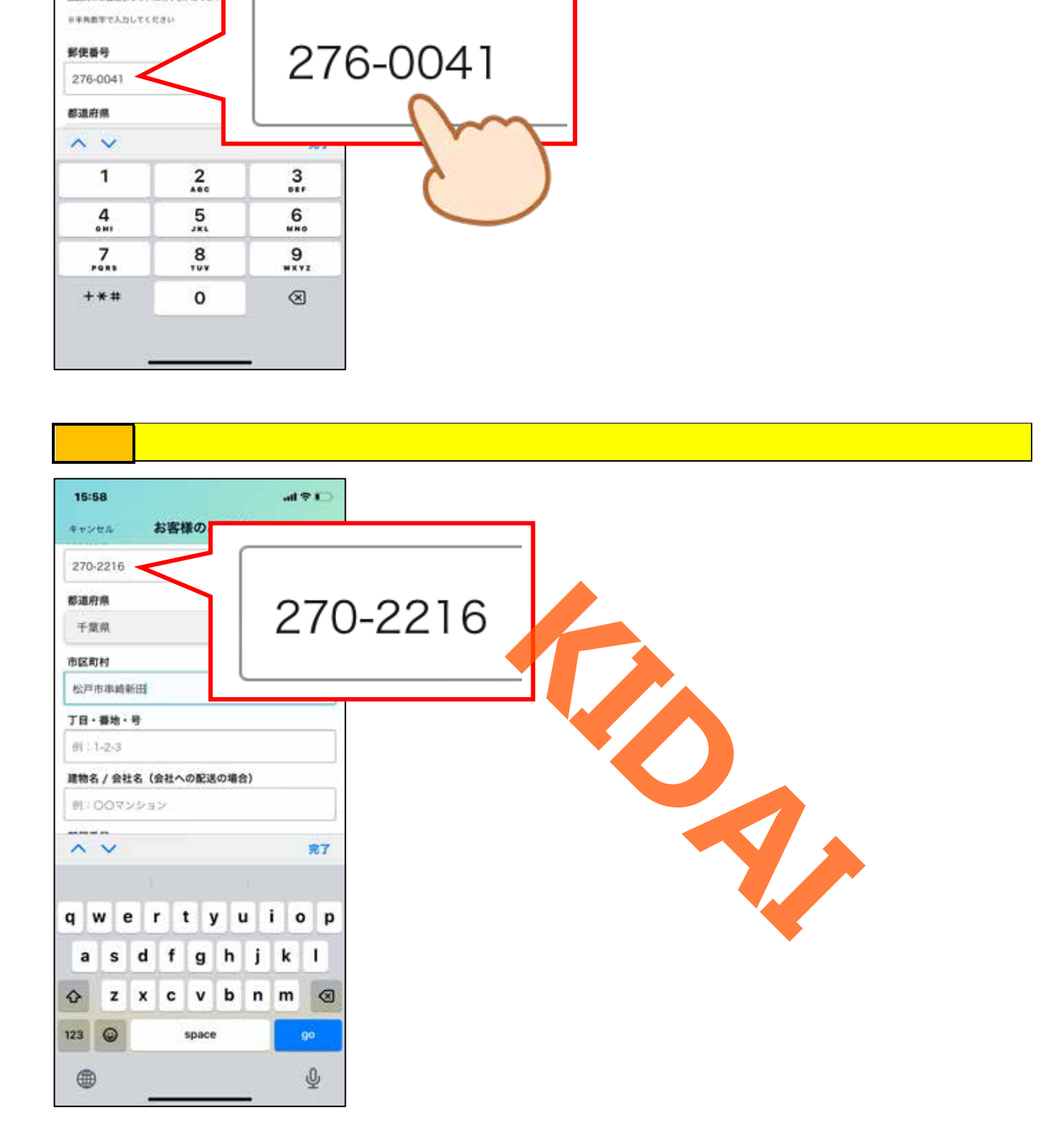

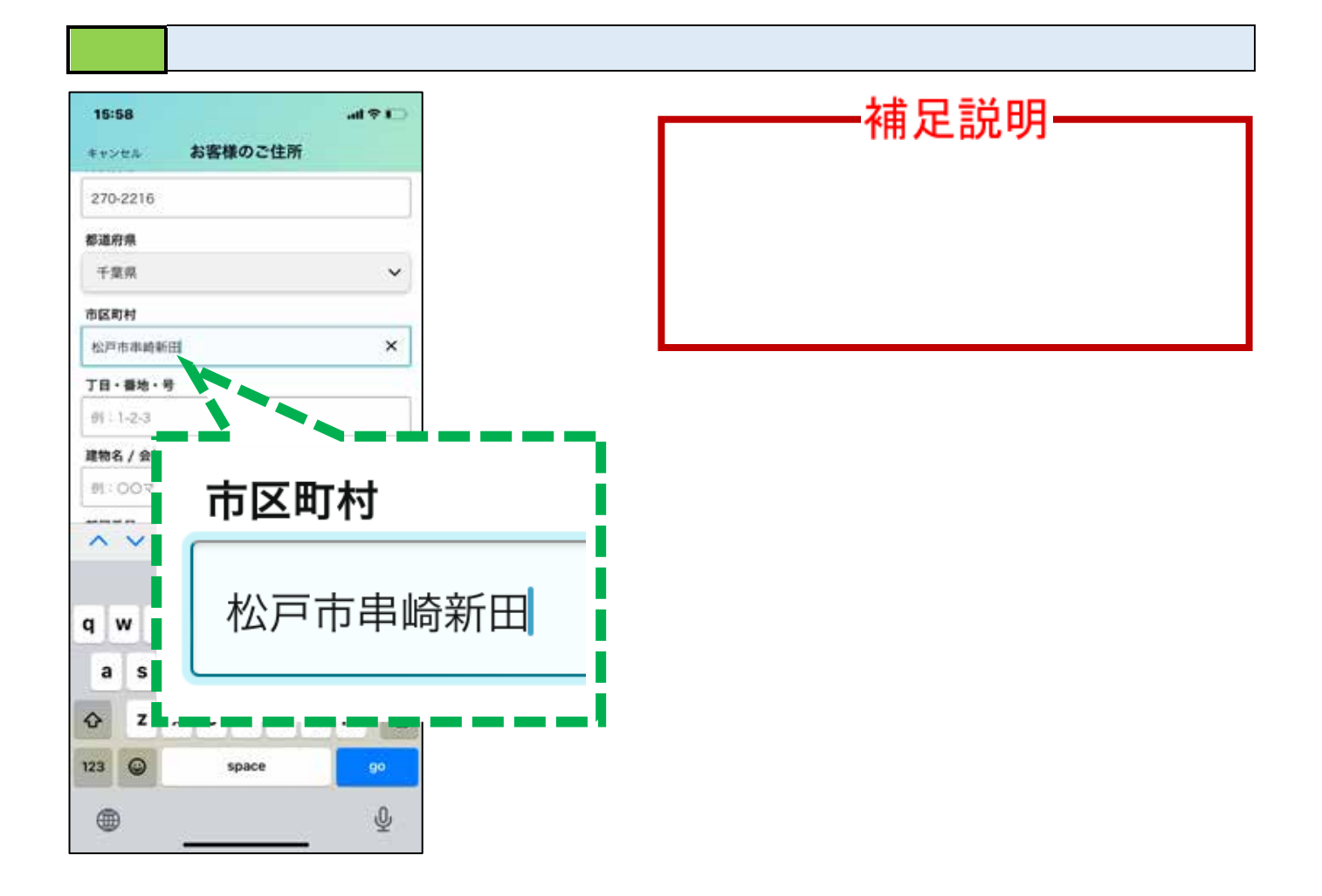

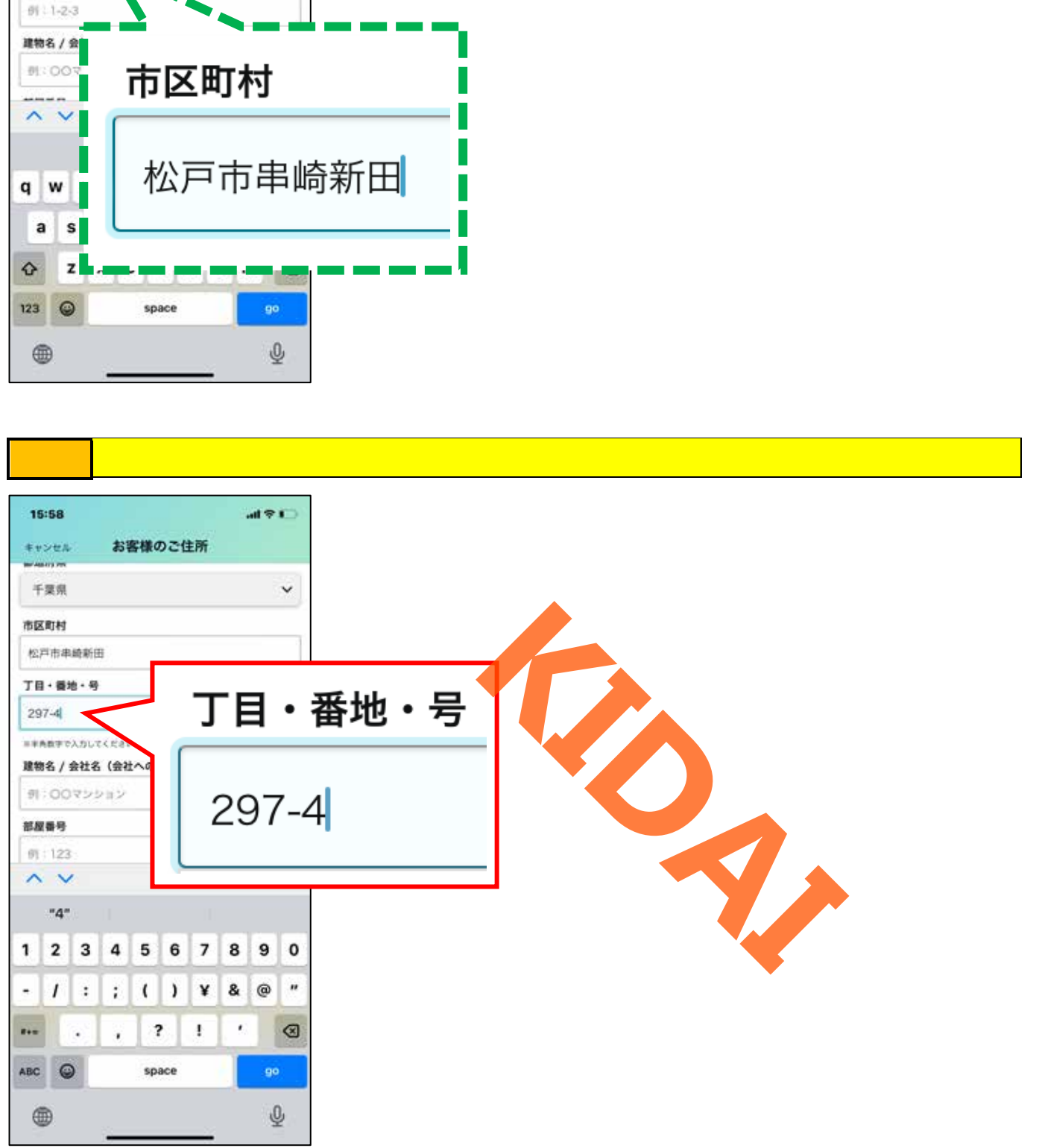

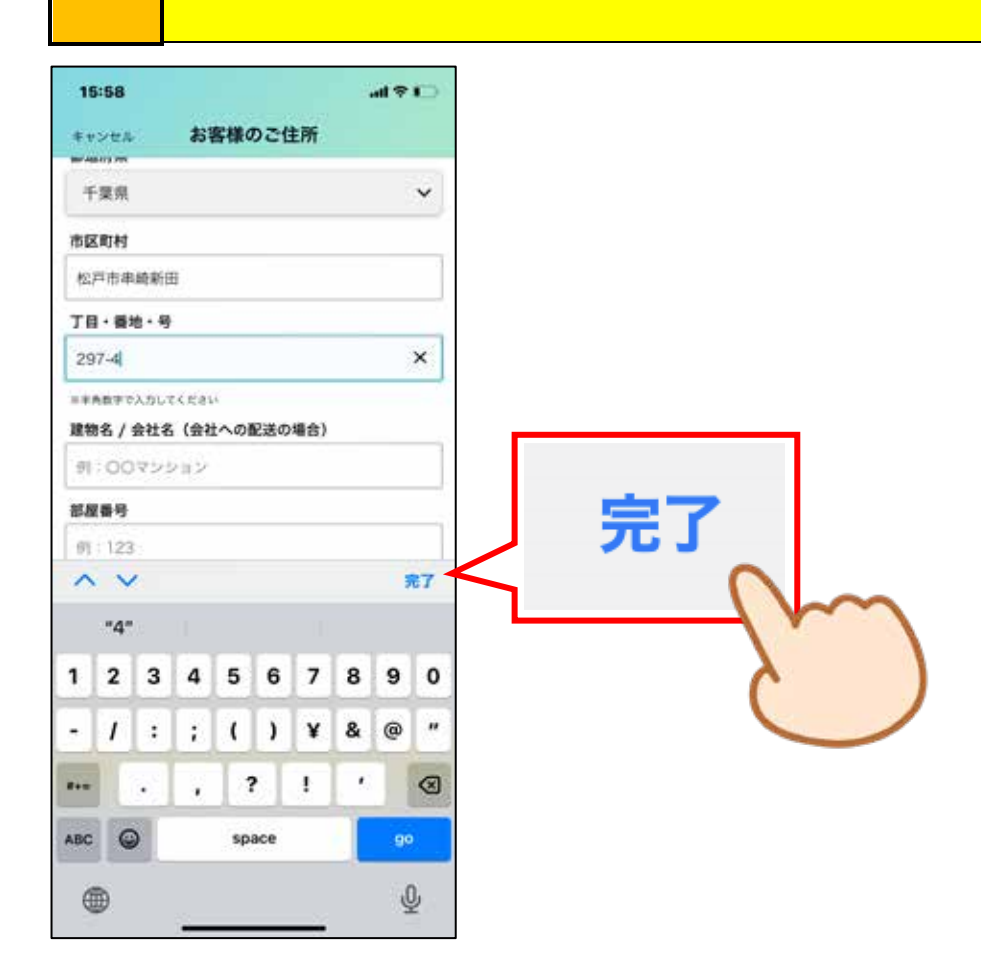

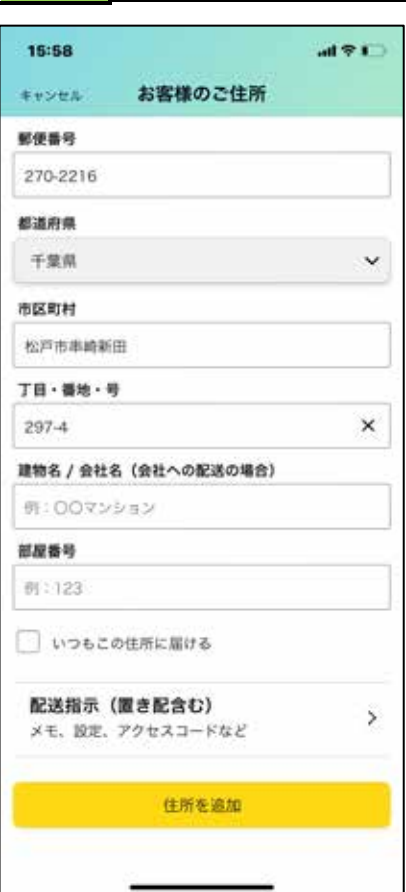

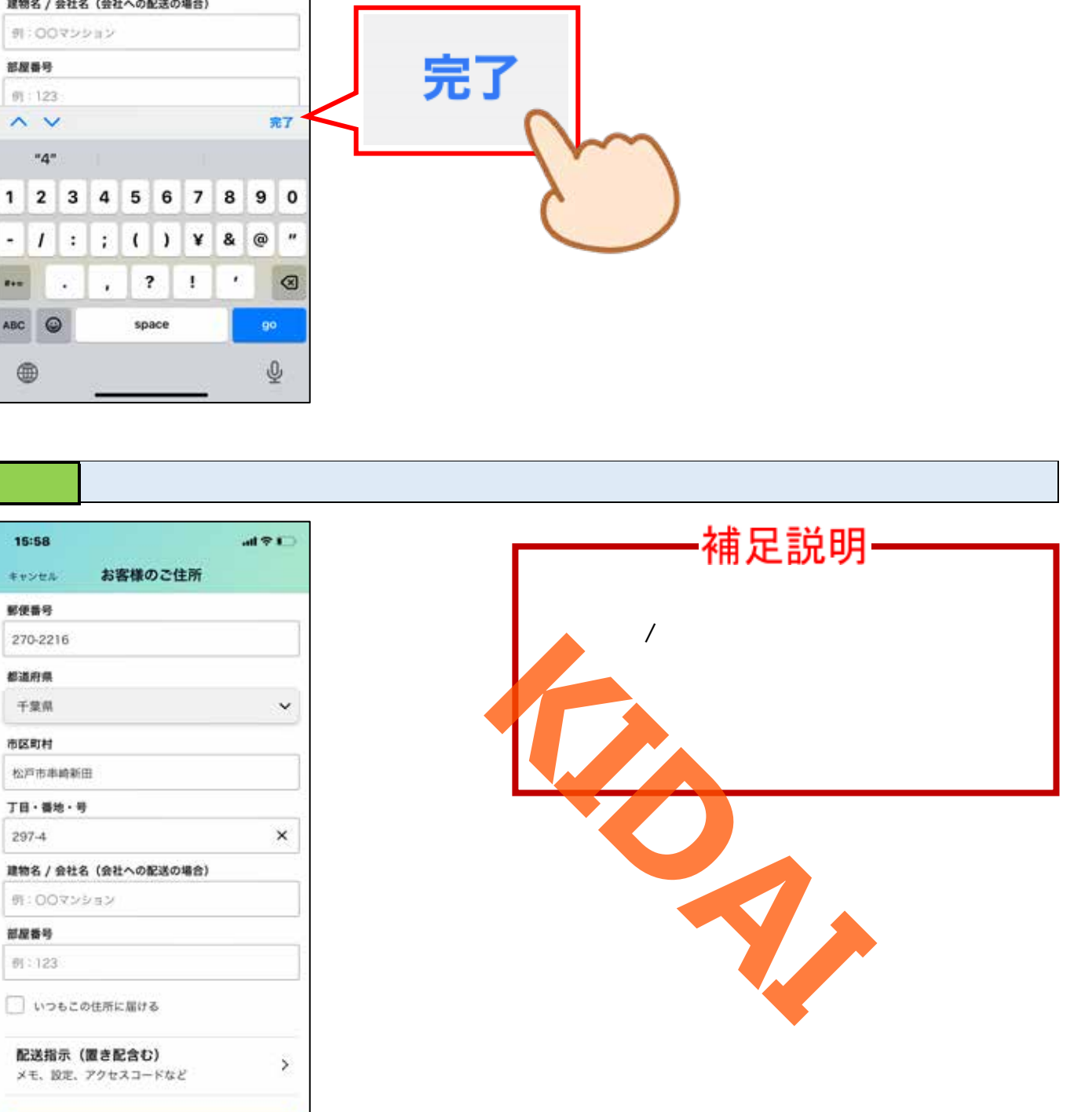

<span id="page-25-0"></span>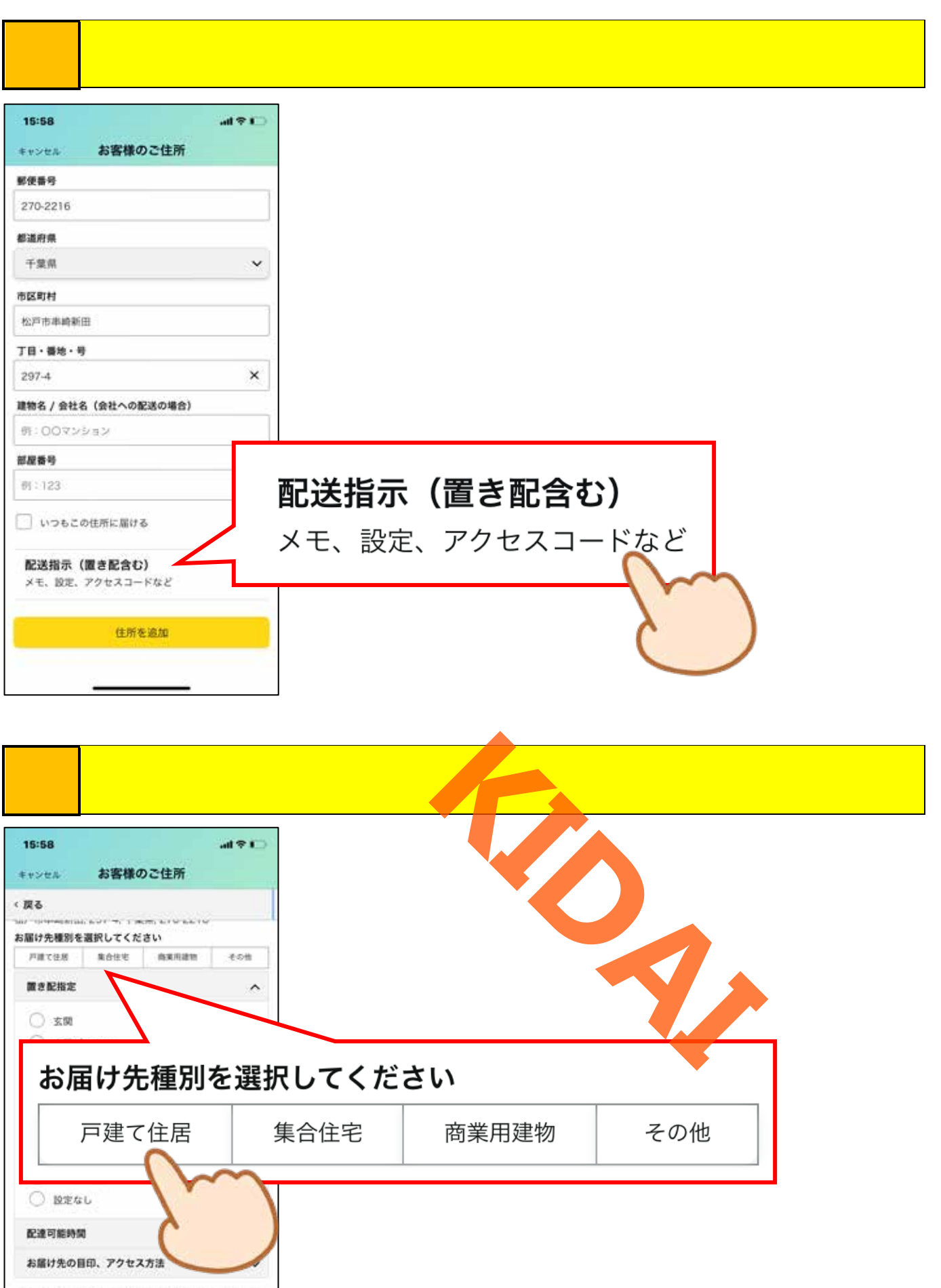

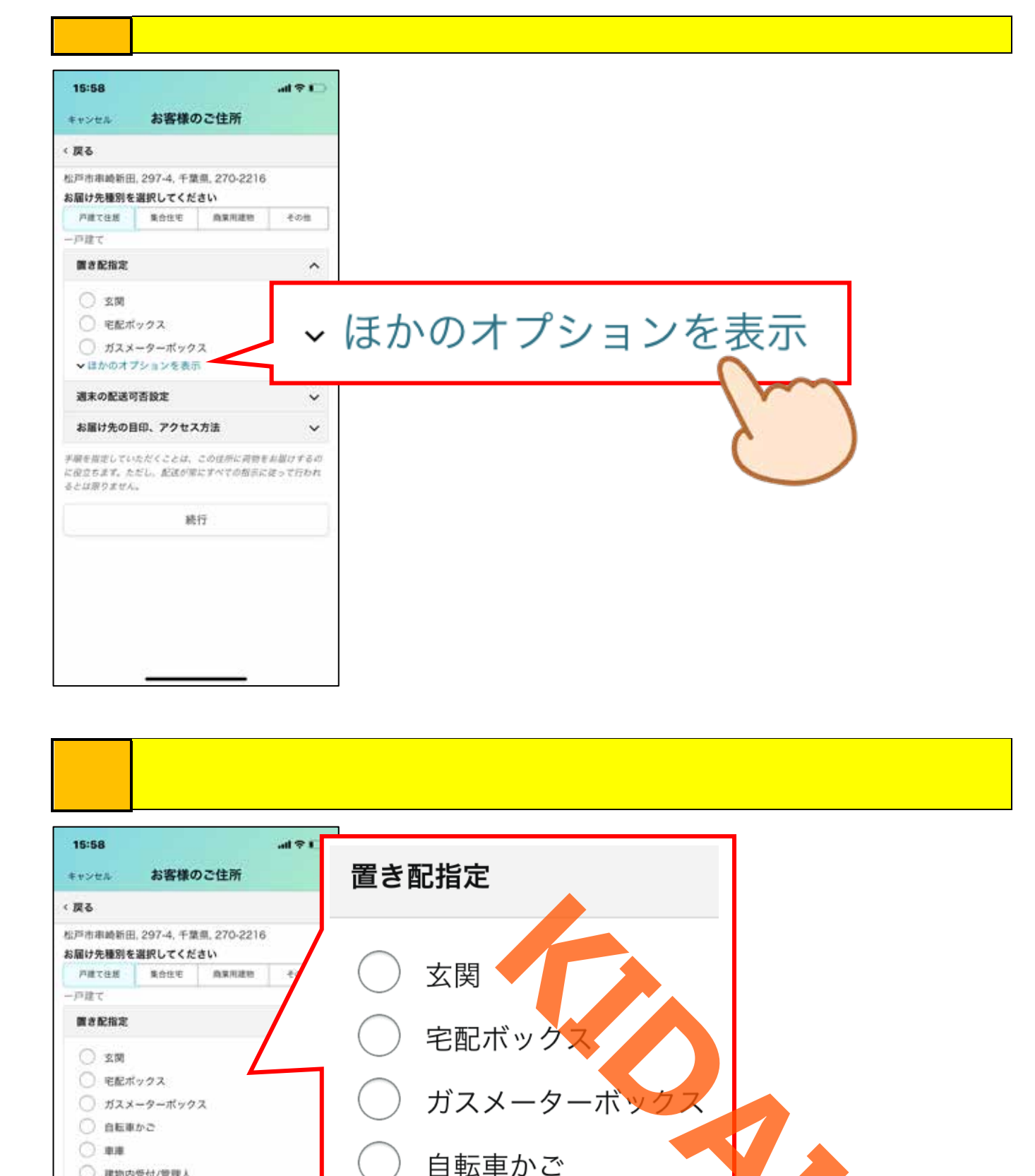

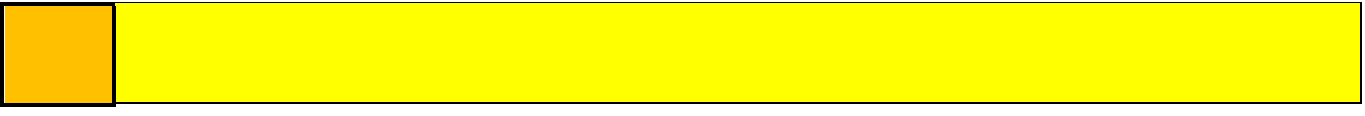

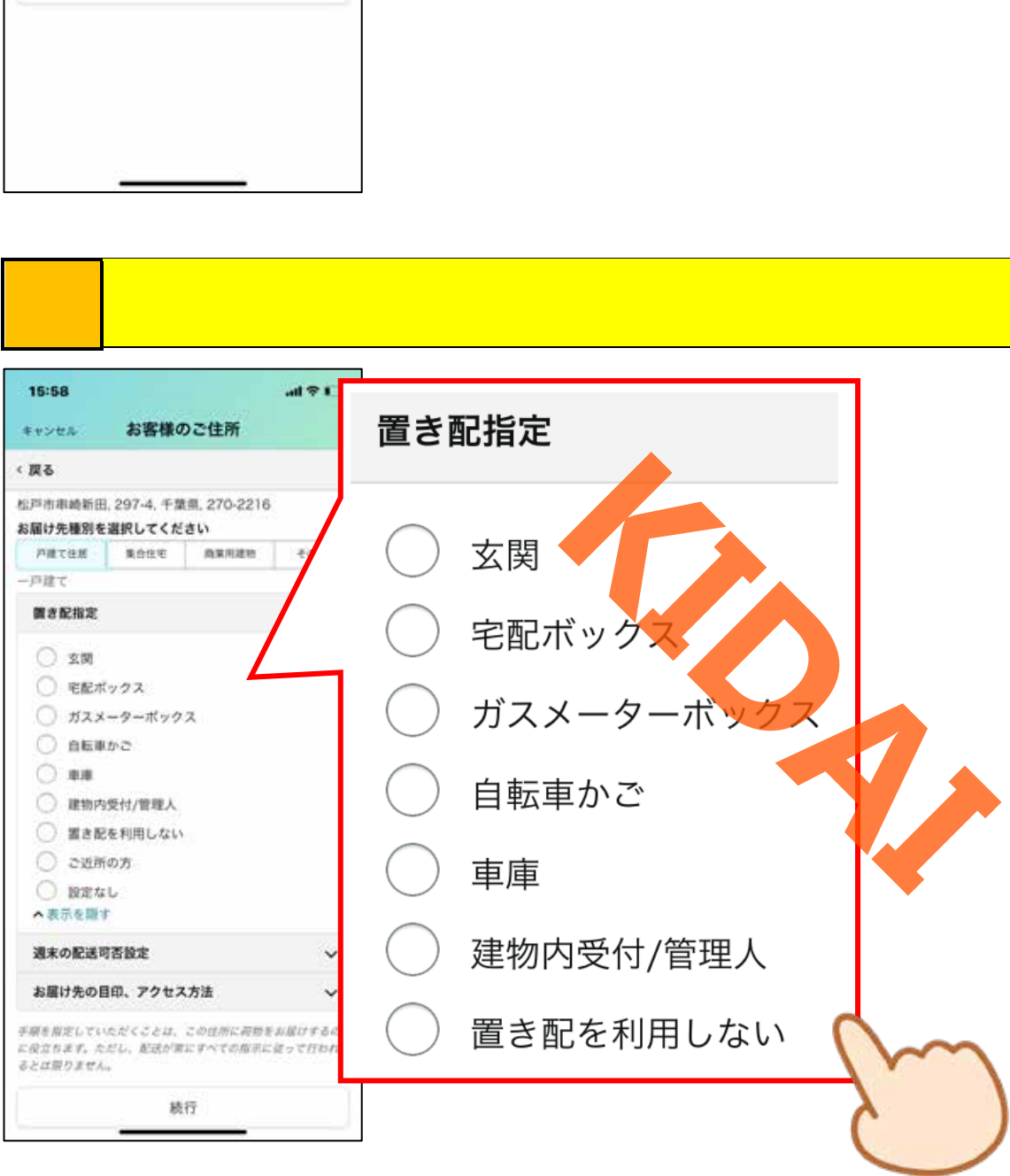

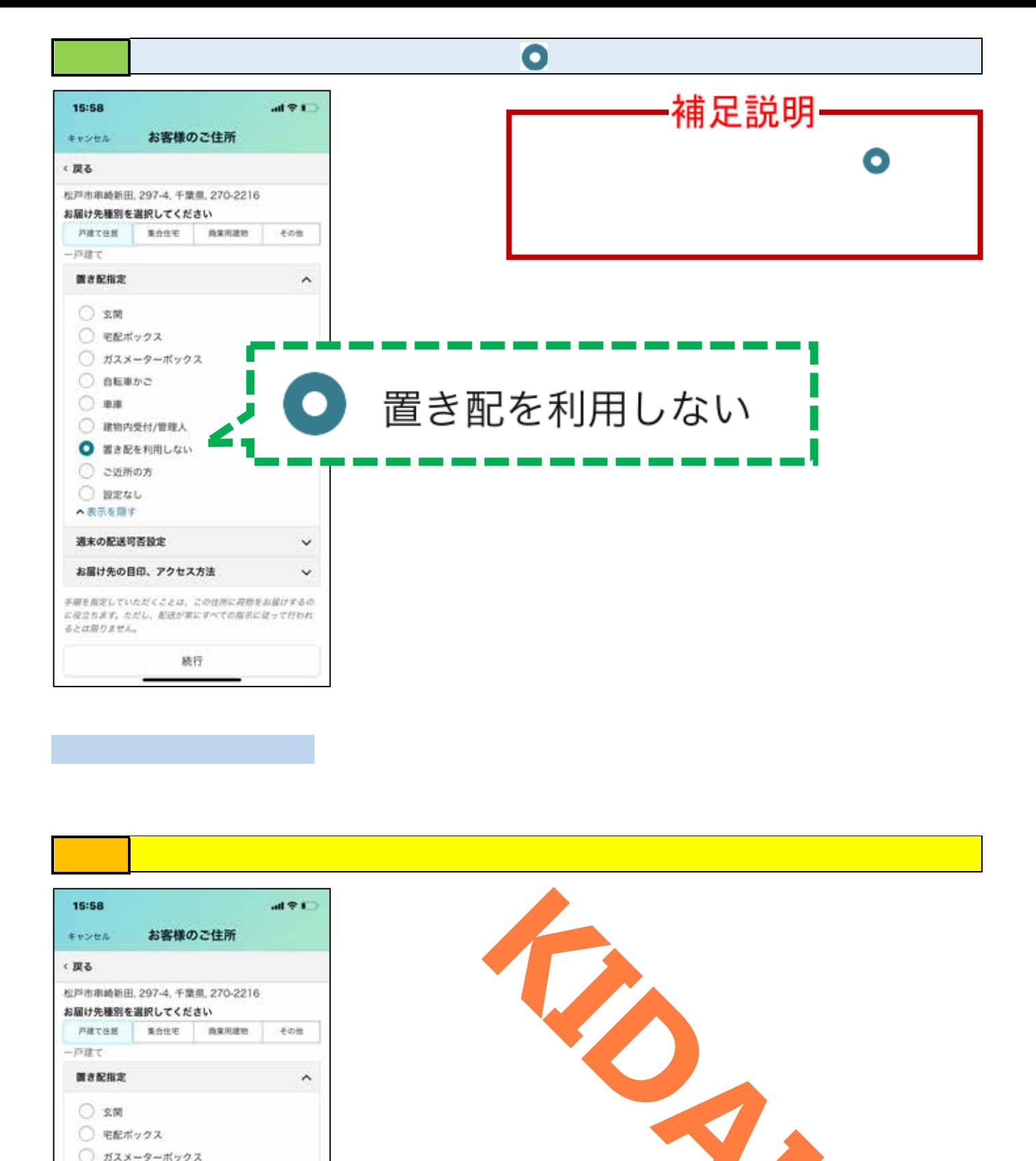

<span id="page-27-0"></span>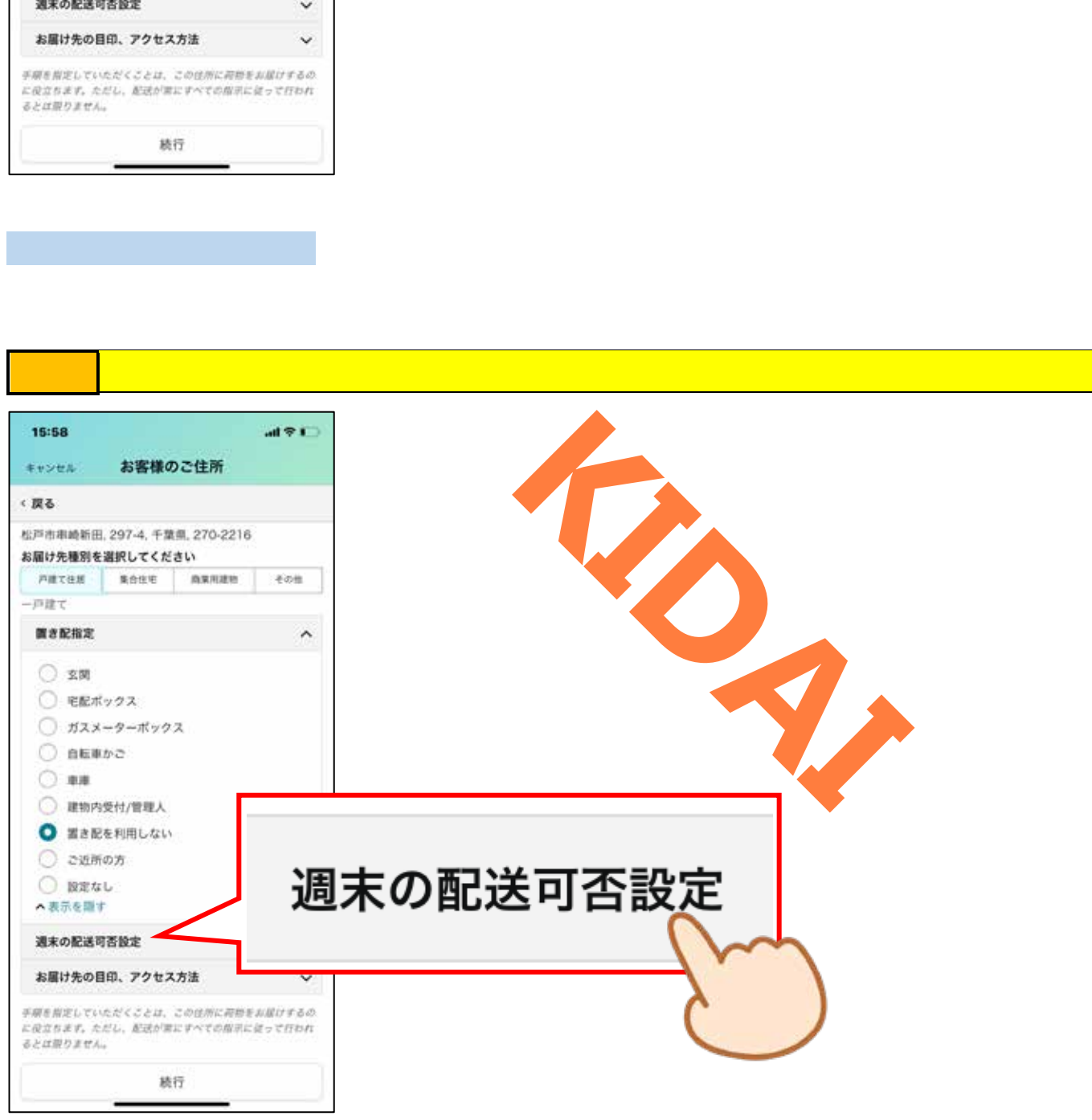

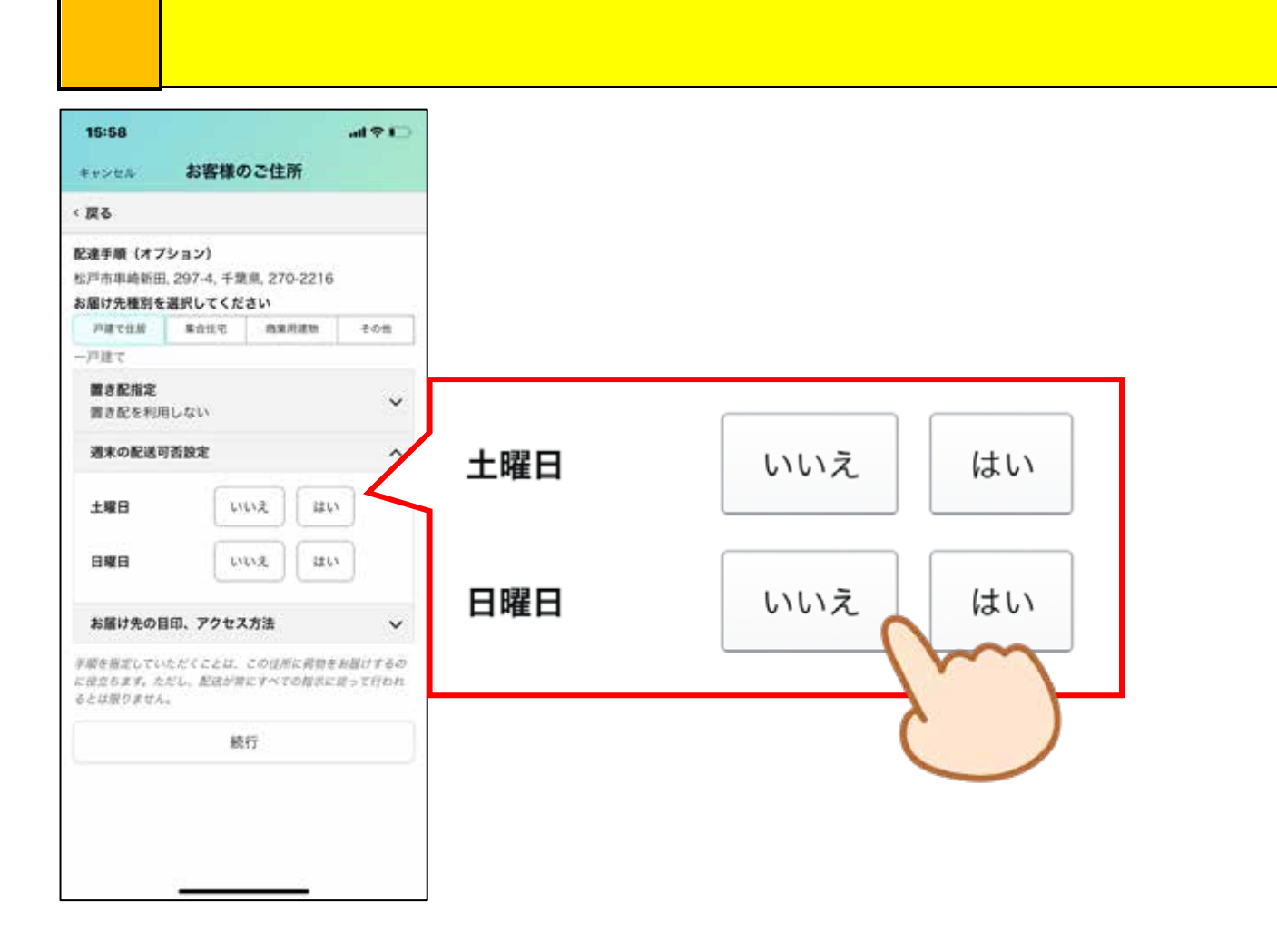

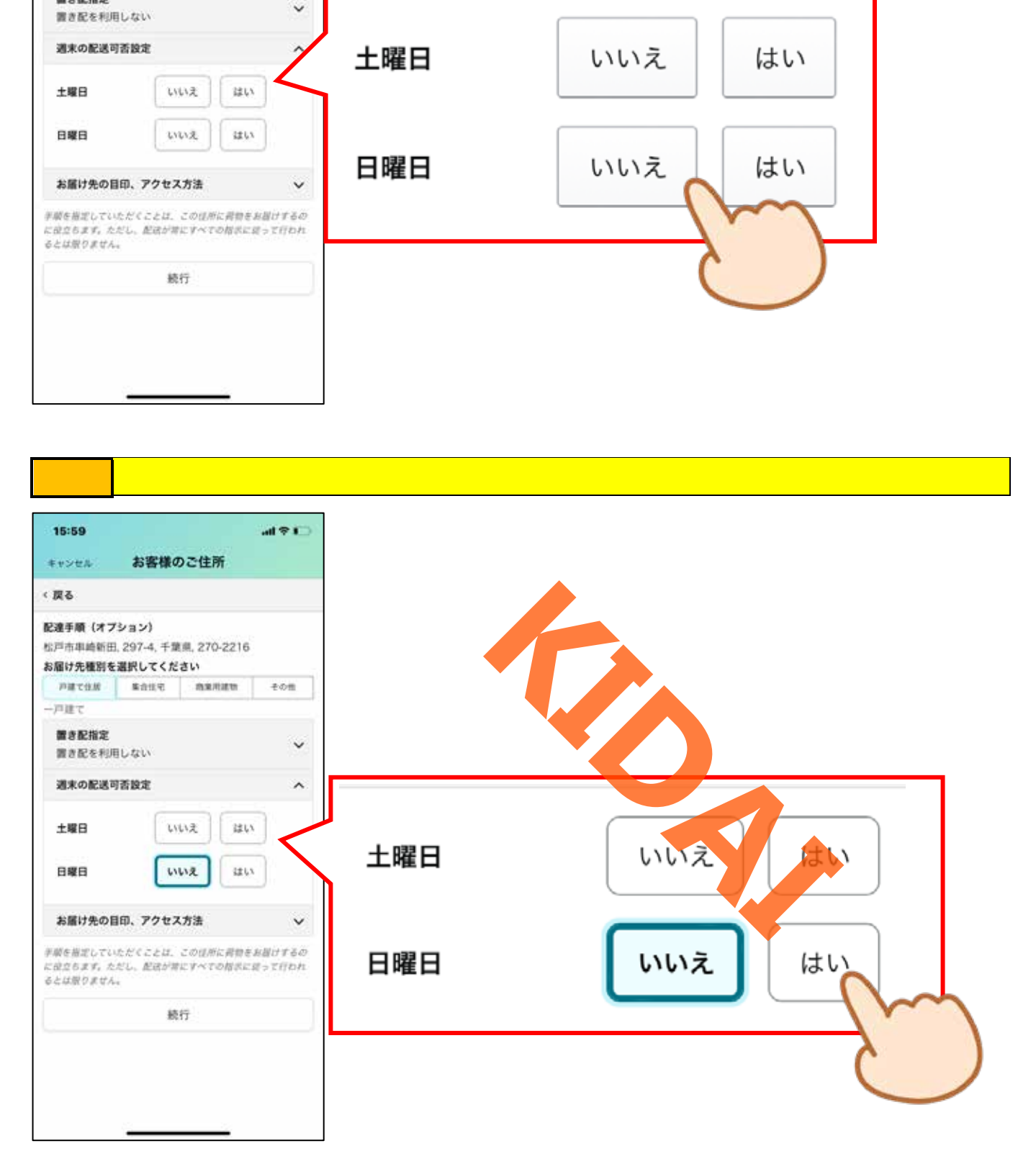

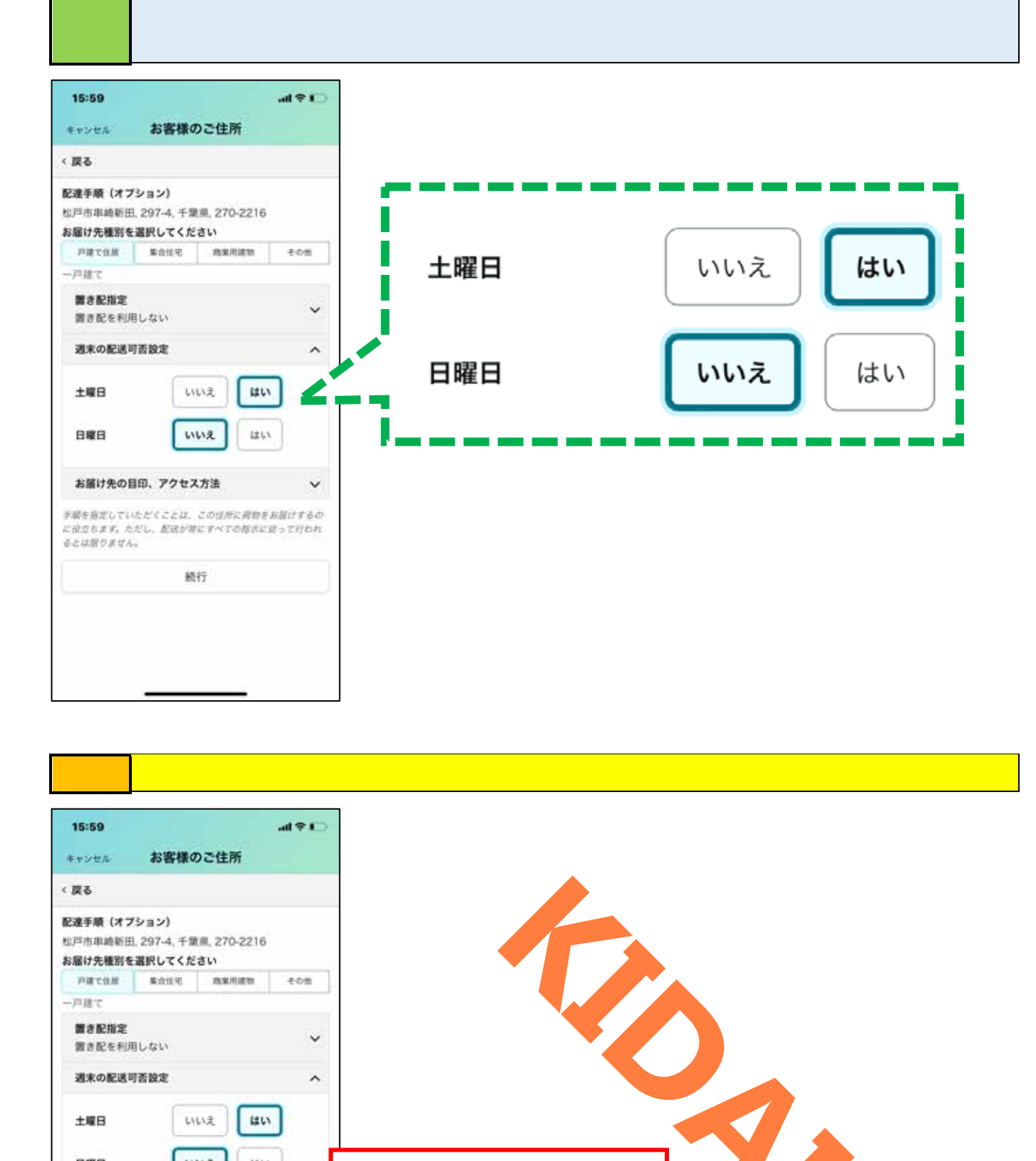

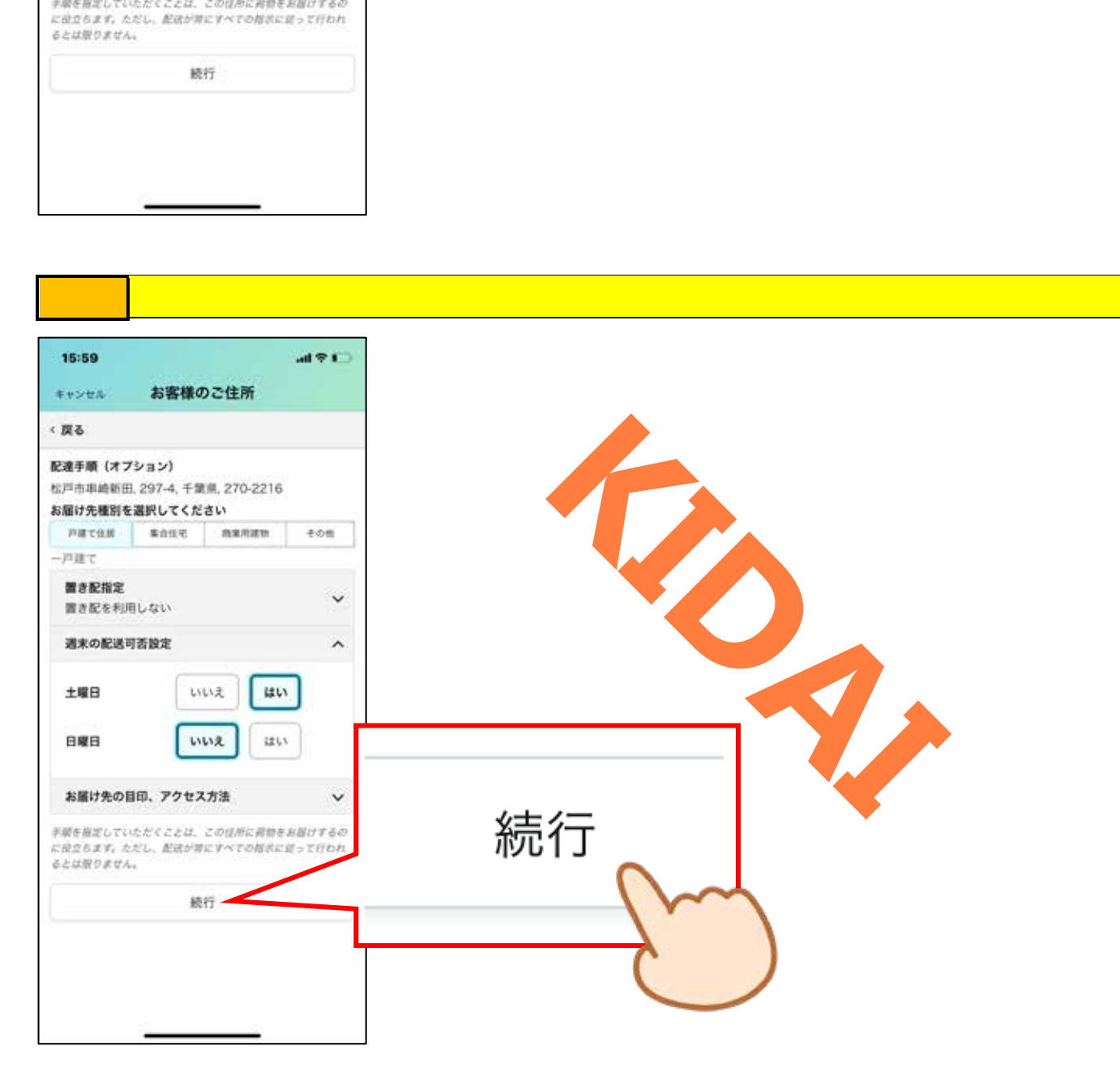

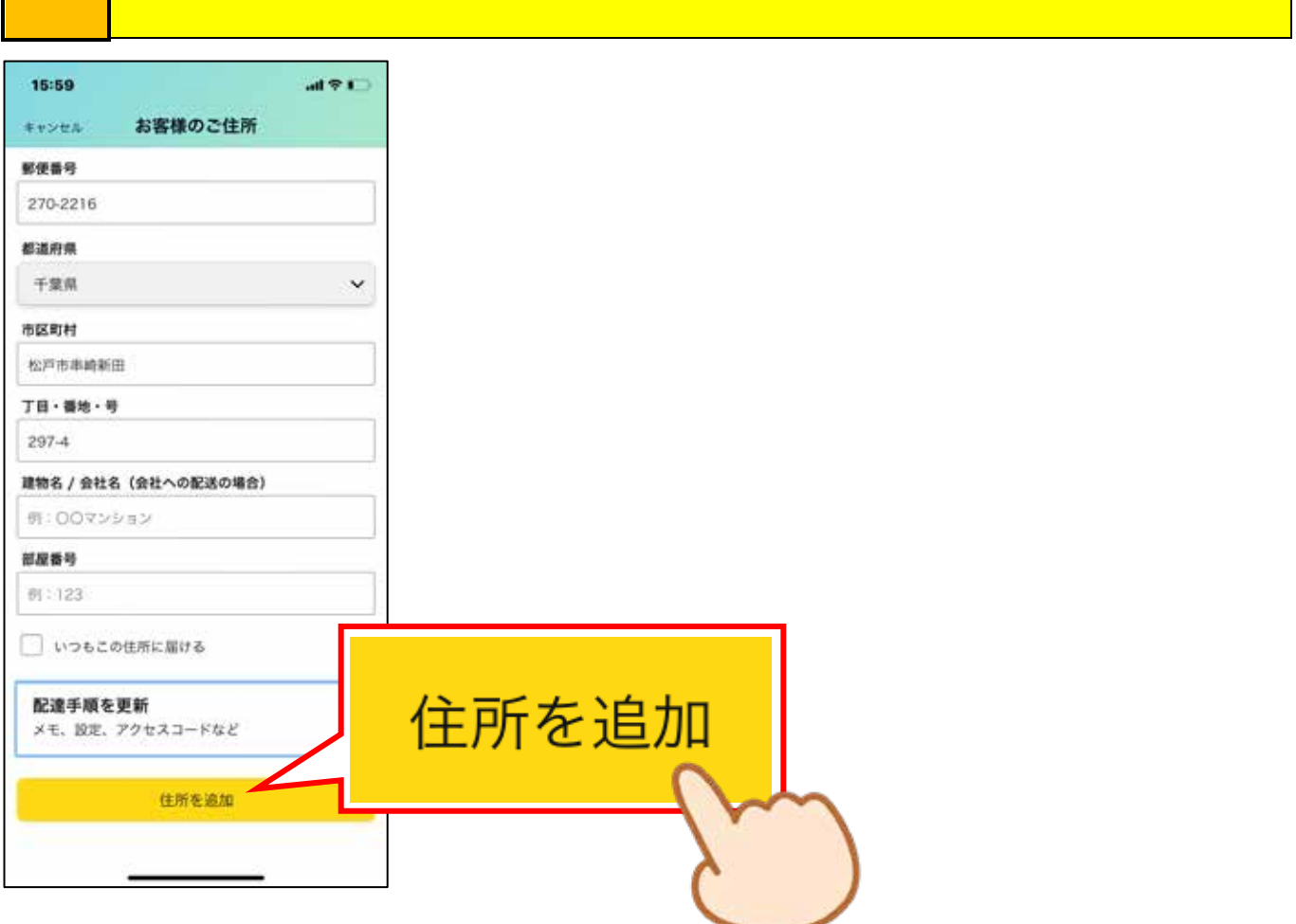

Г

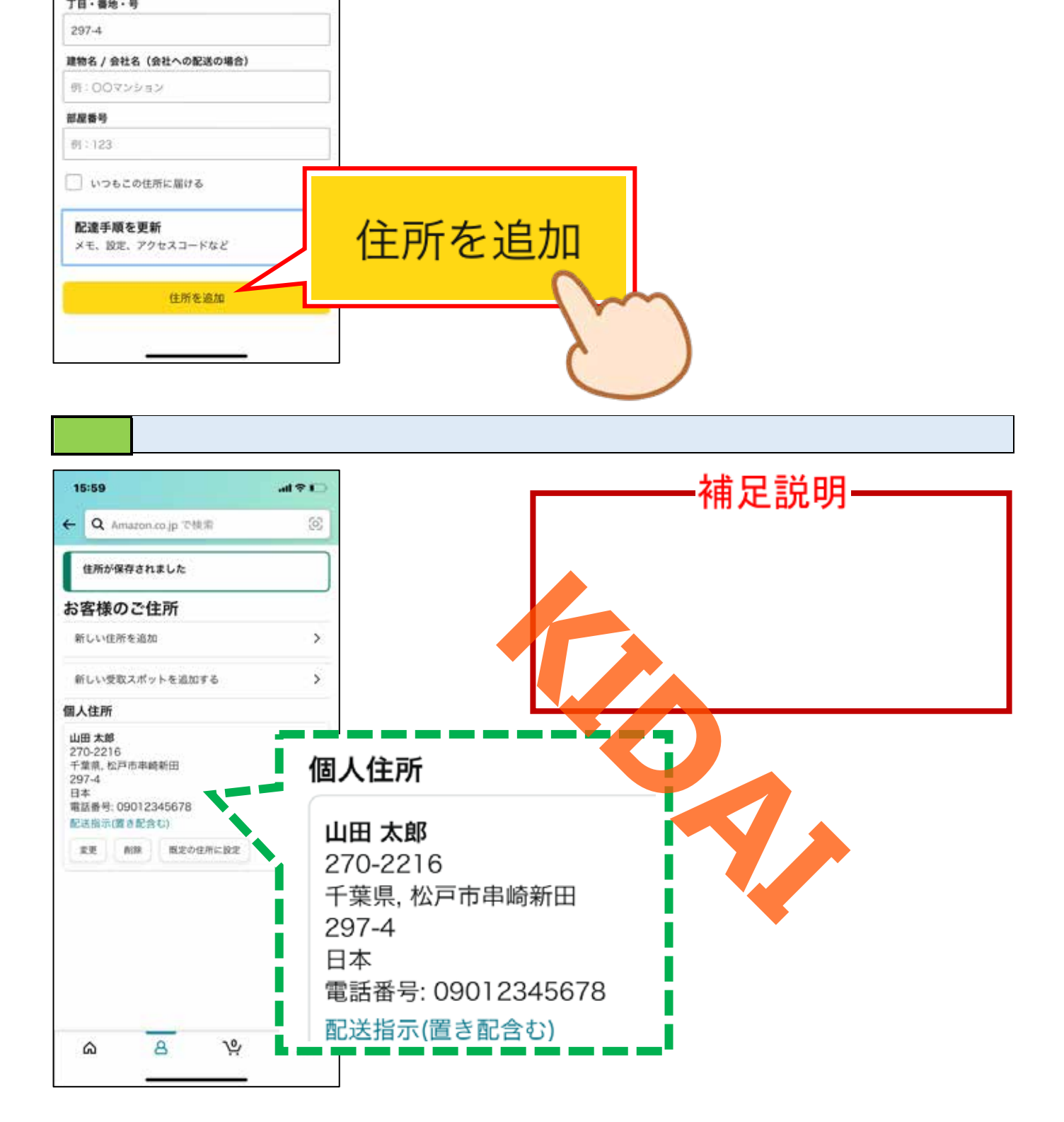

<span id="page-31-0"></span>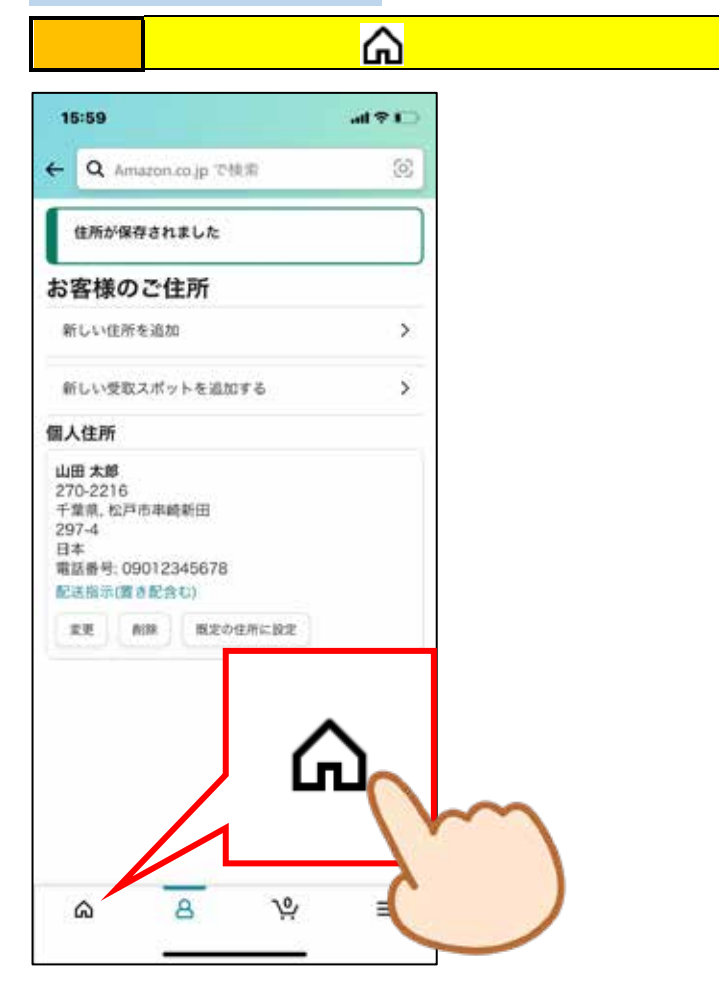

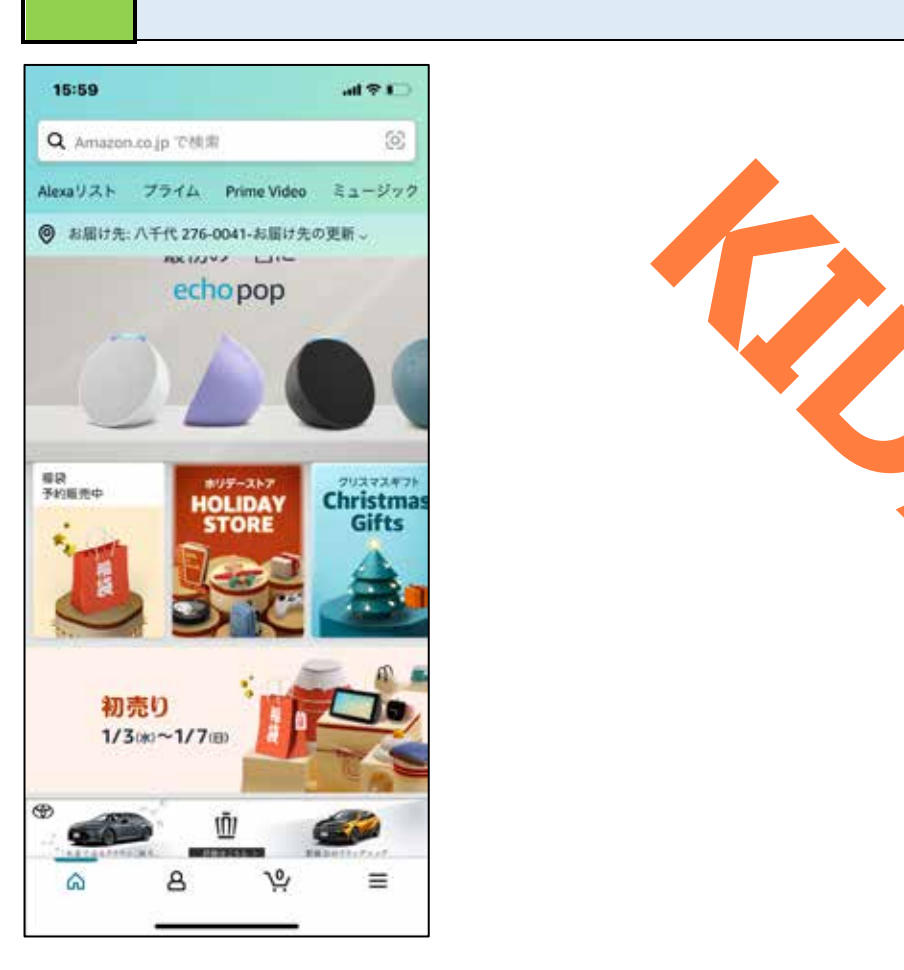

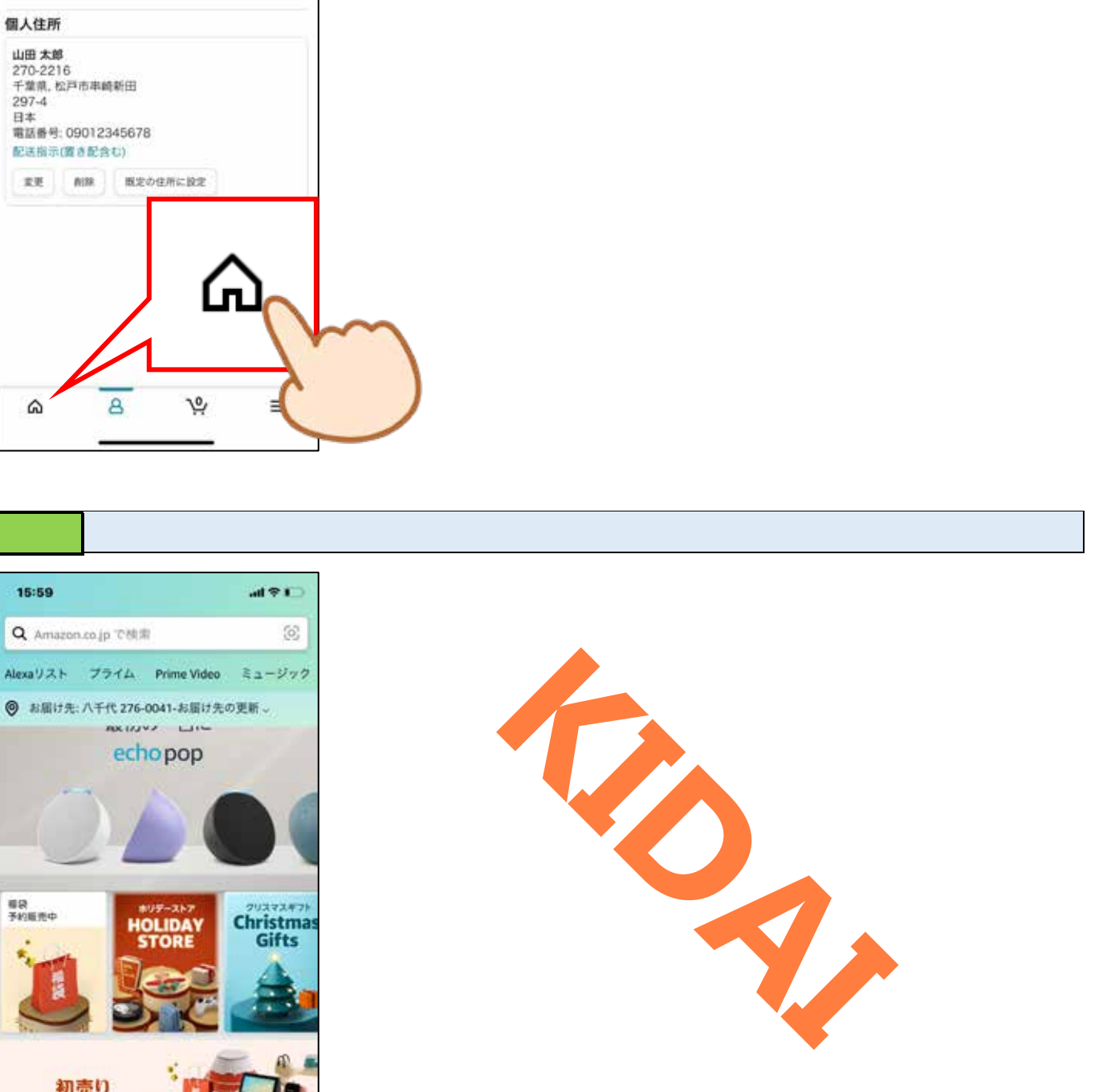

<span id="page-32-0"></span>Amazon  $\lambda$ 

 $P42()$ 

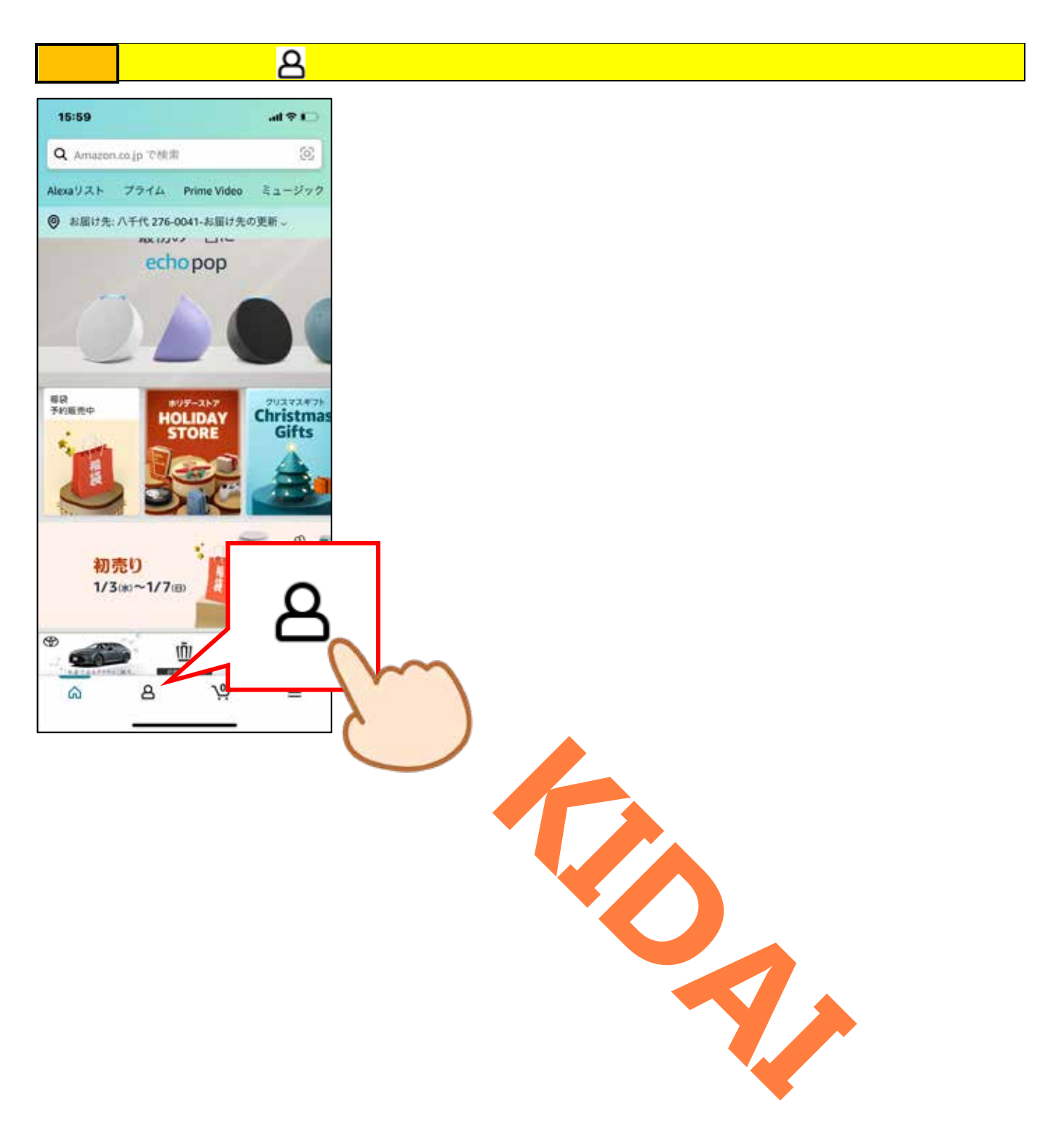

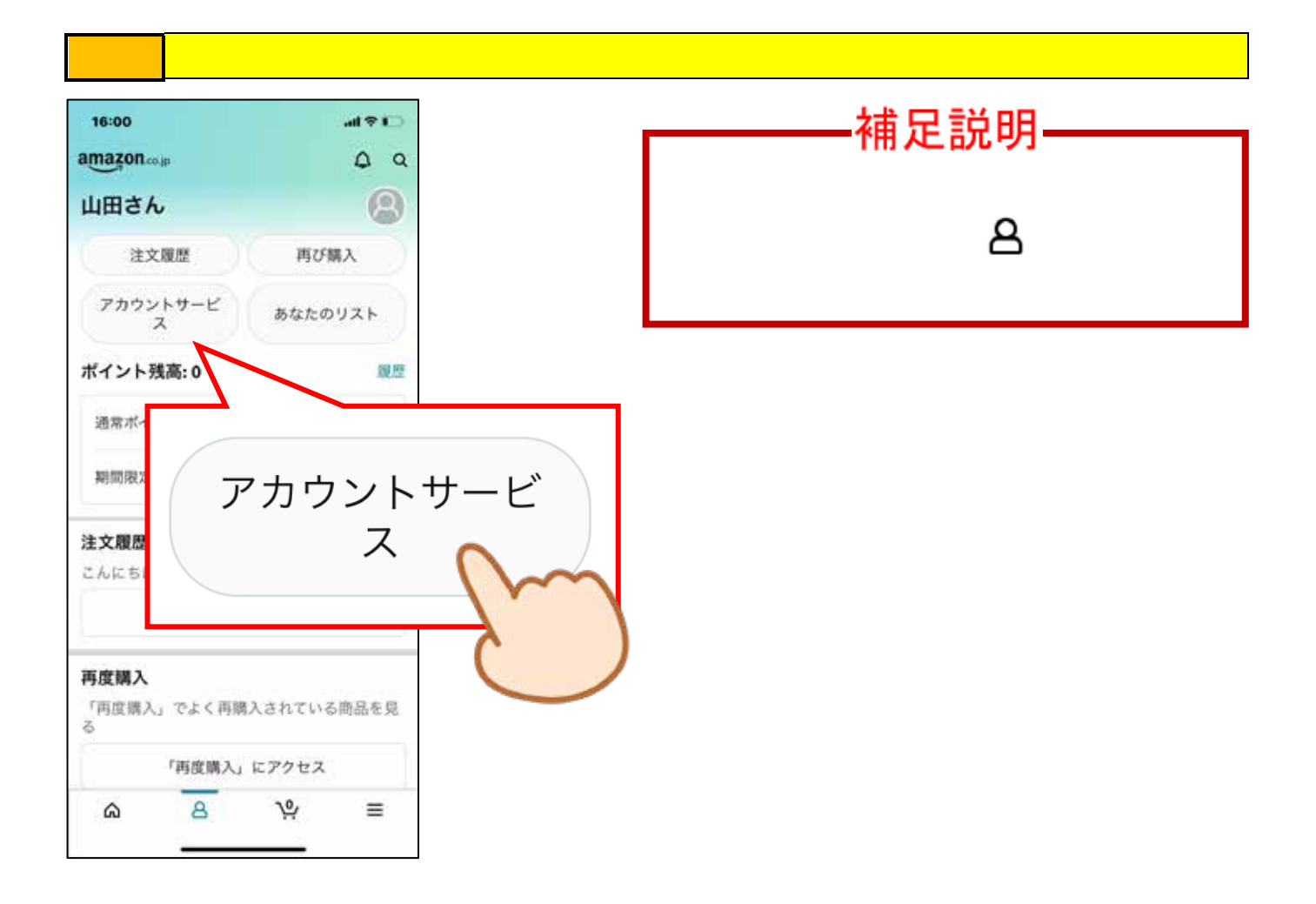

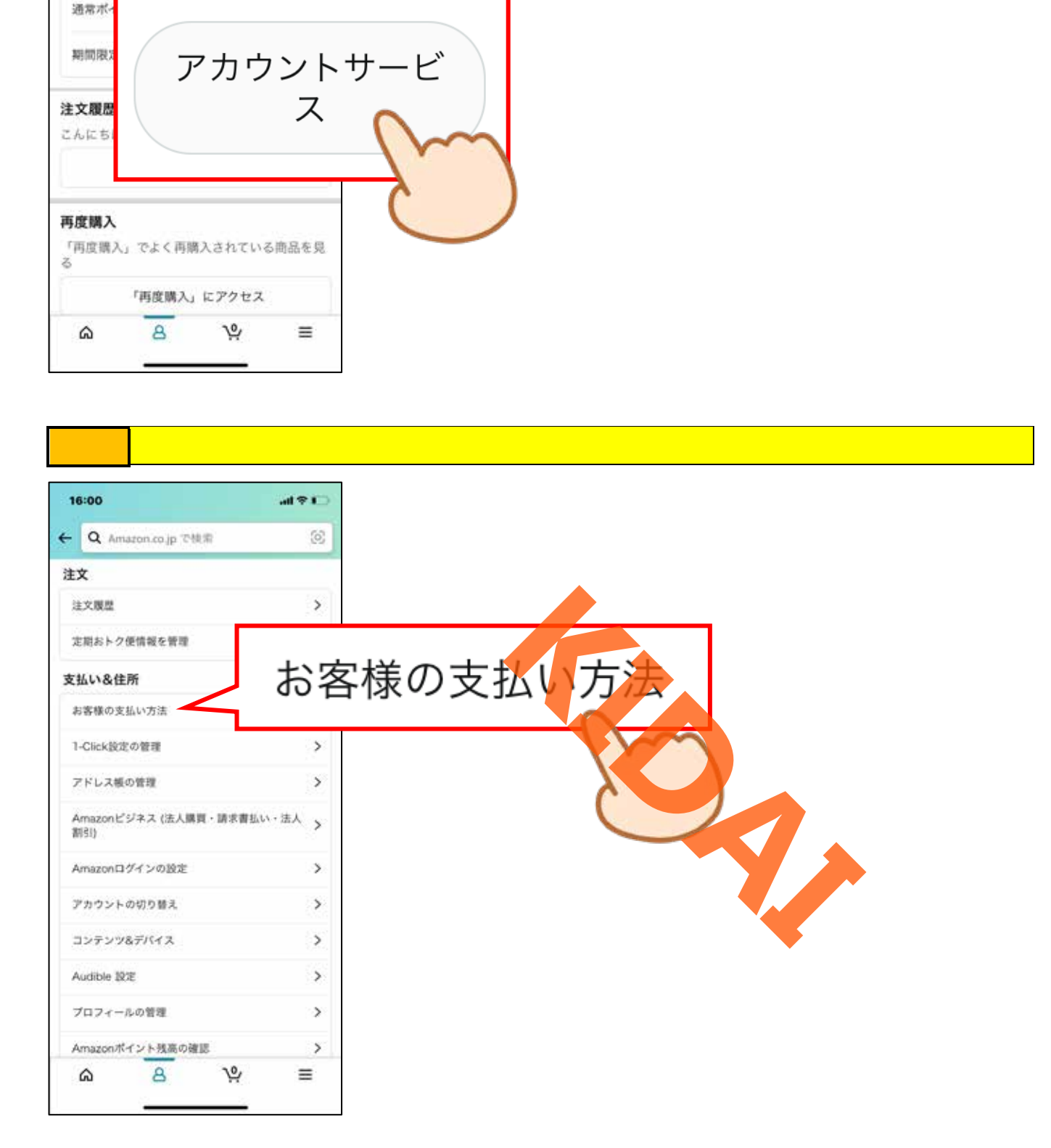

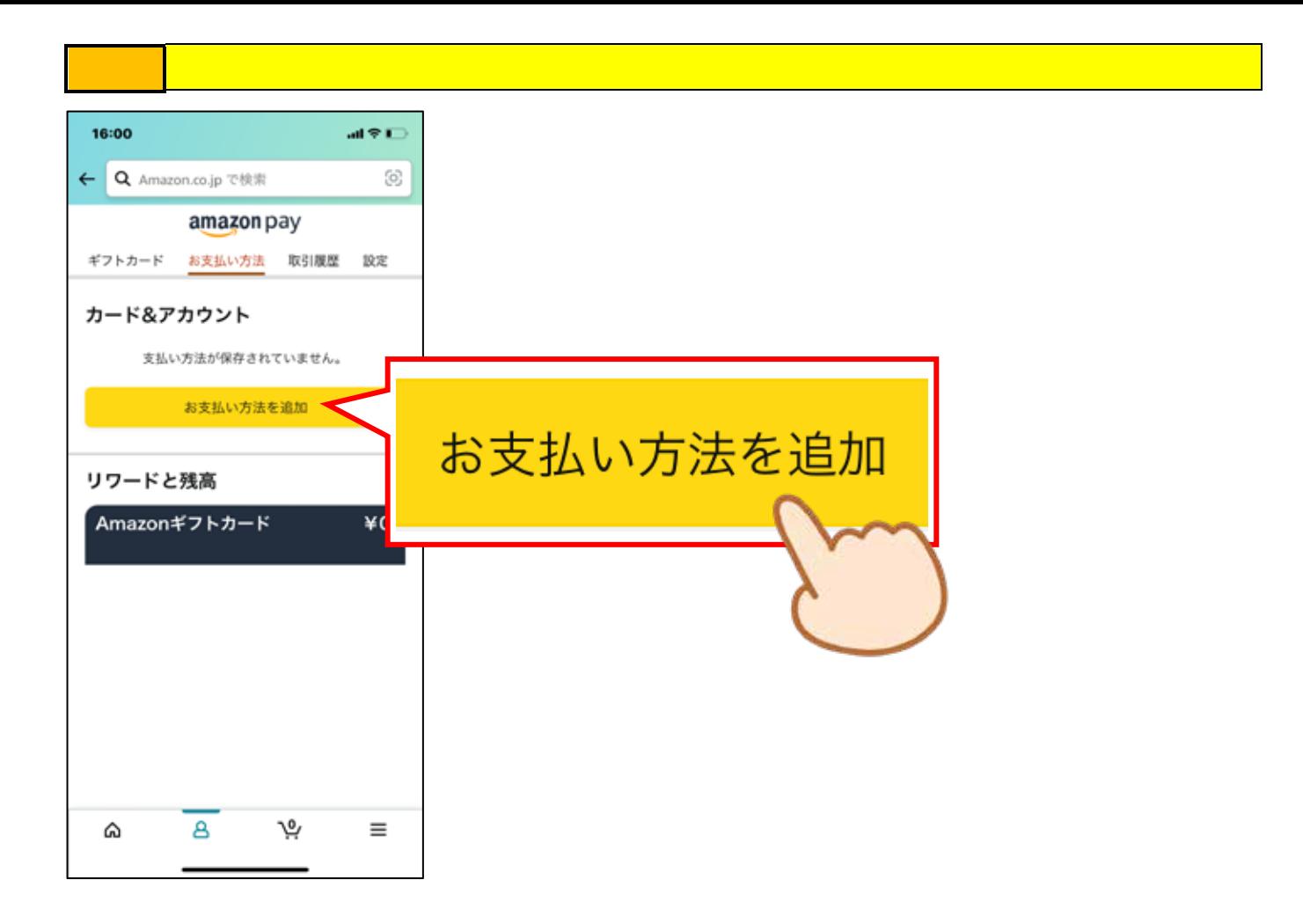

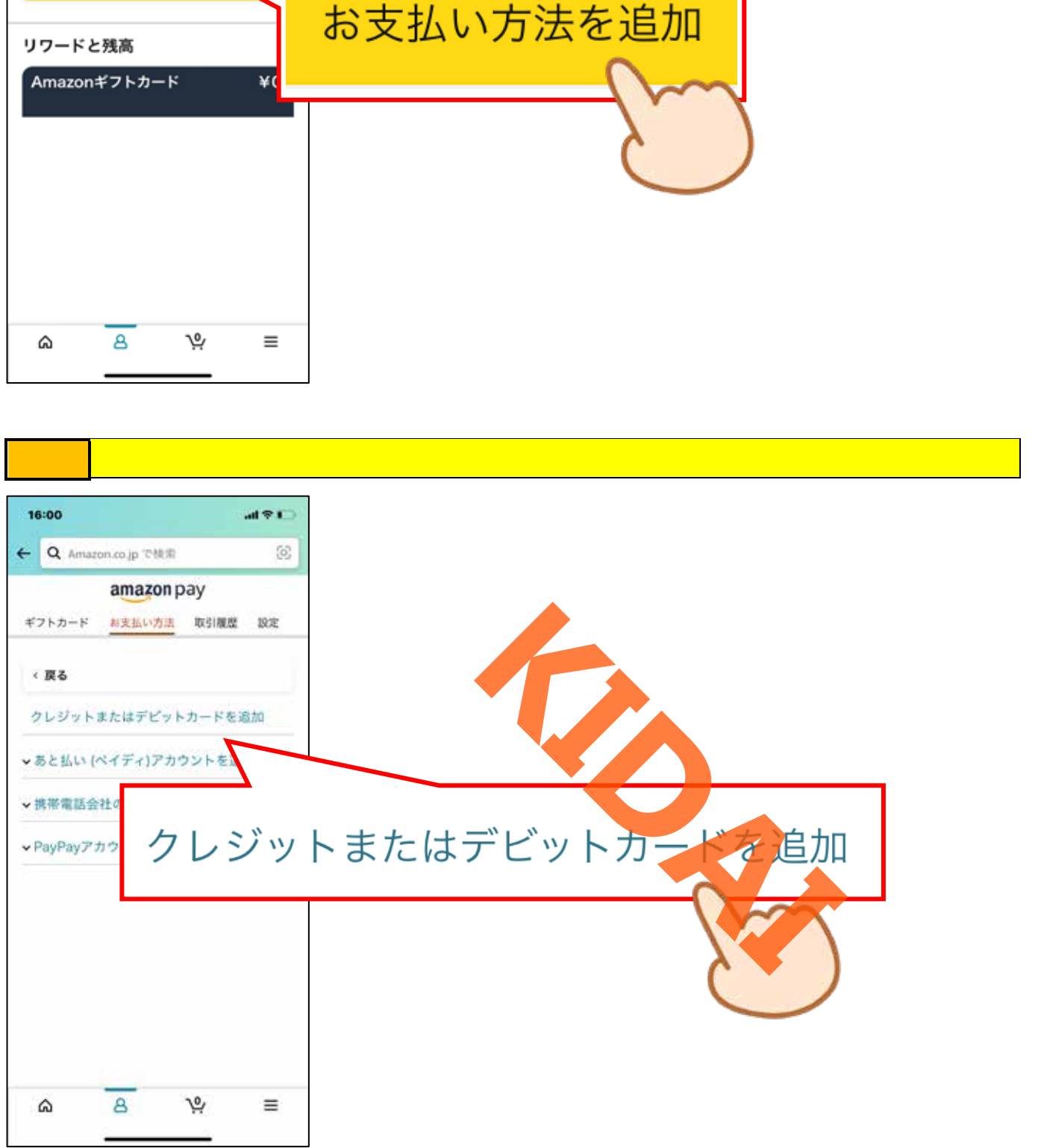

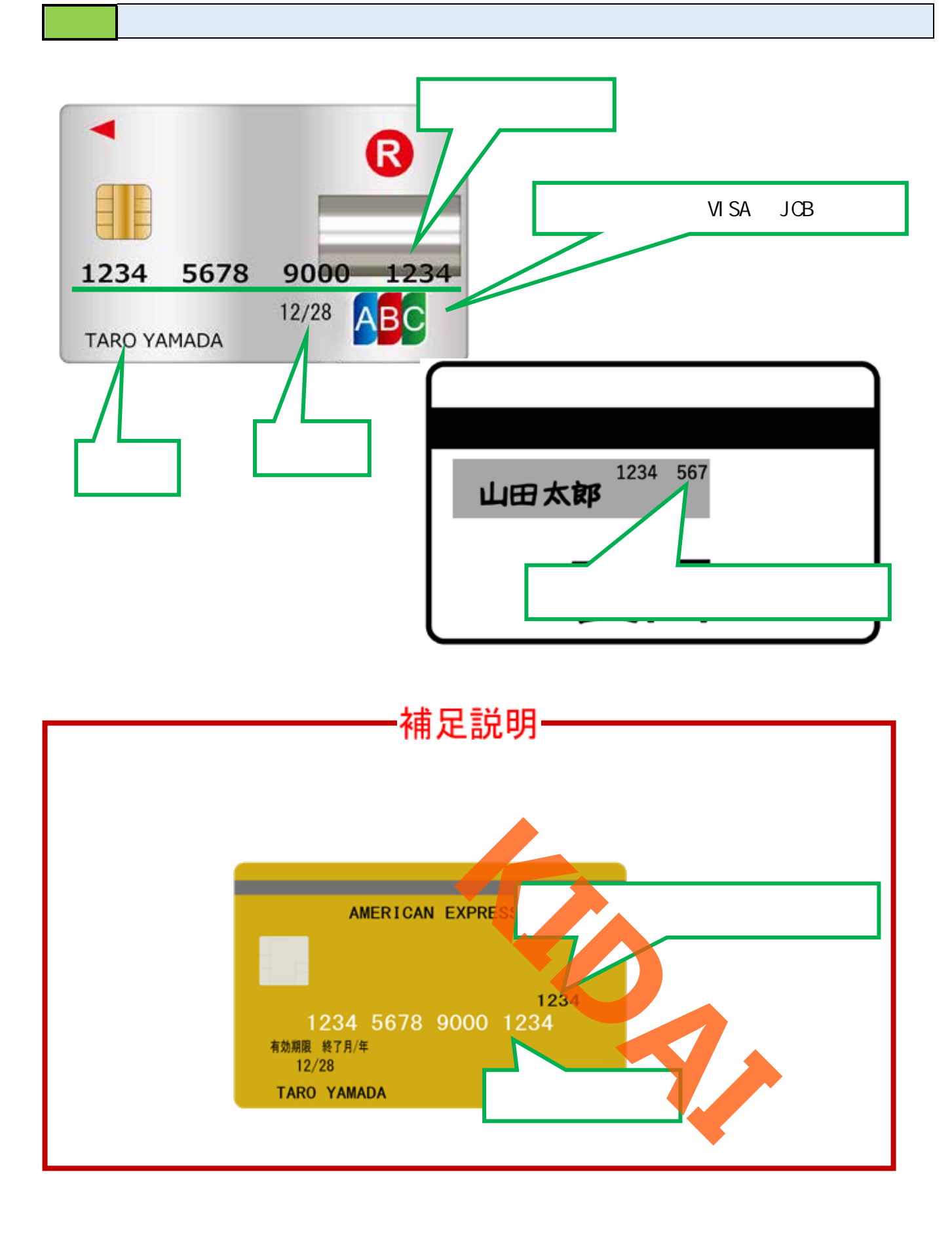

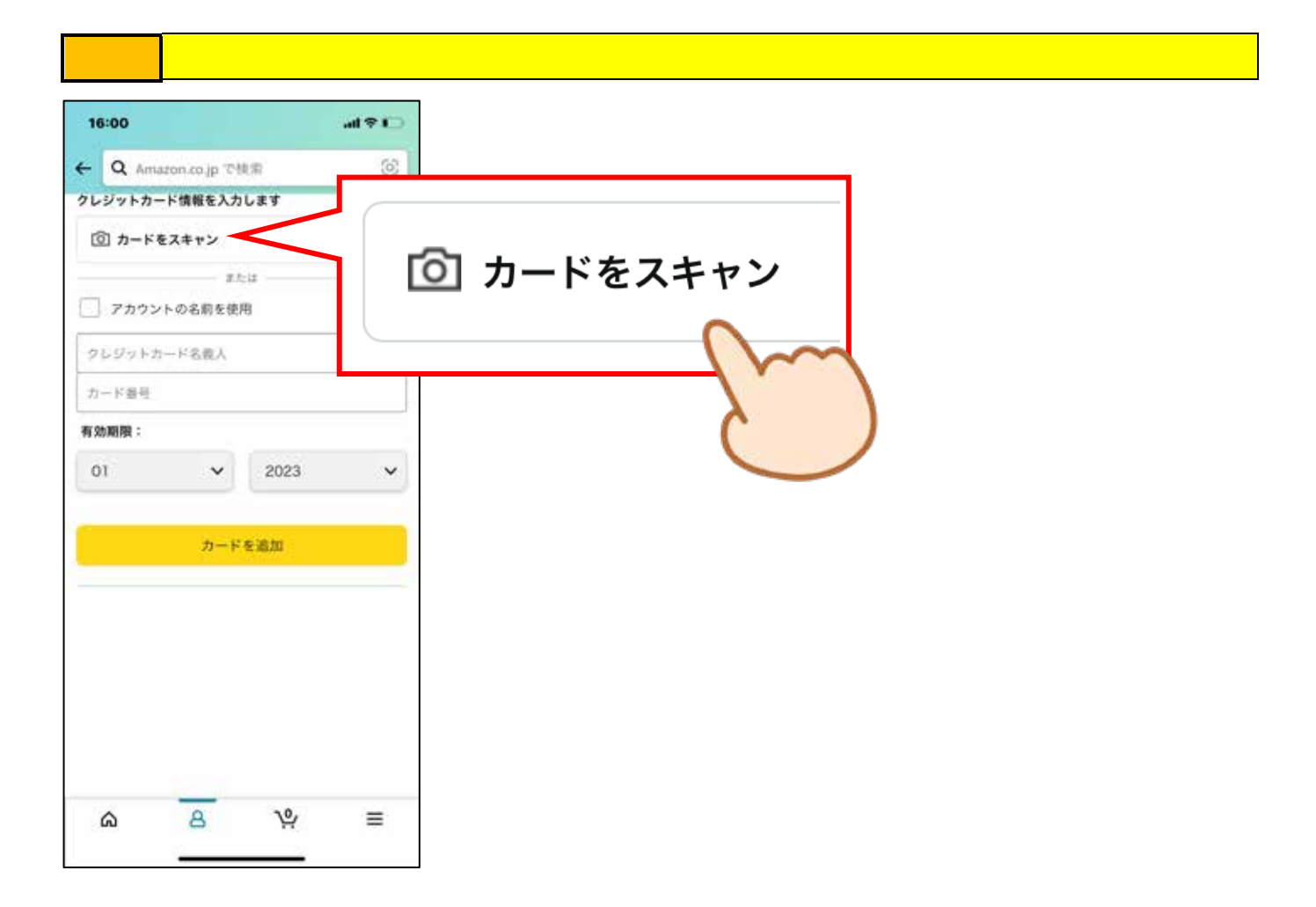

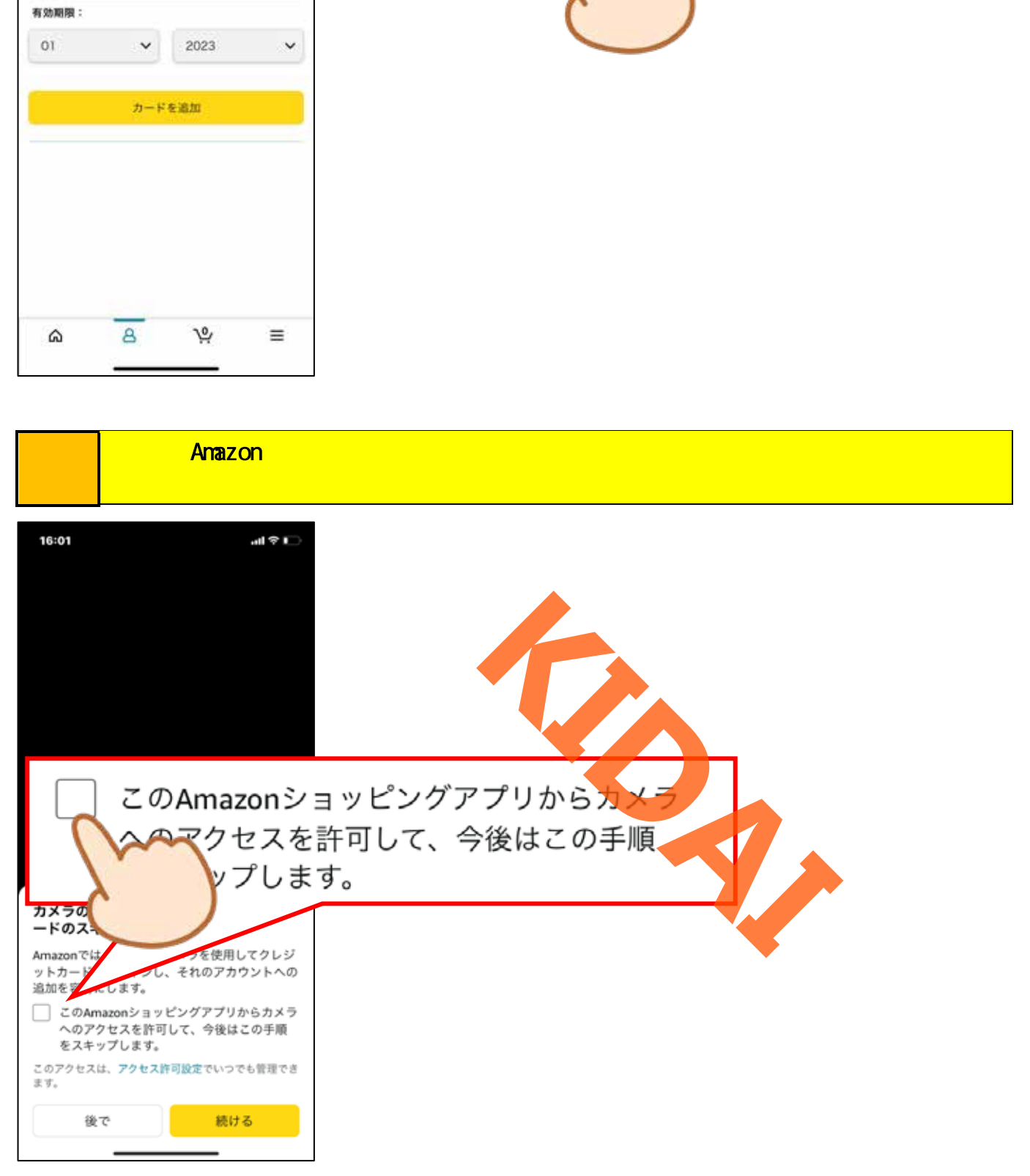

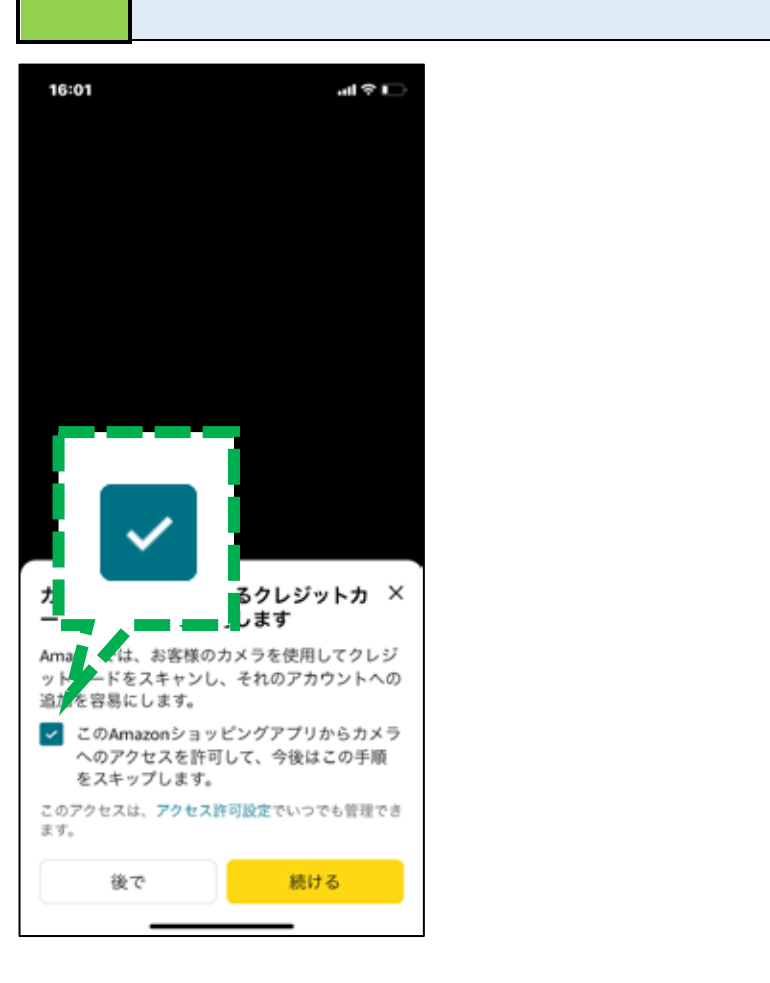

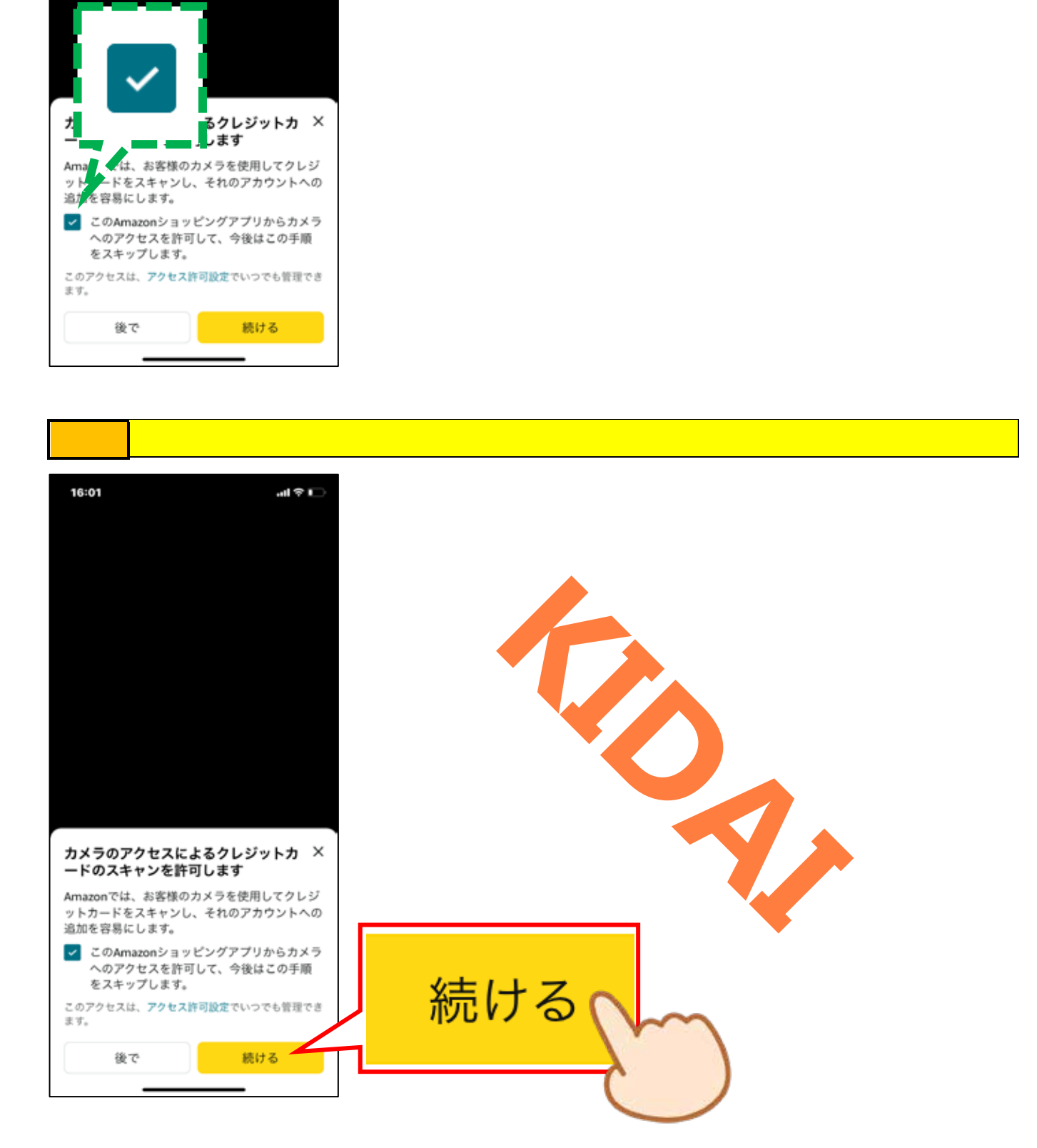

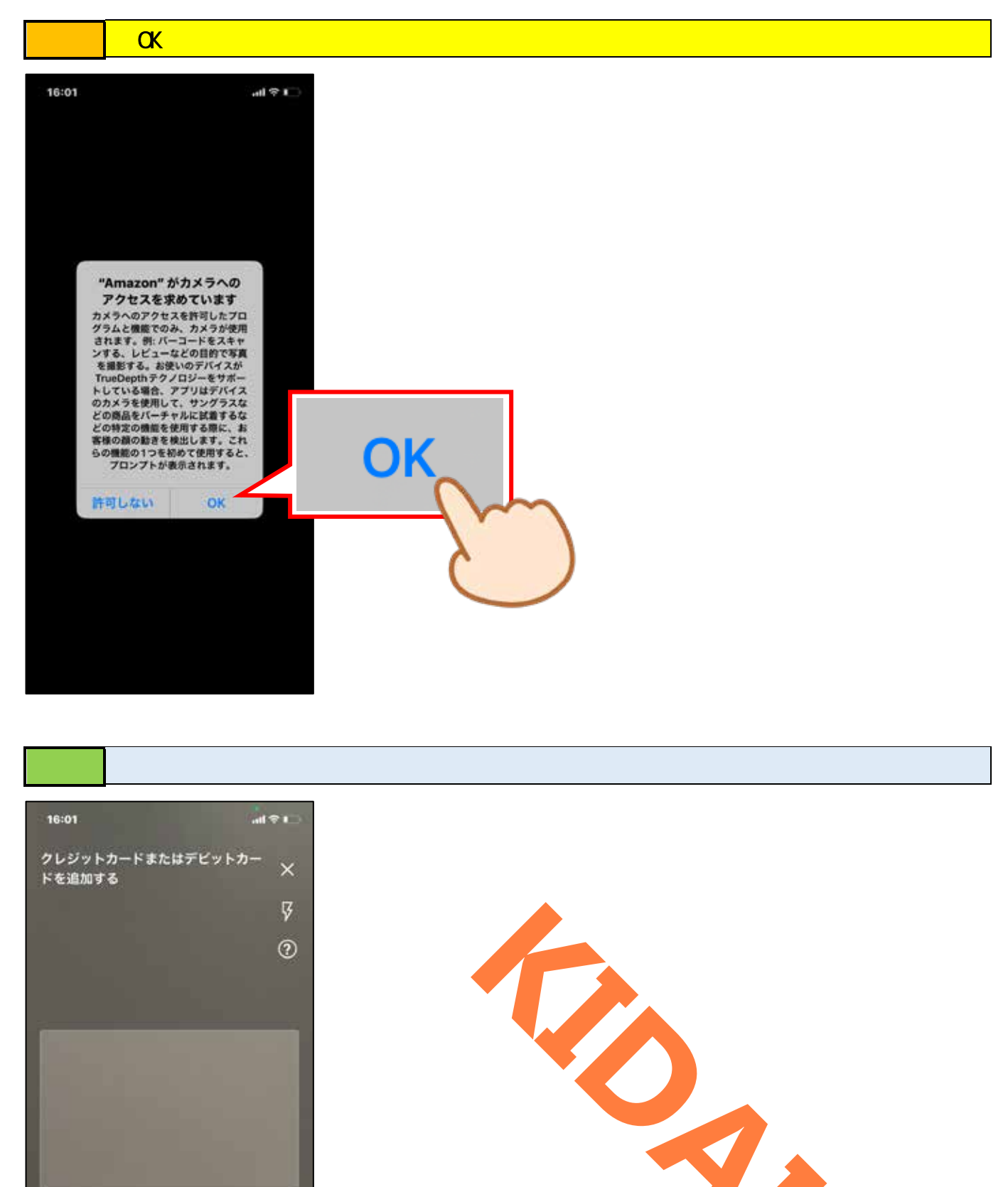

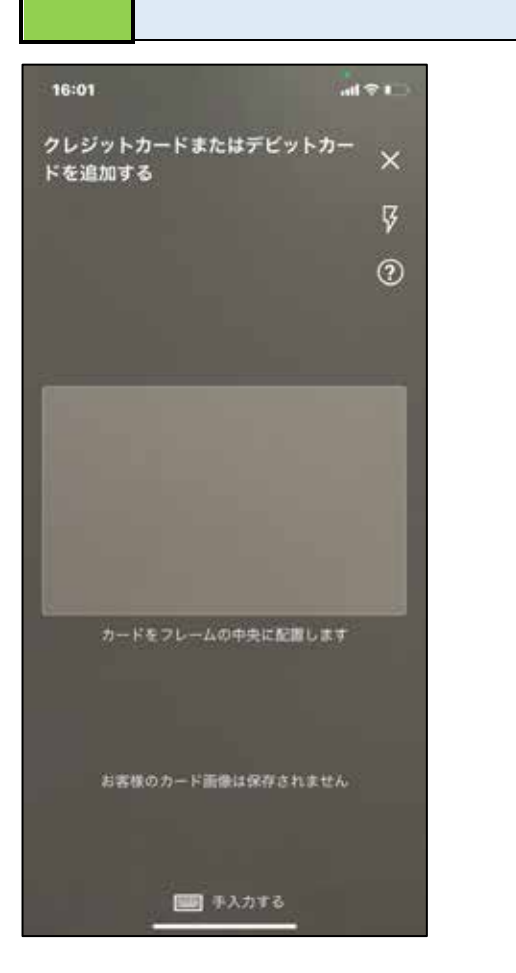

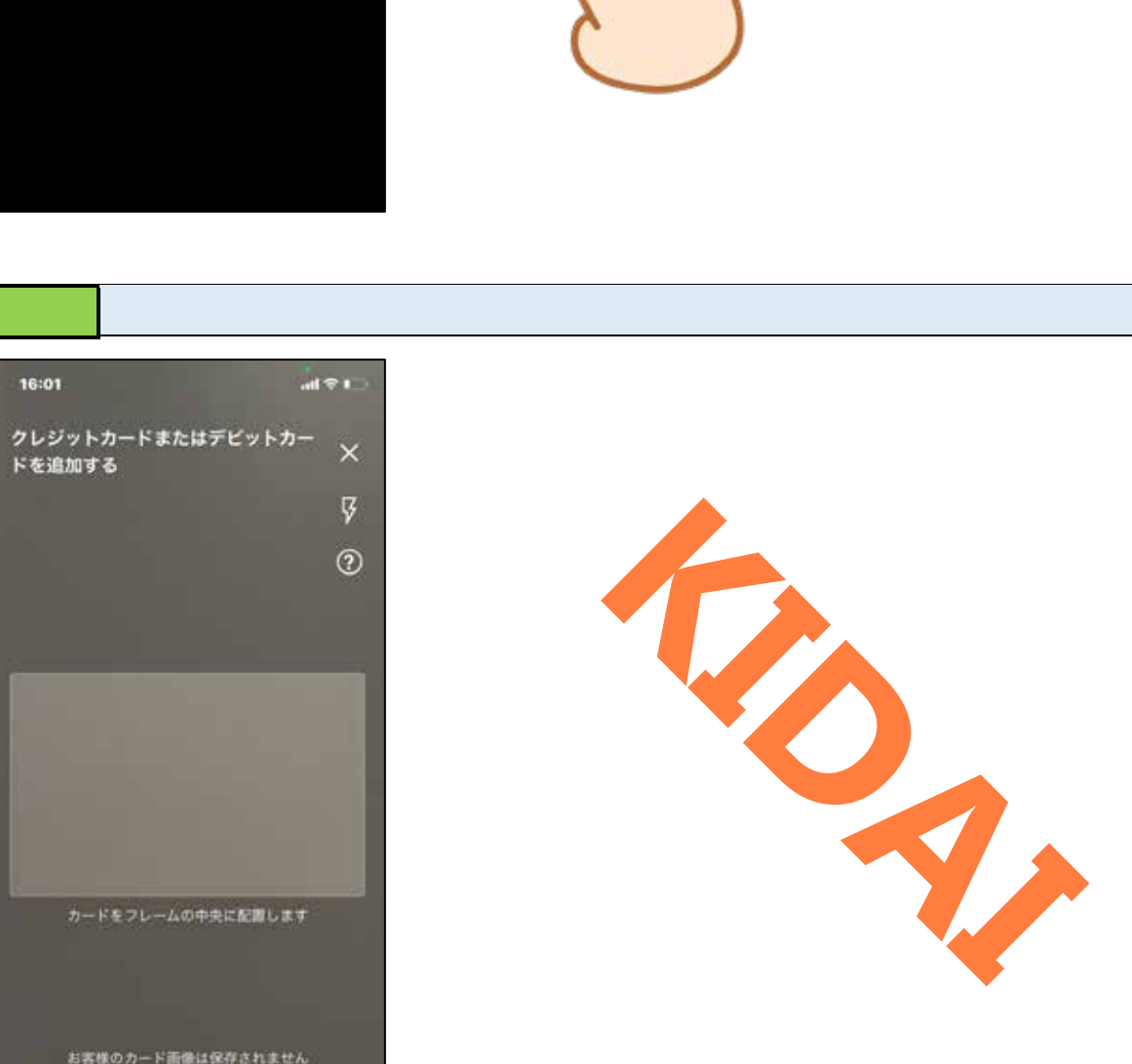

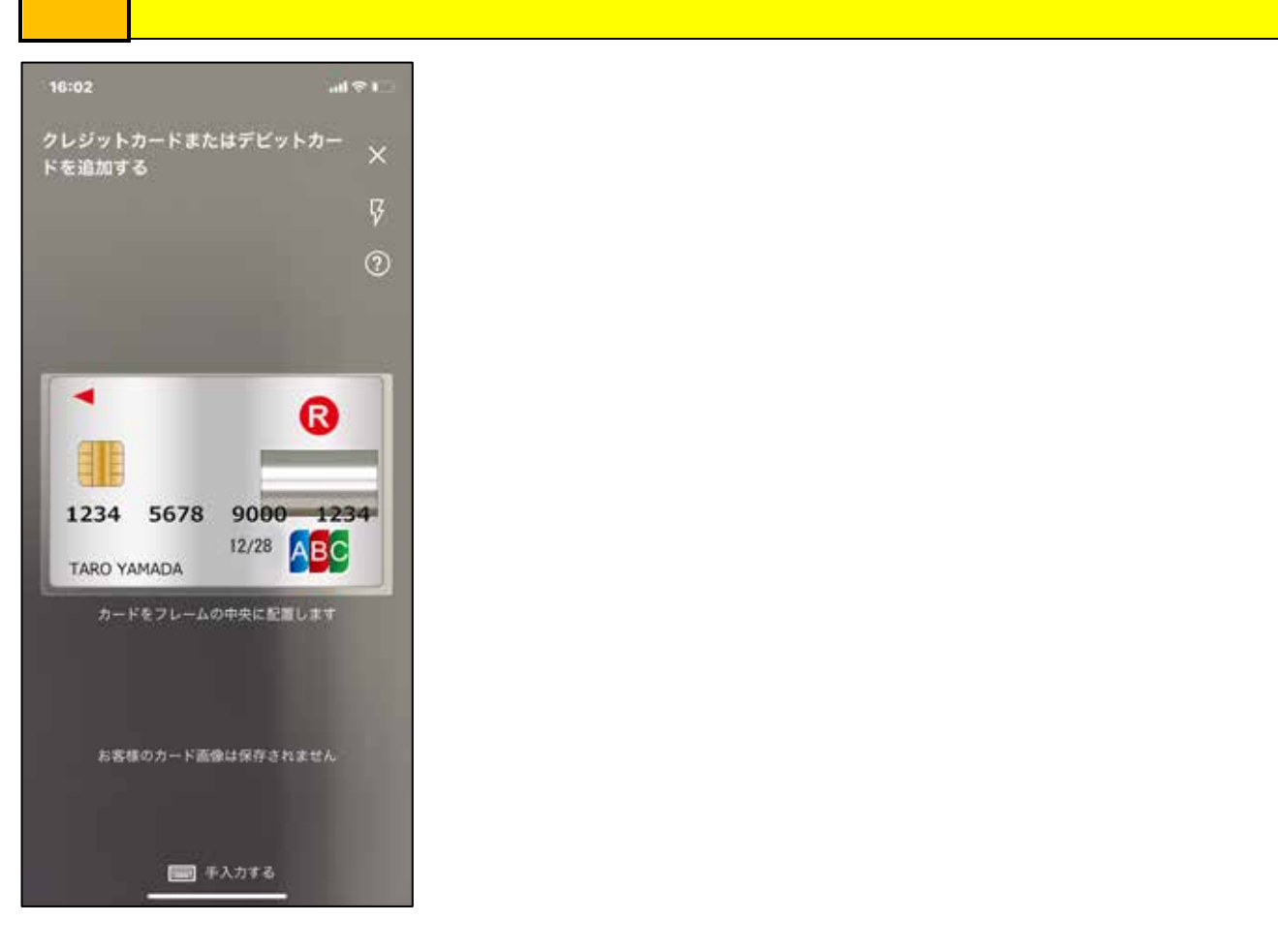

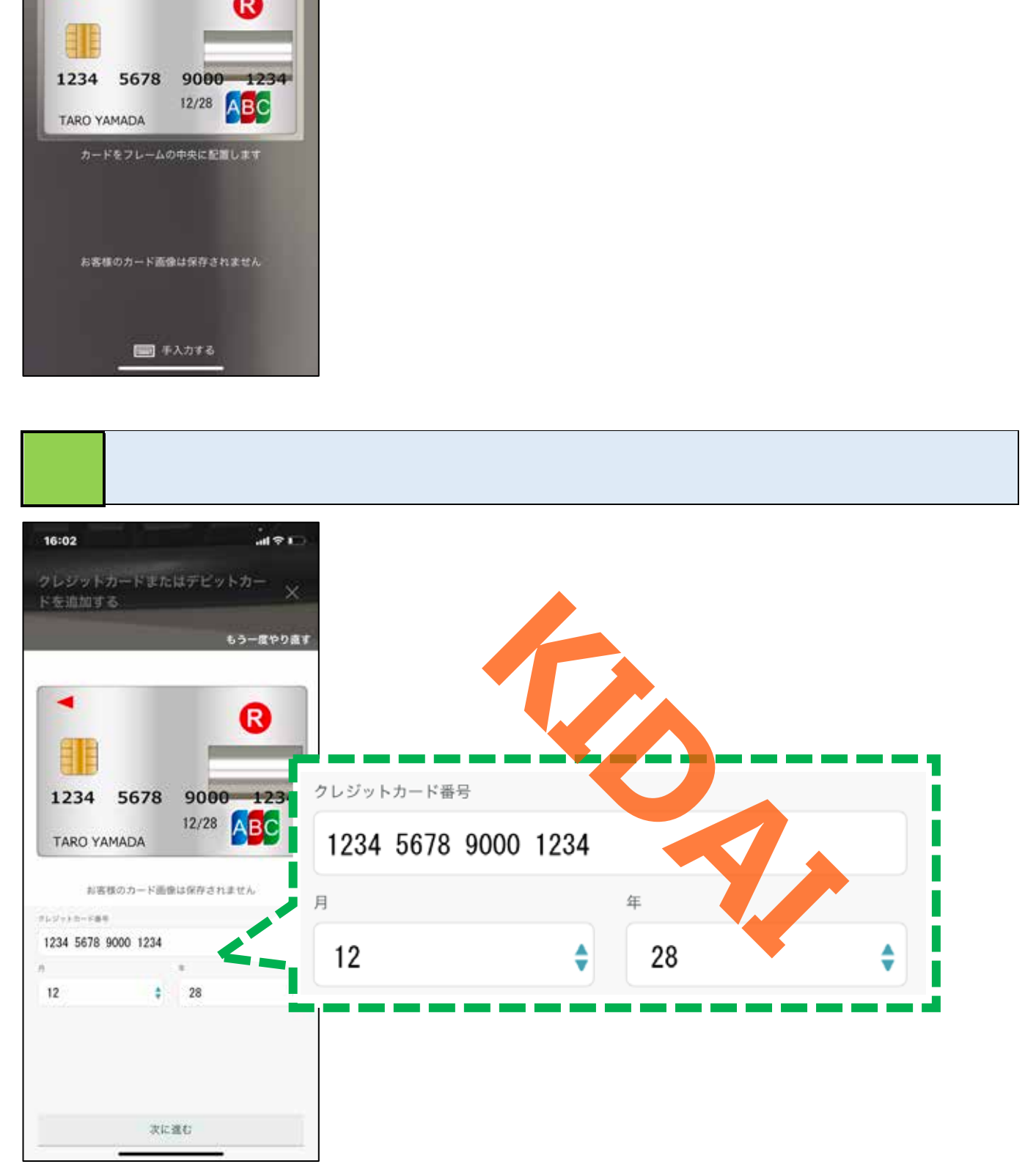

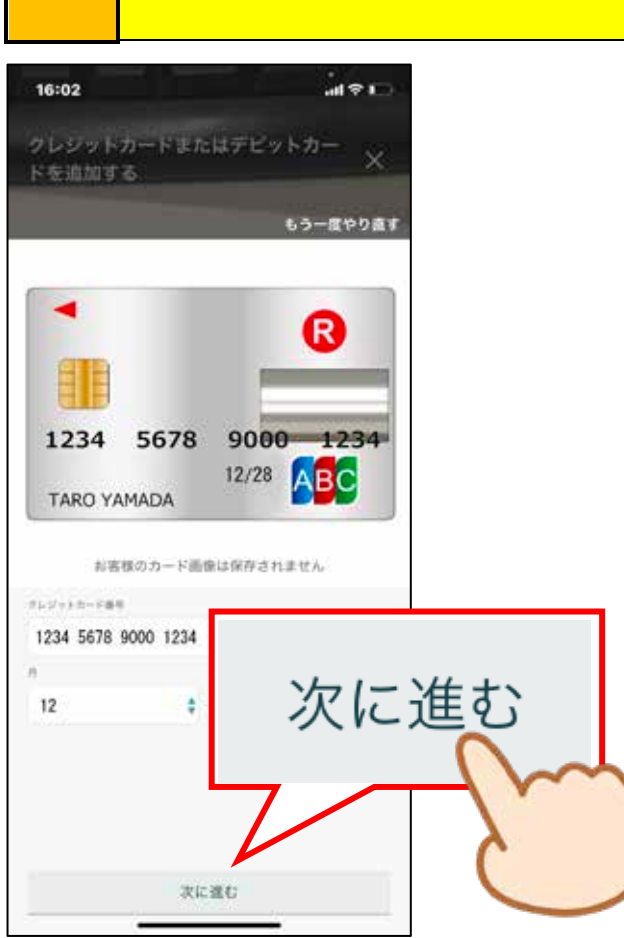

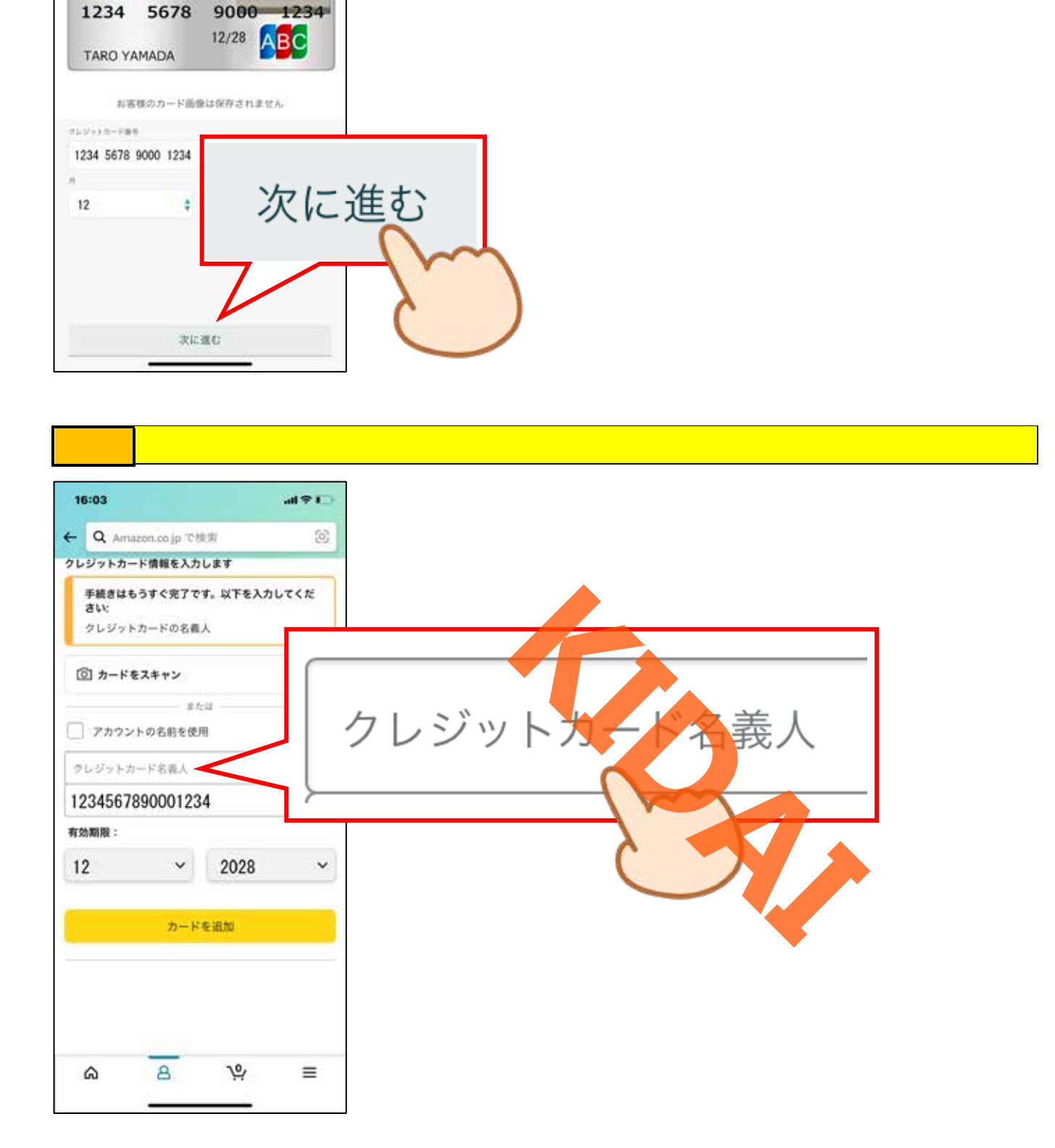

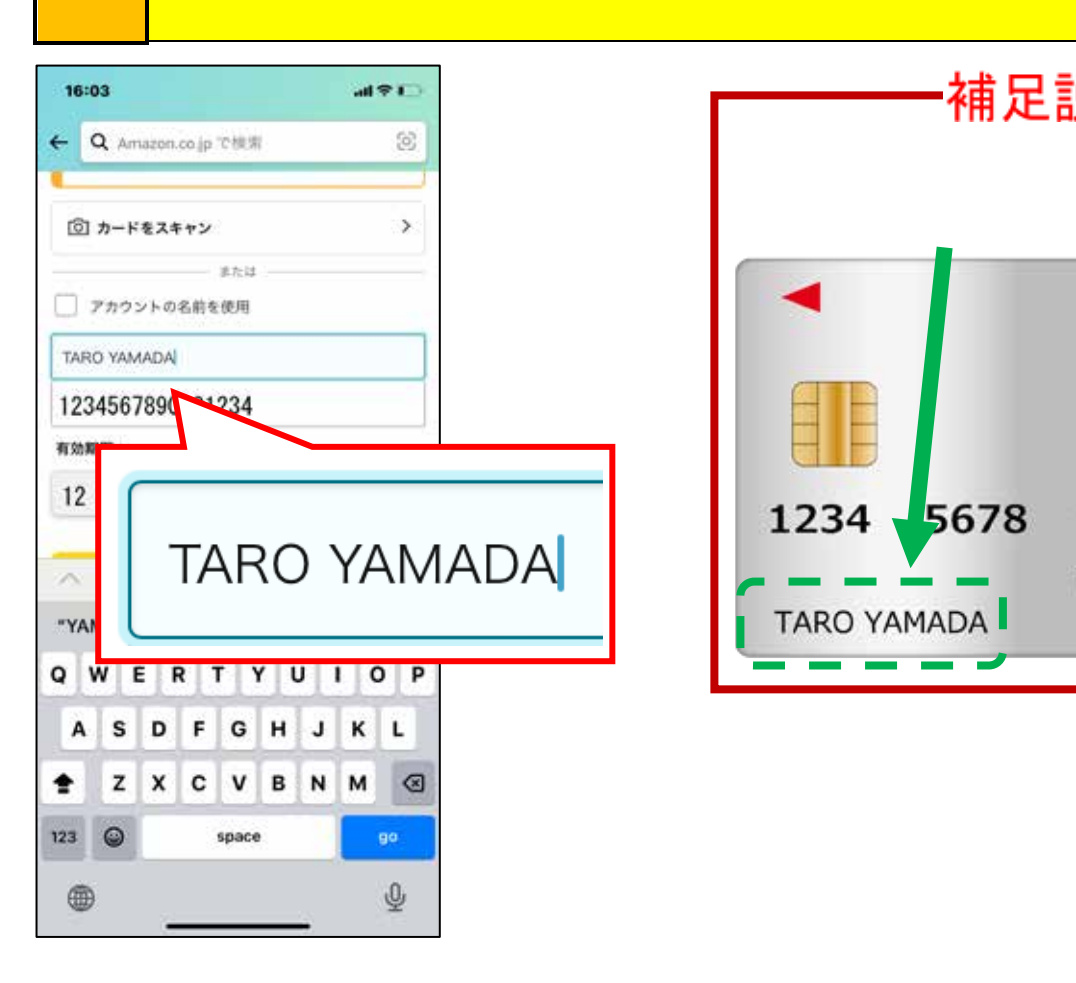

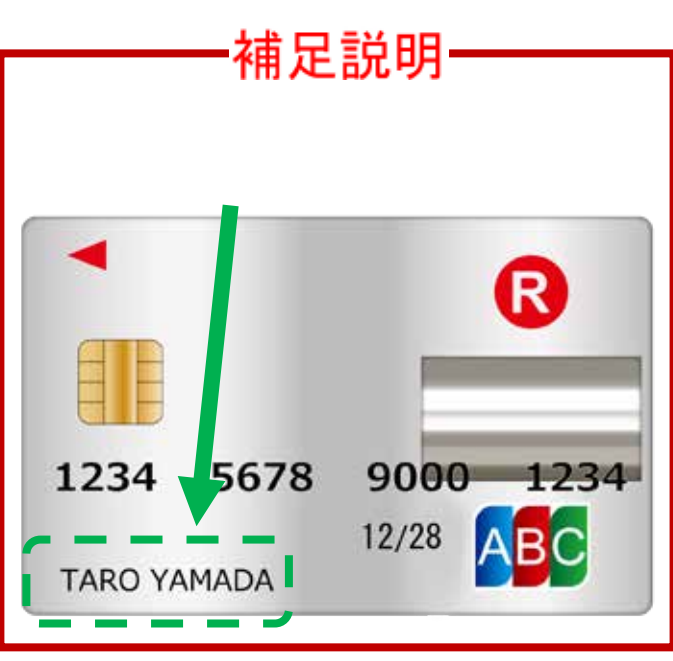

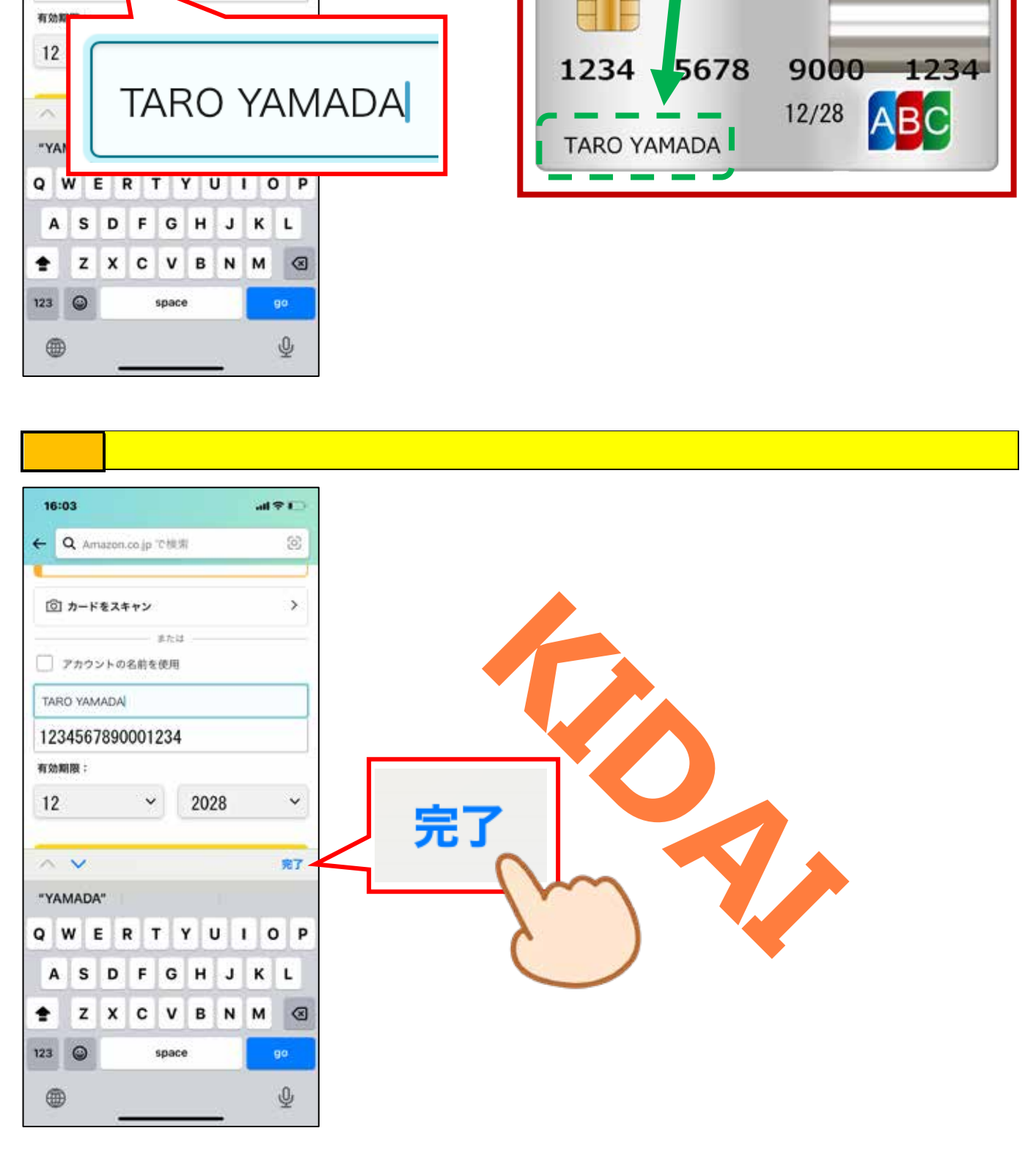

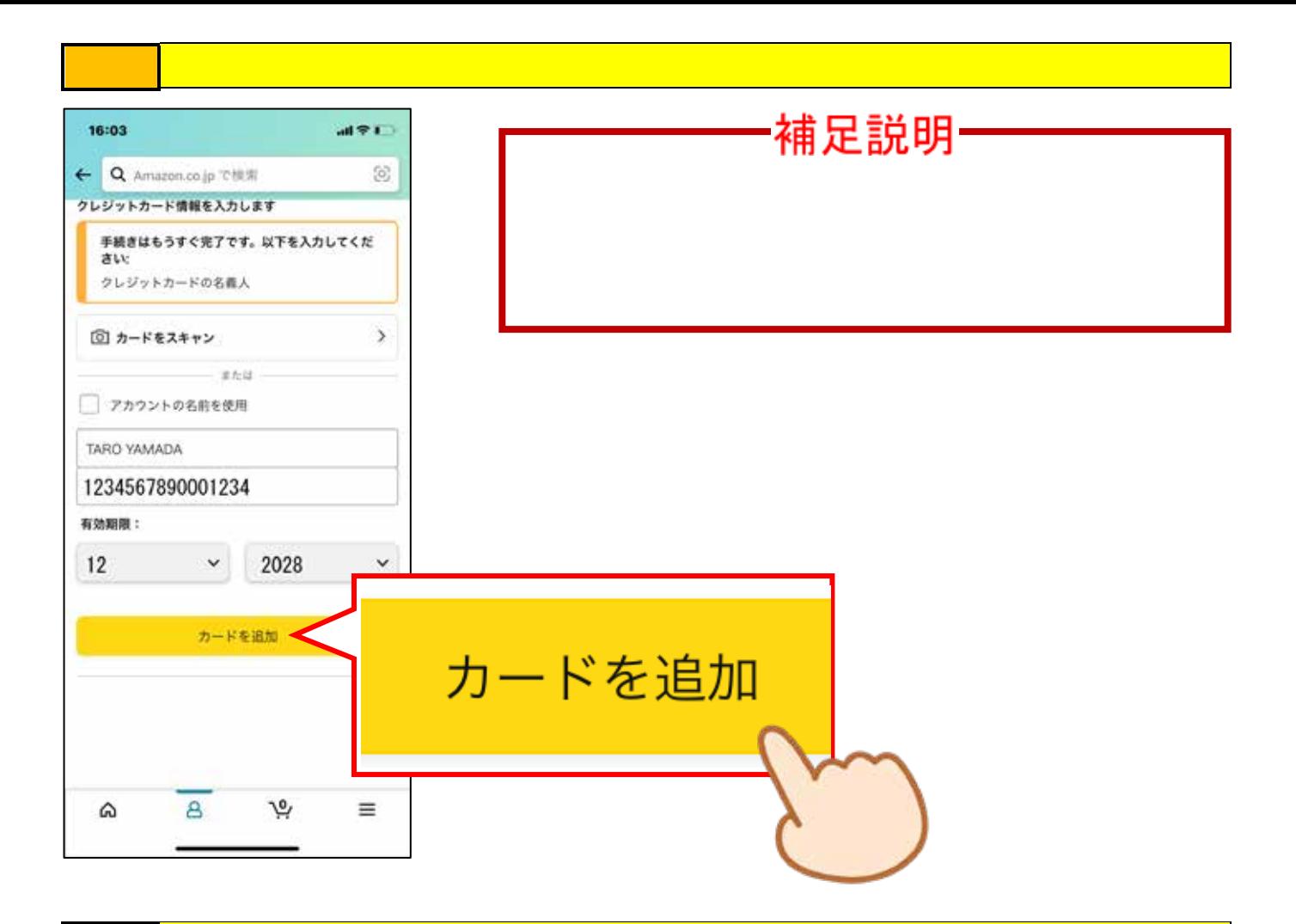

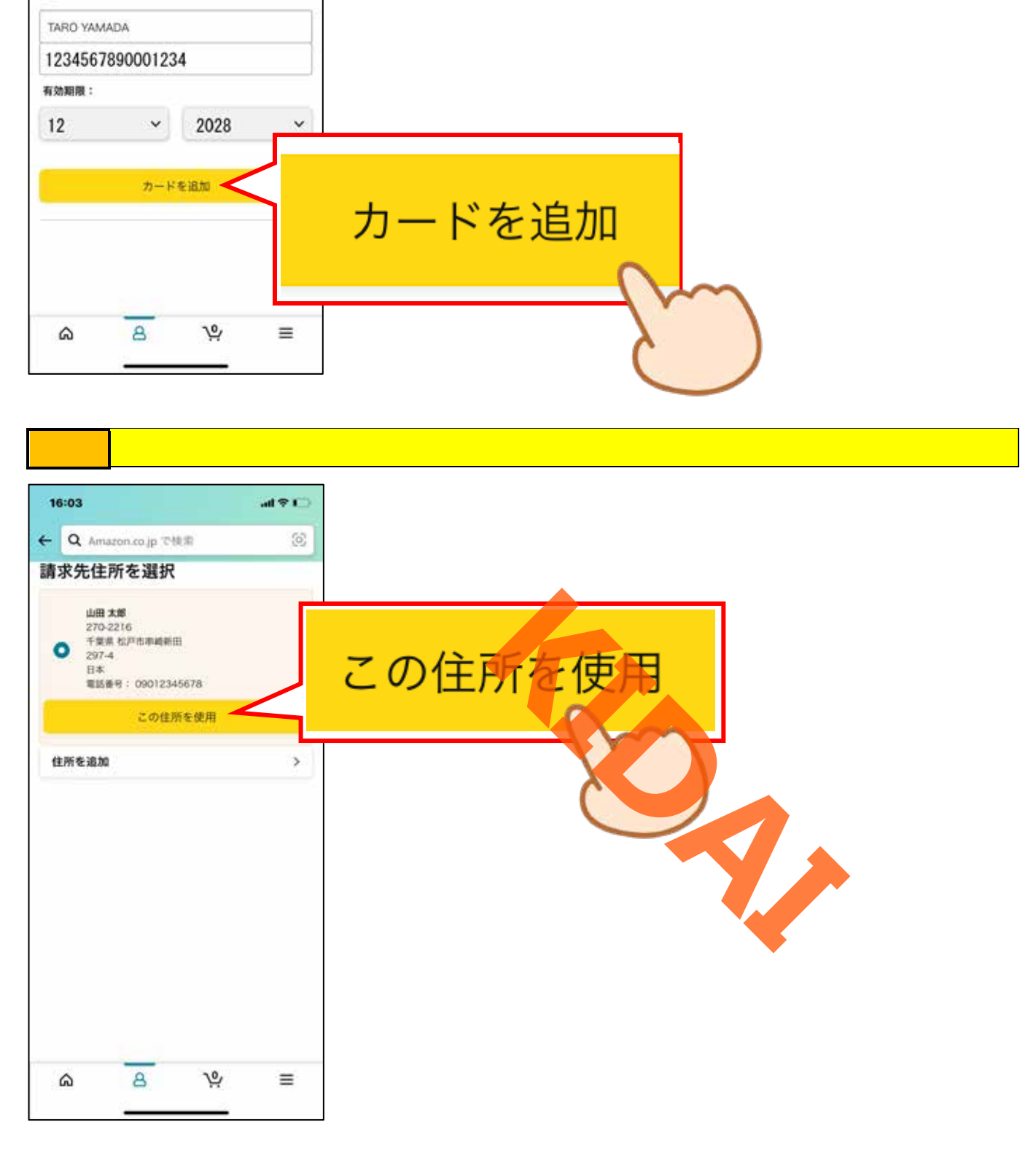

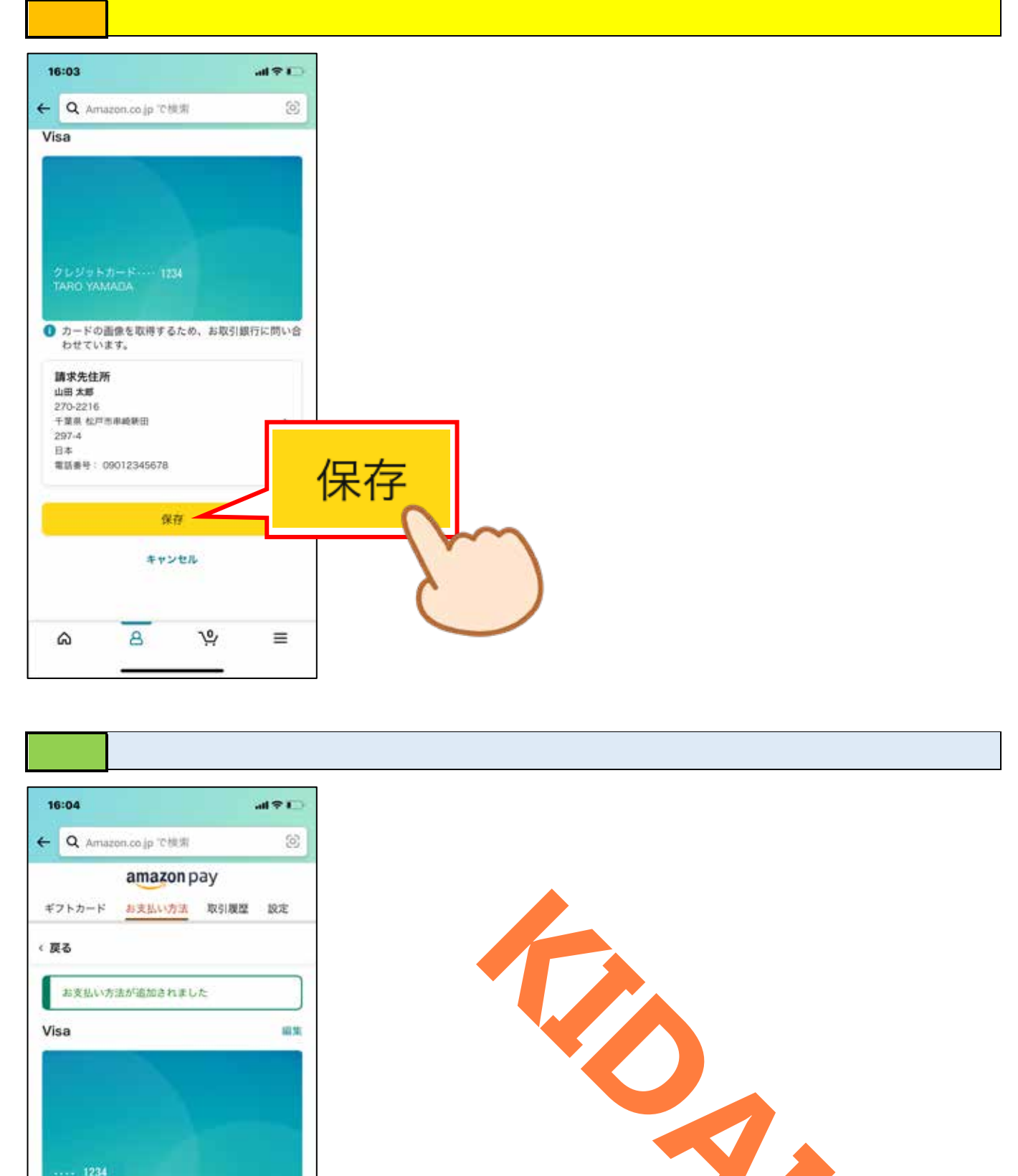

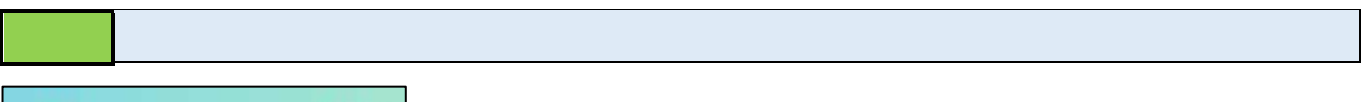

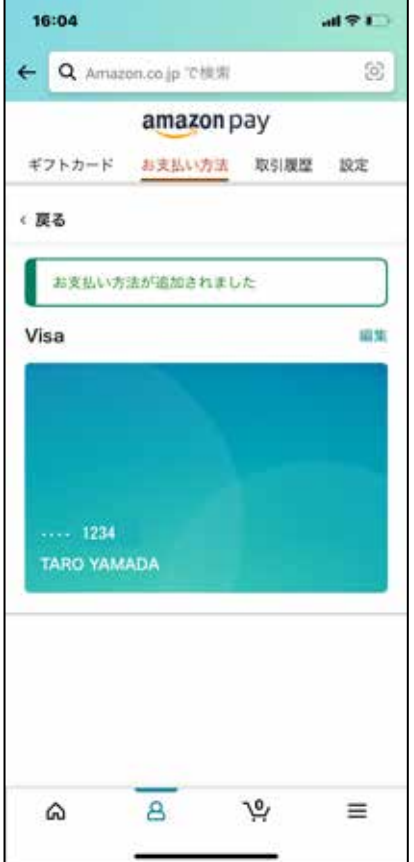

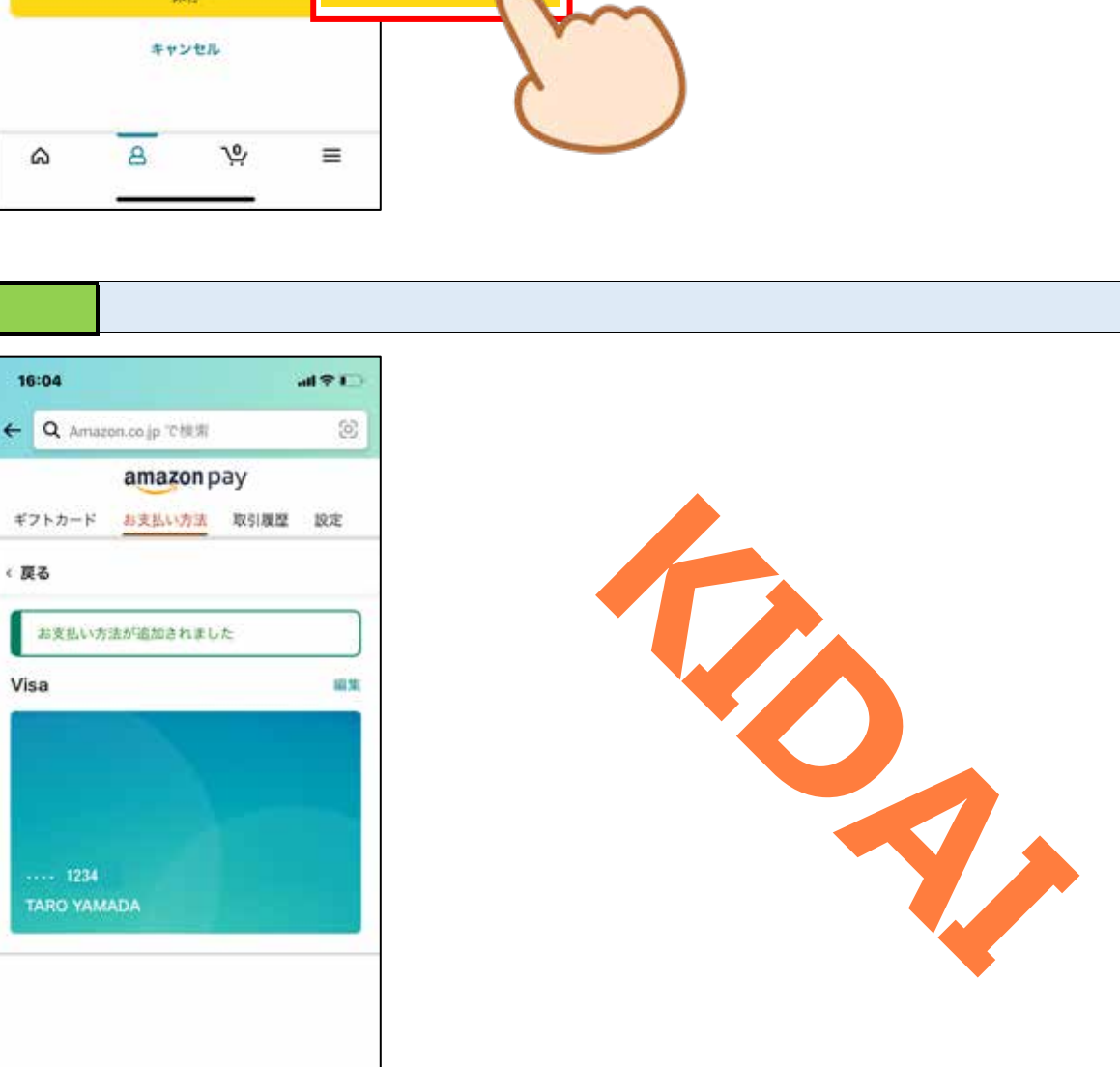

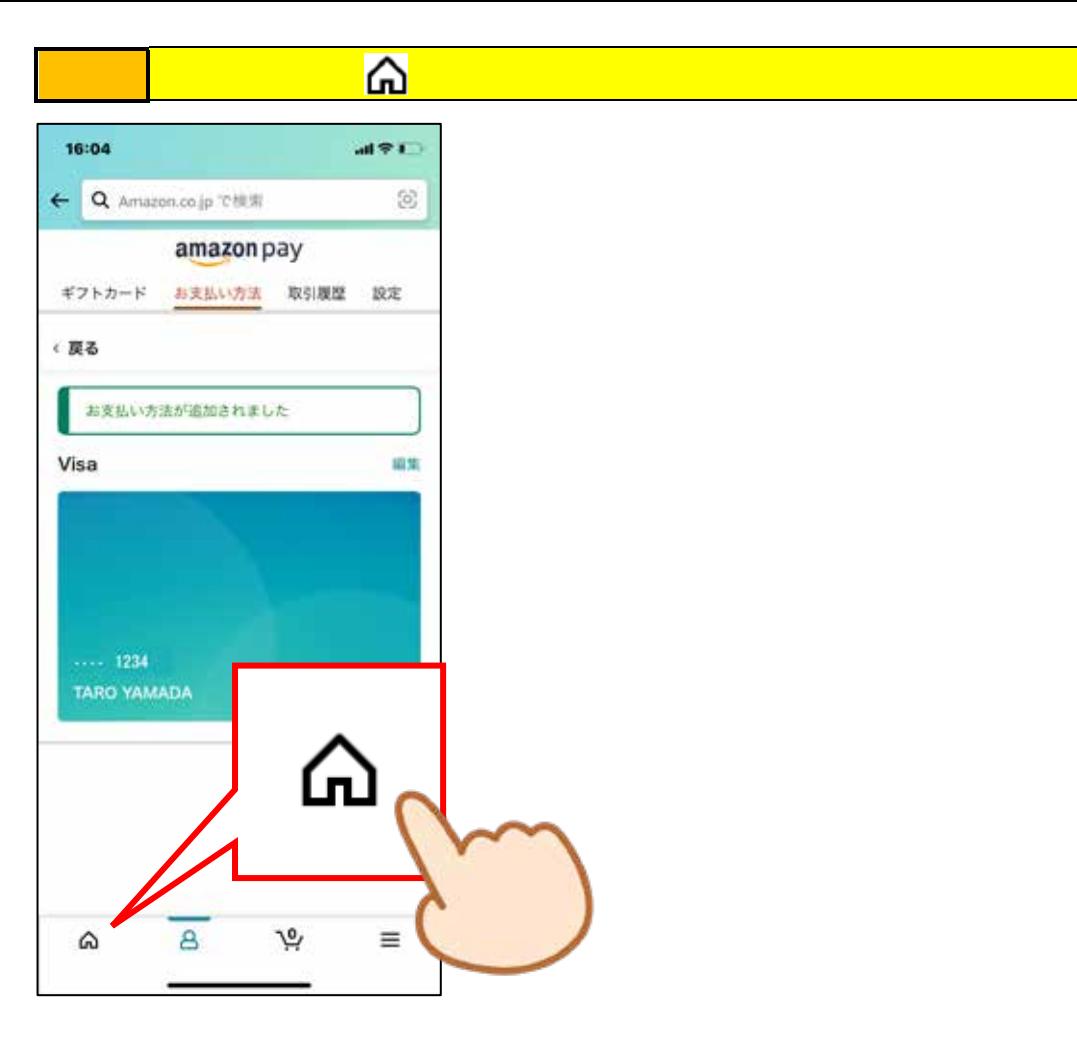

<span id="page-44-0"></span>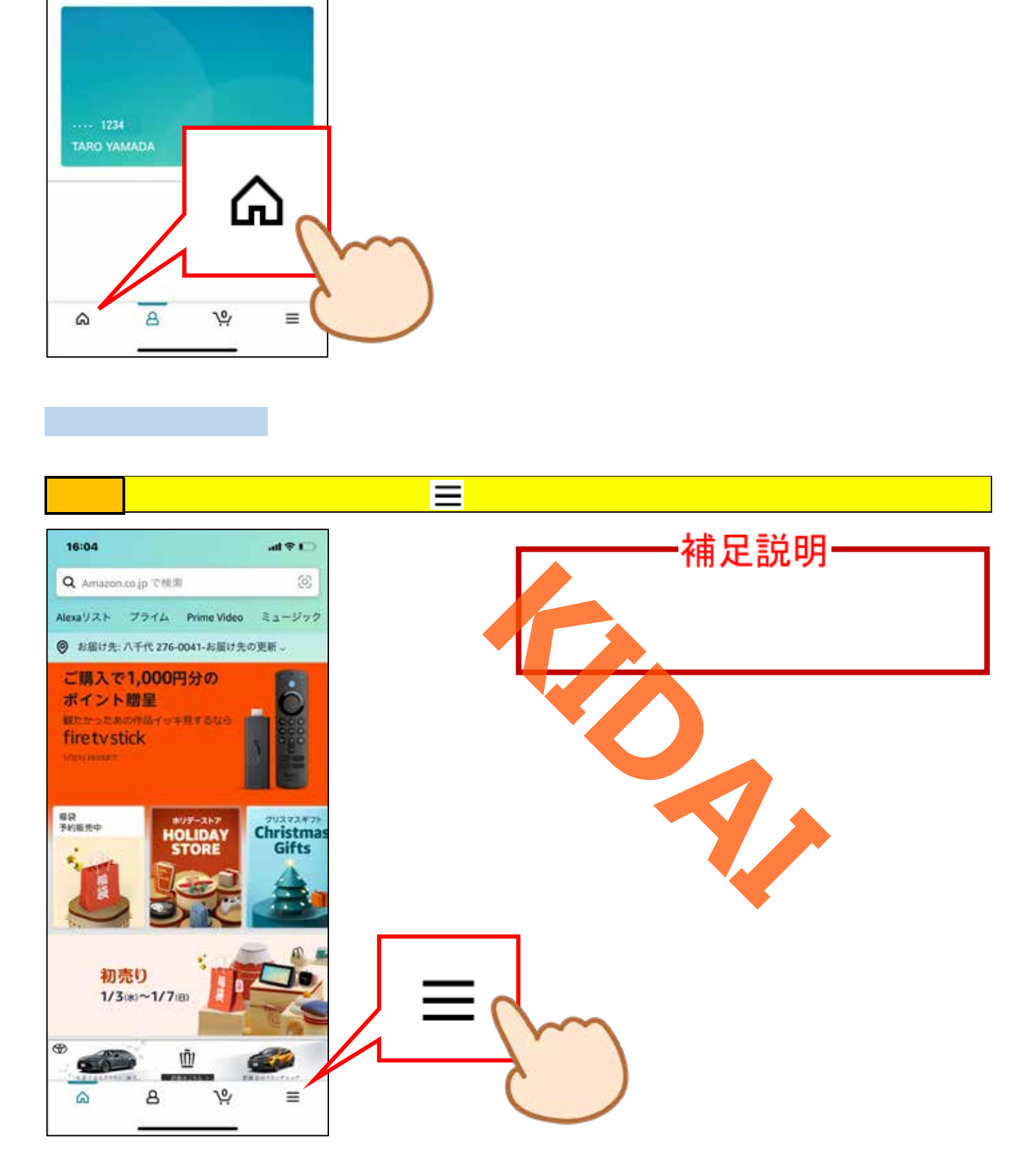

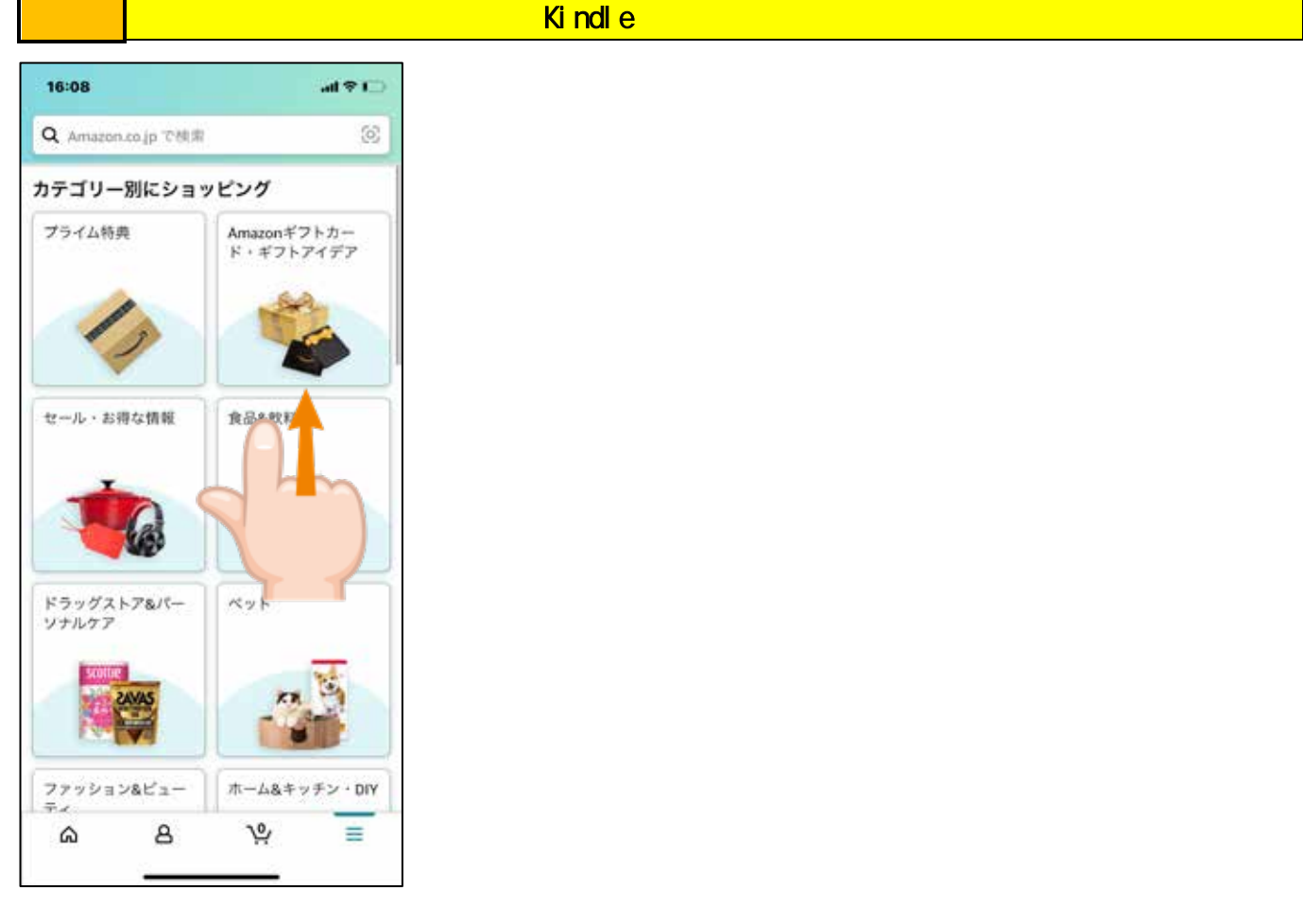

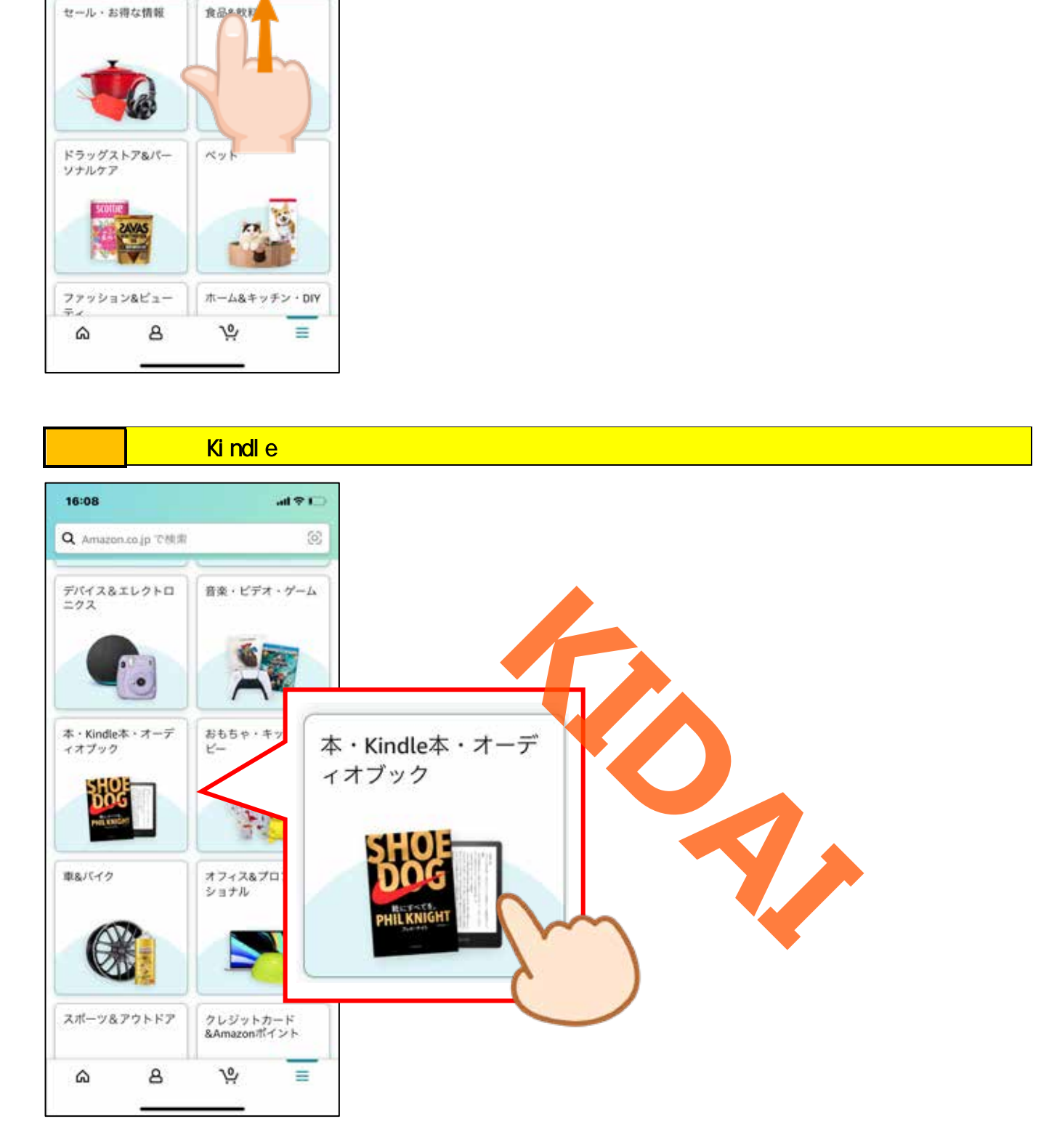

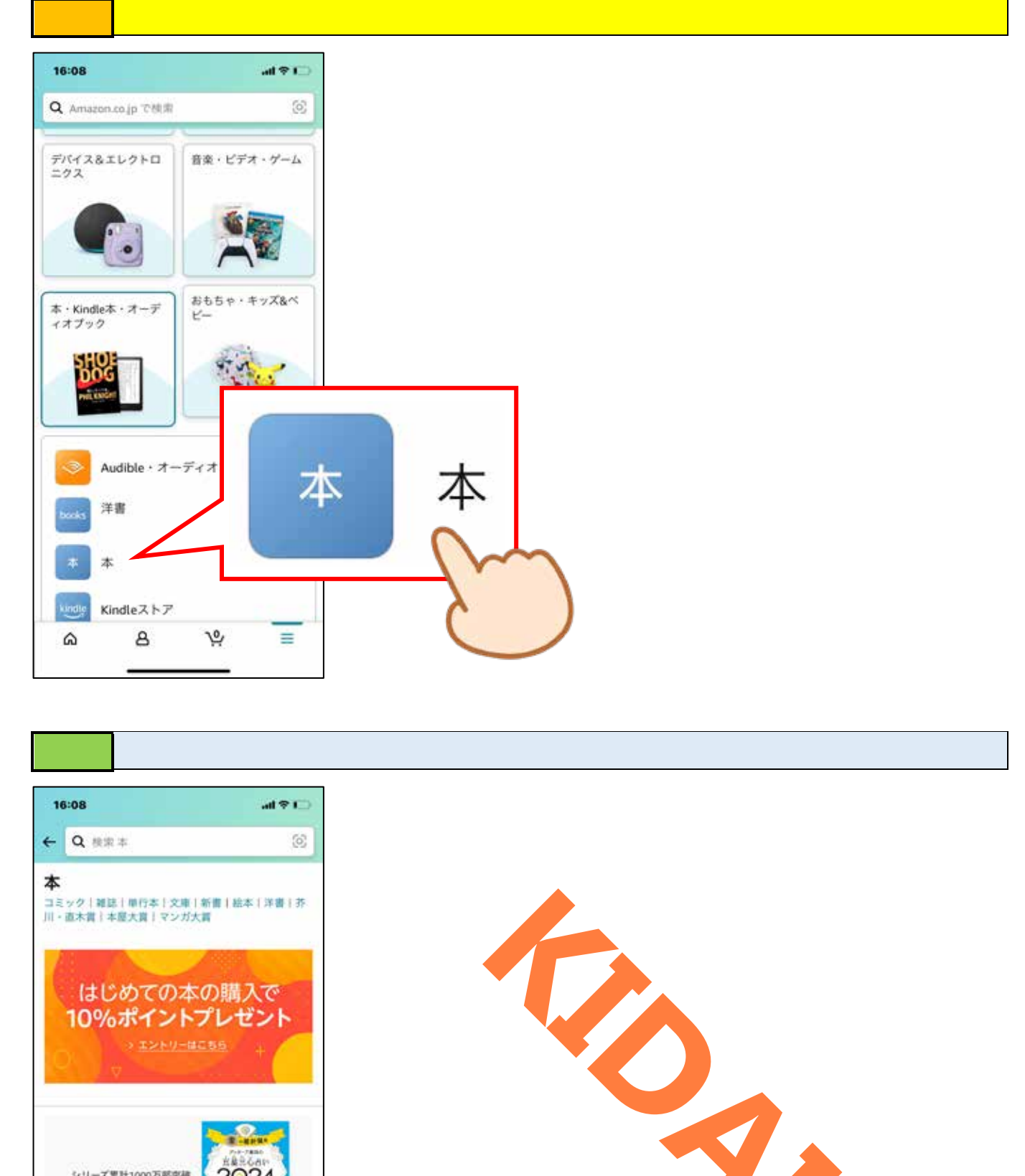

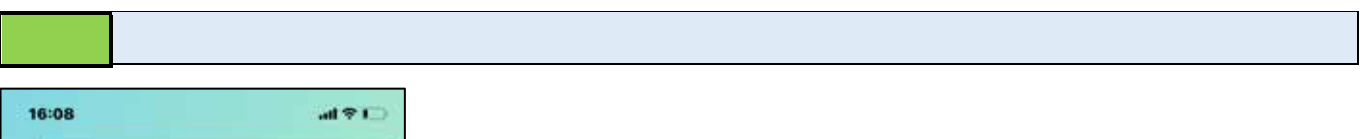

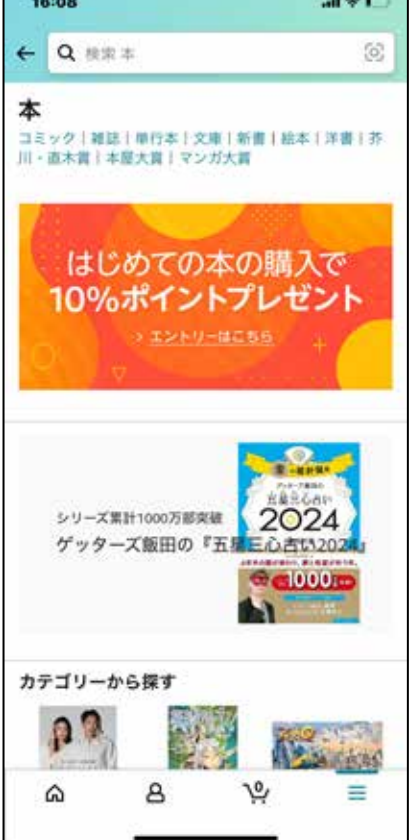

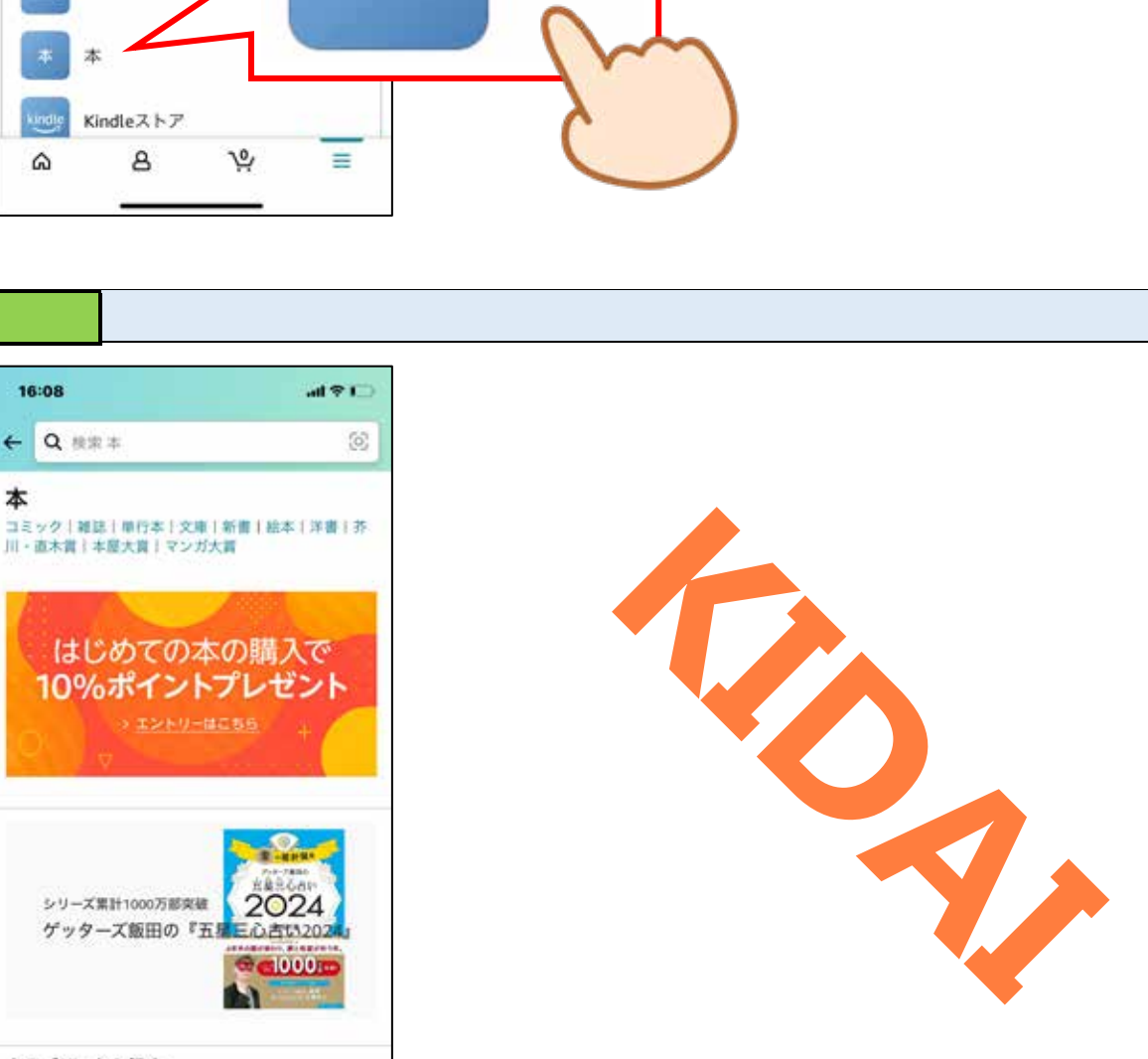

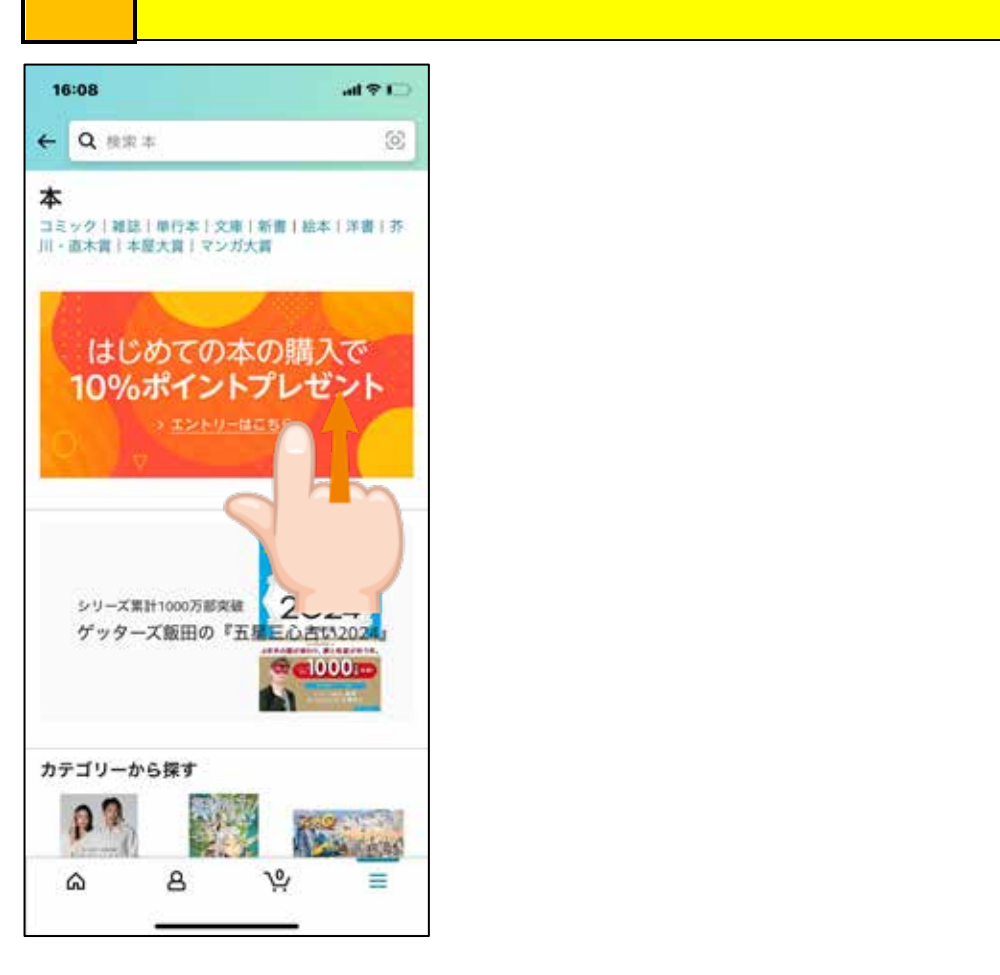

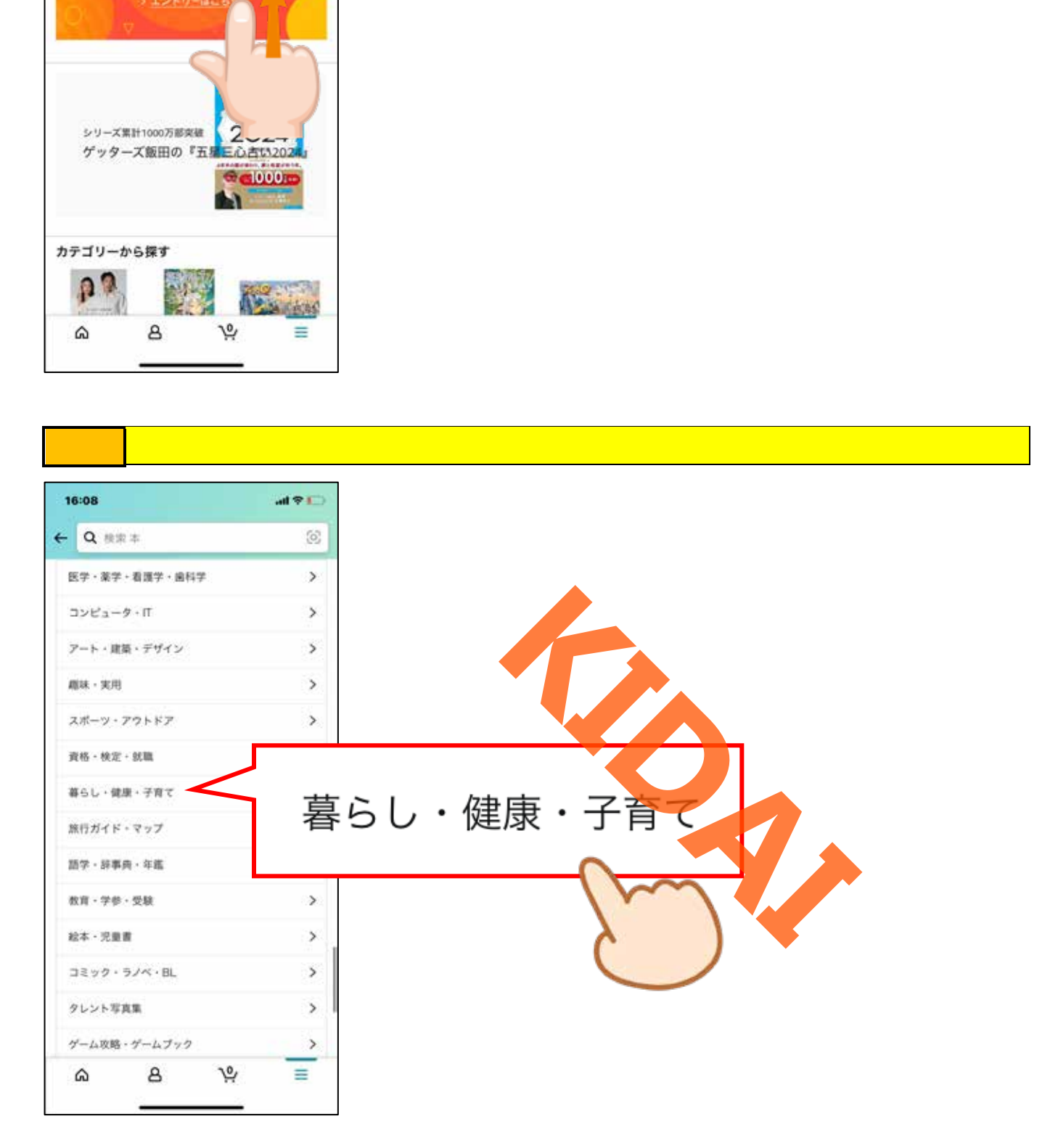

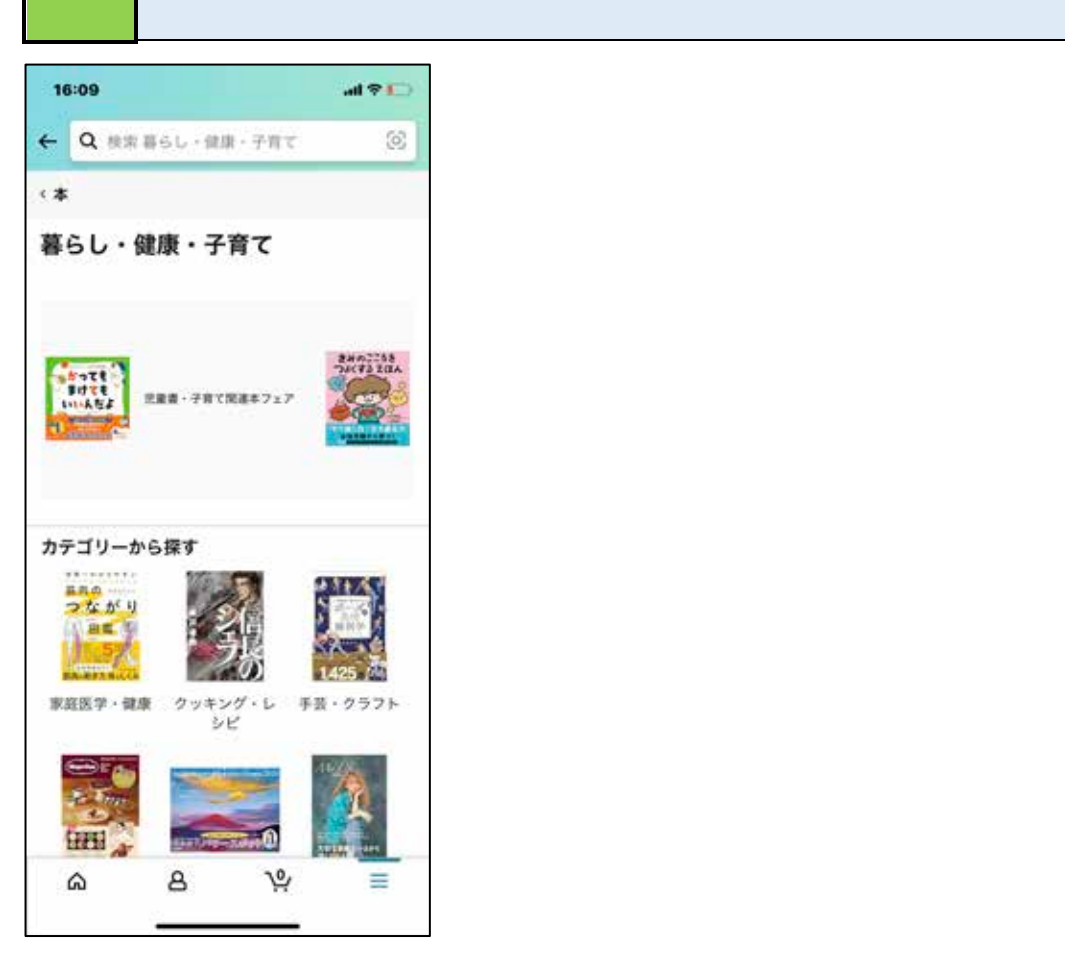

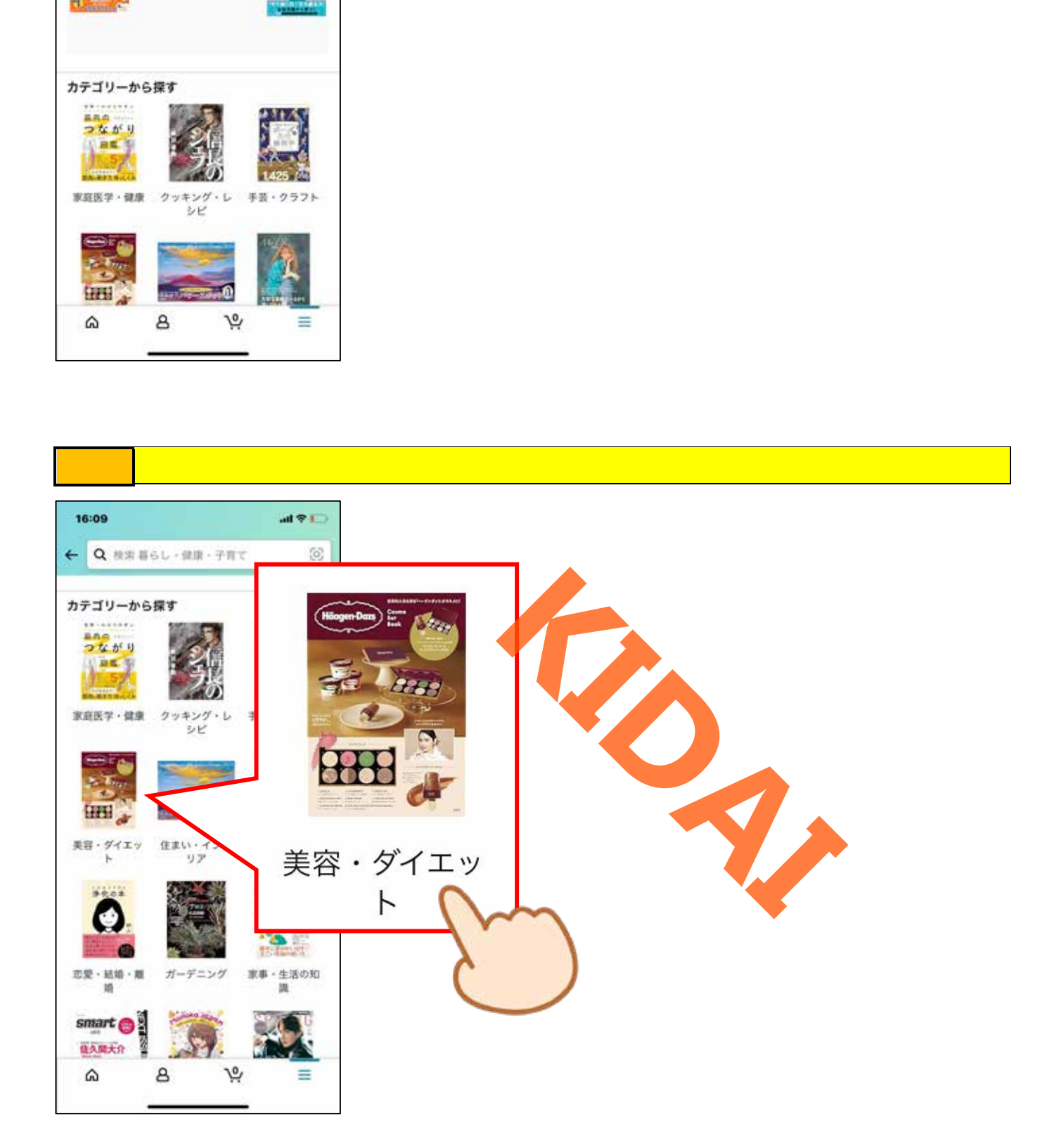

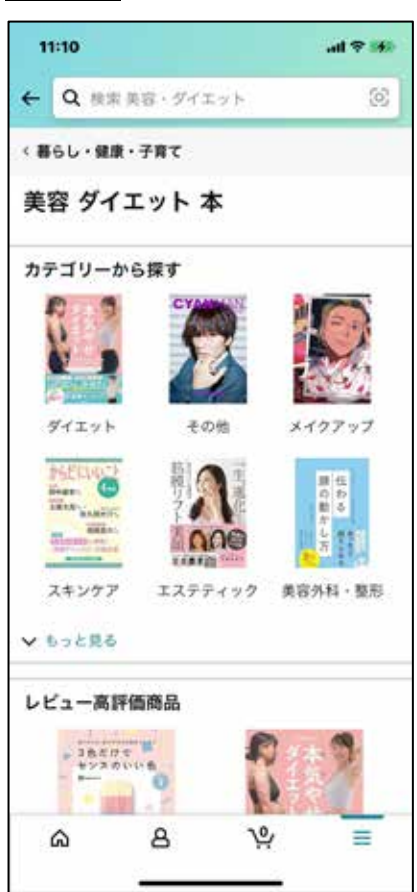

確認 美容やダイエットに関する本のページが表示されました。

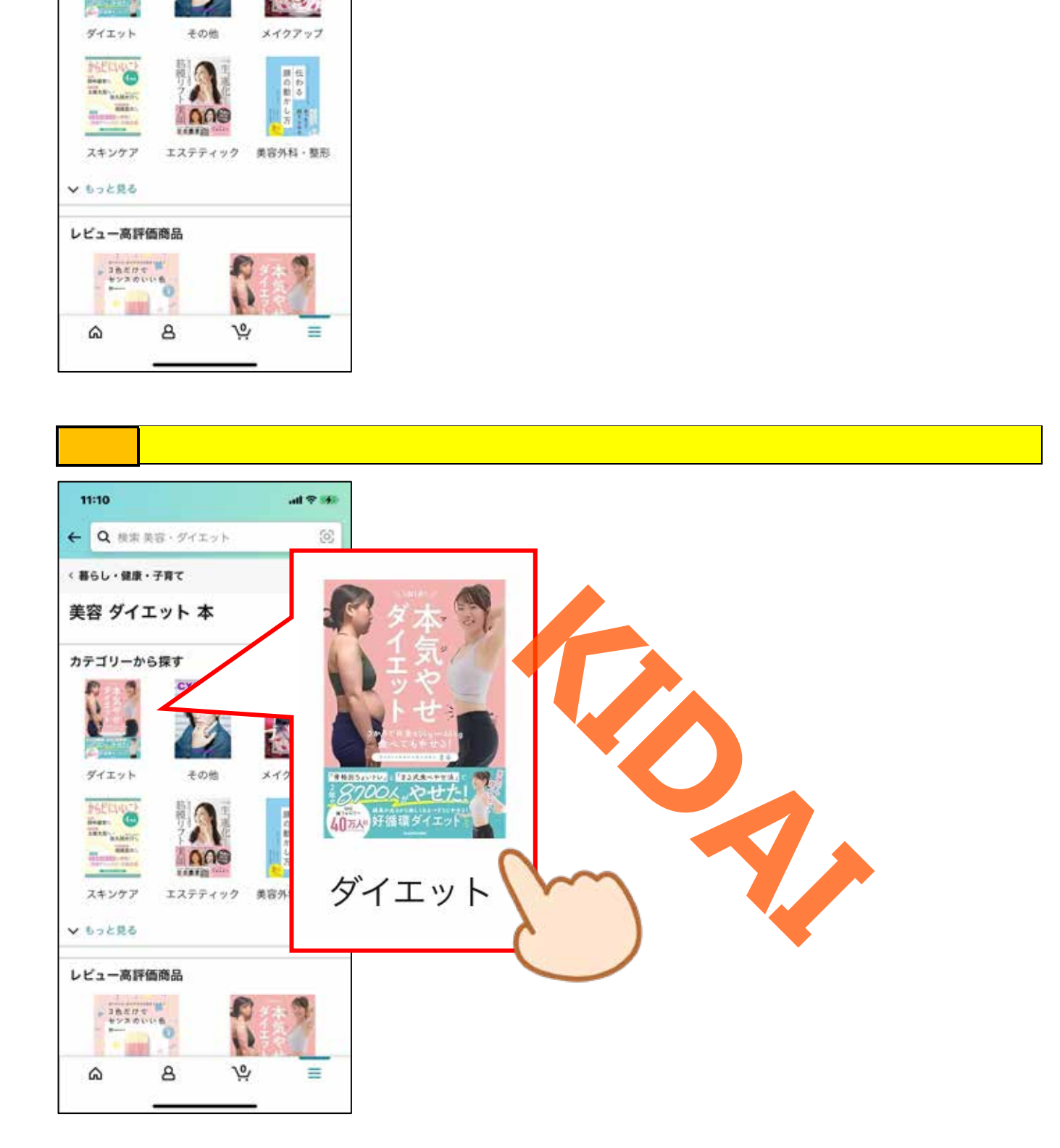

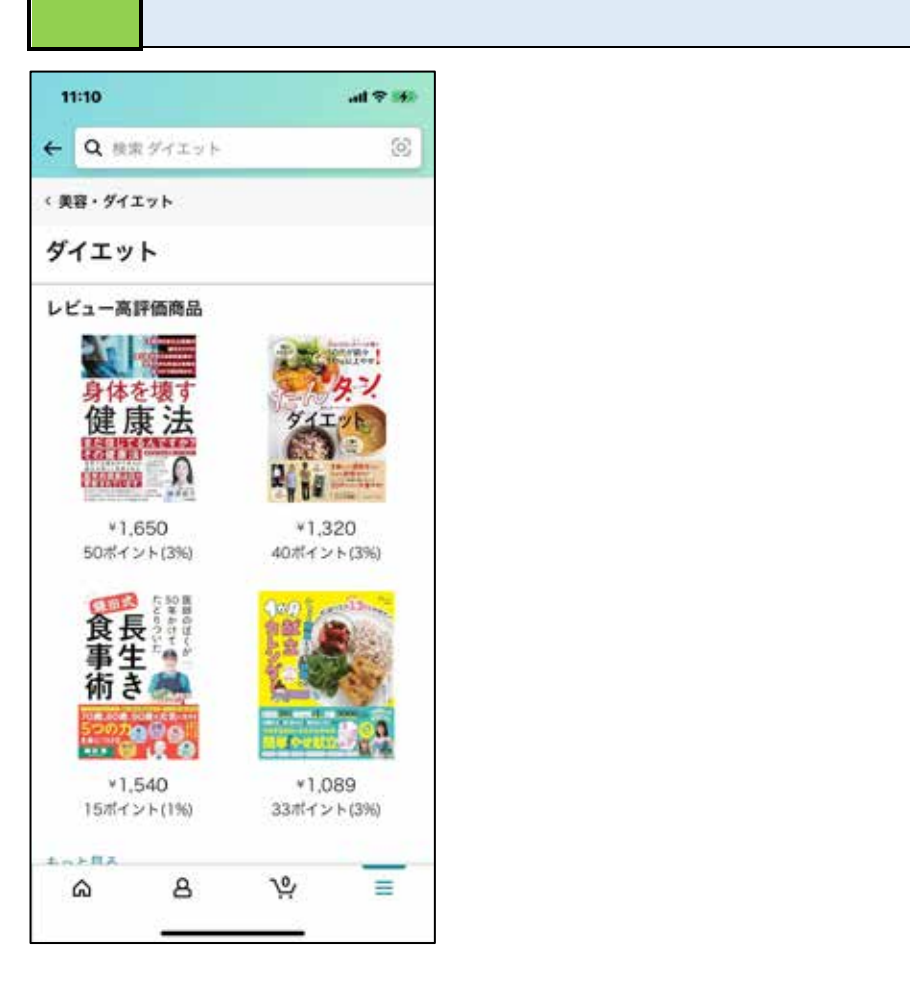

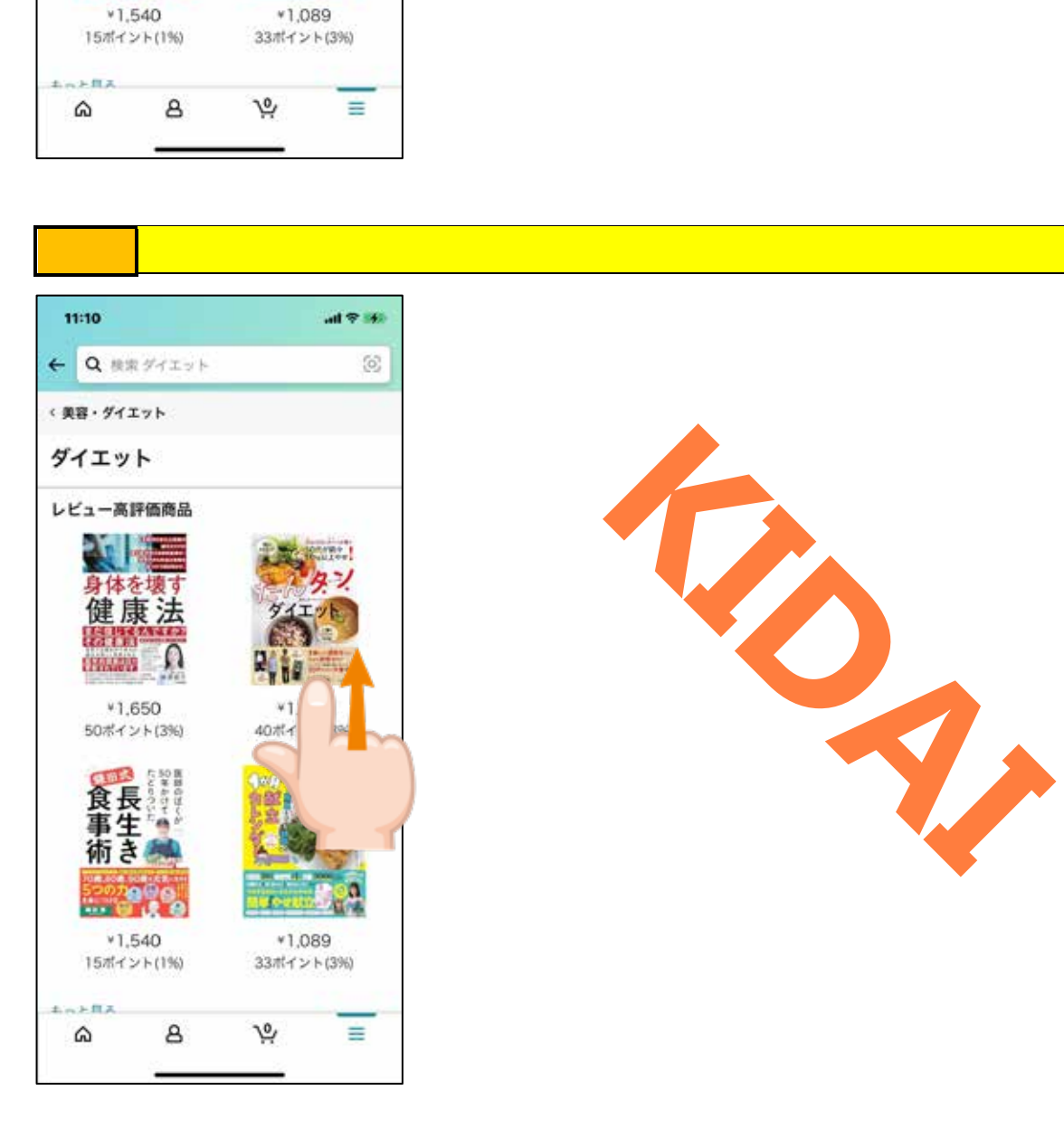

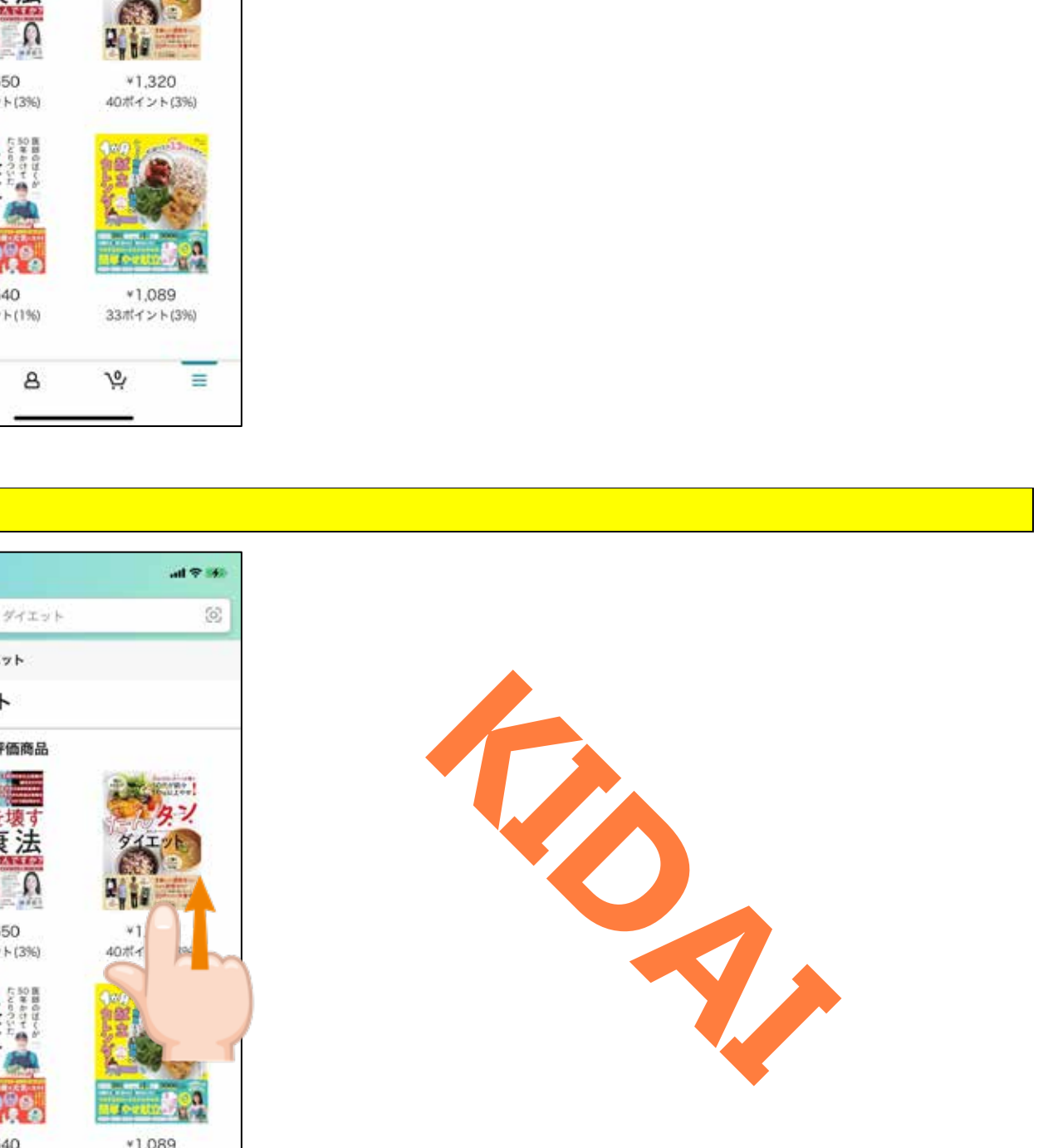

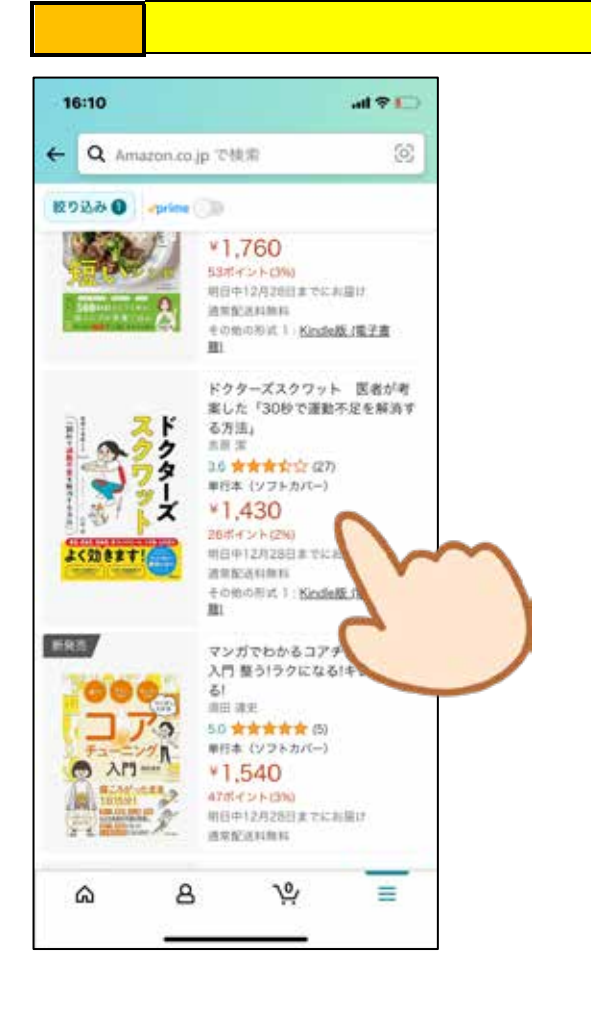

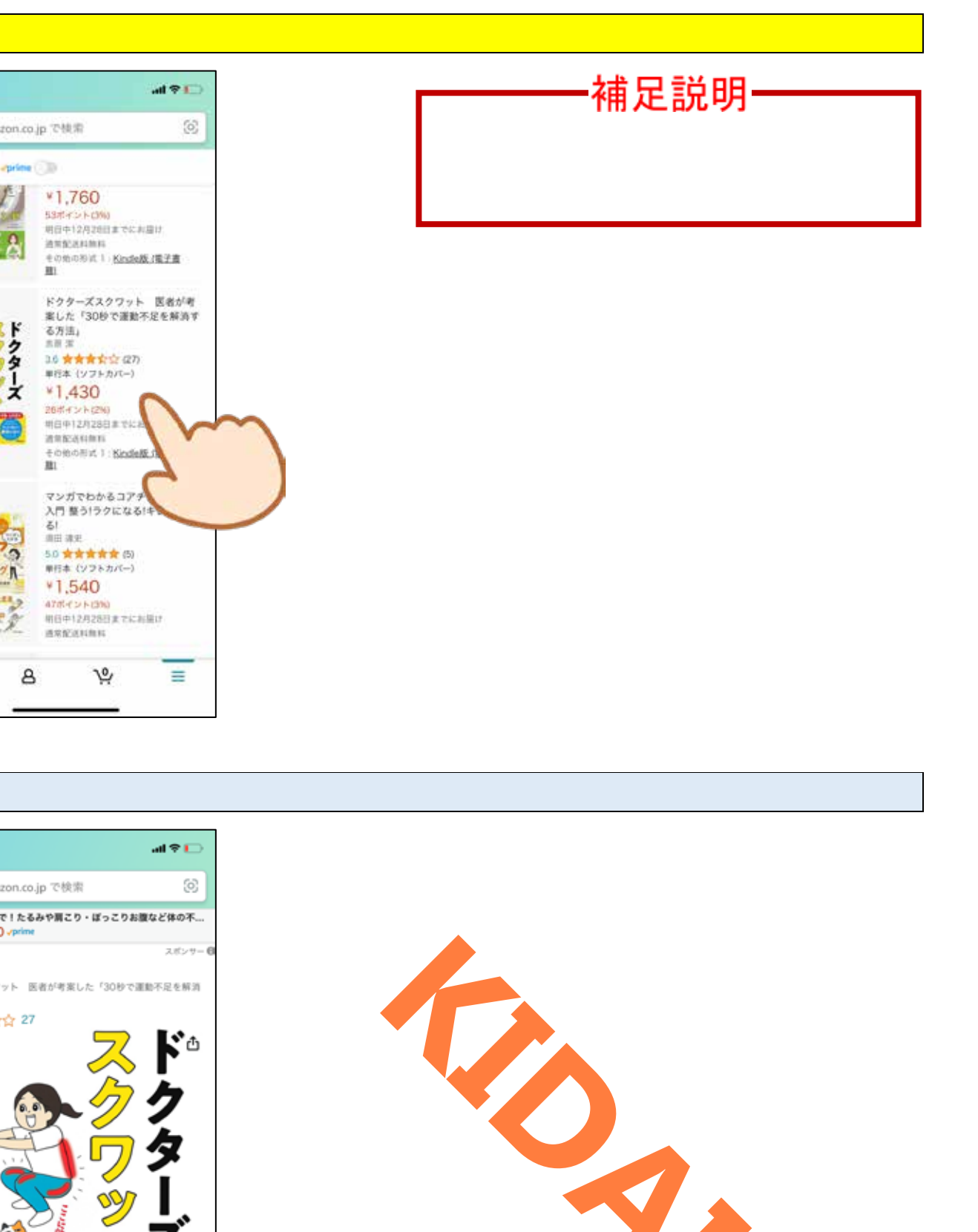

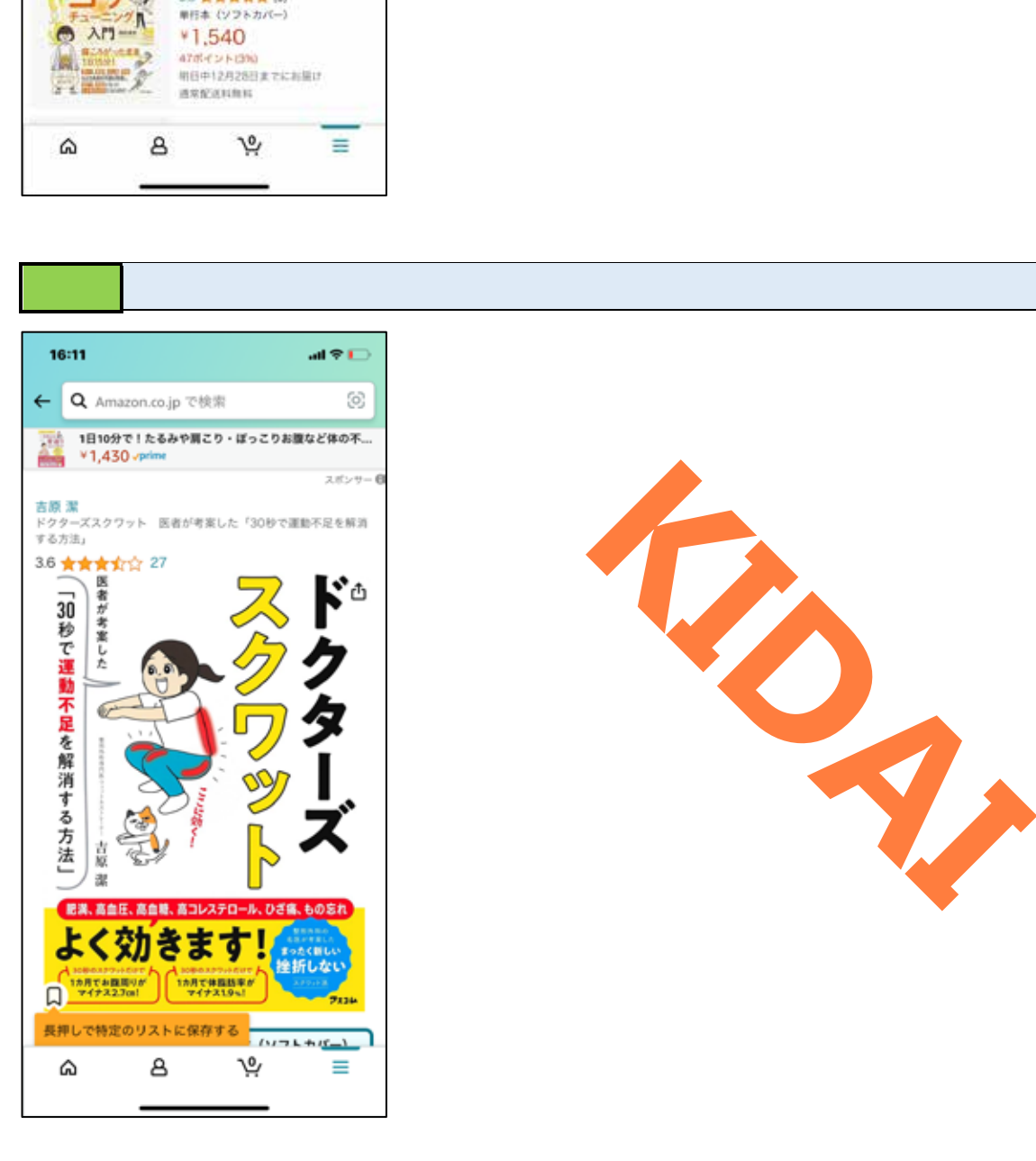

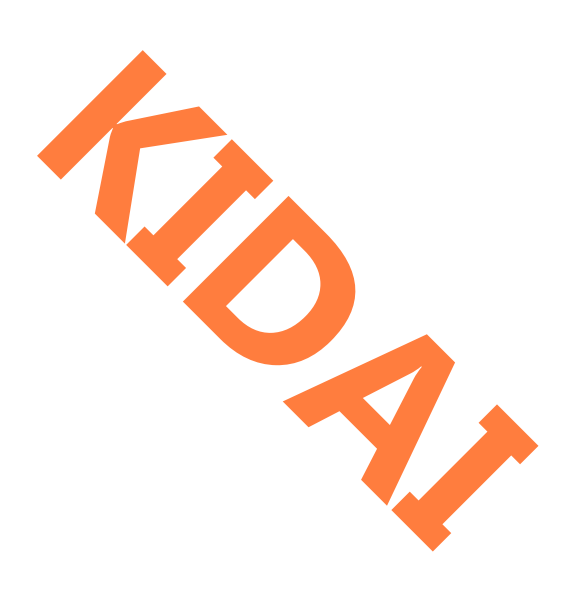